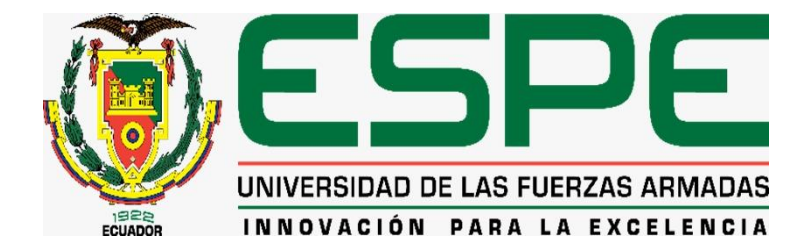

# **Desarrollo de una aplicación web de gestión documental y un chatbot para mejorar la trazabilidad de documentos ingresados en el departamento de archivo del Gobierno Autónomo Descentralizado Municipal Intercultural (GADMIC) Pujilí.**

Calapaqui Bonilla, Héctor David y Sánchez Gómez, Fernando Daír

Departamento de Ciencias de la Computación

Carrera de Ingeniería de Software

Trabajo de titulación, previo a la obtención del título de Ingeniero de Software.

Msc. Álvarez Veintimilla, Rolando Marcelo

31 de enero del 2023

Latacunga

#### **Reporte de verificación de contenido**

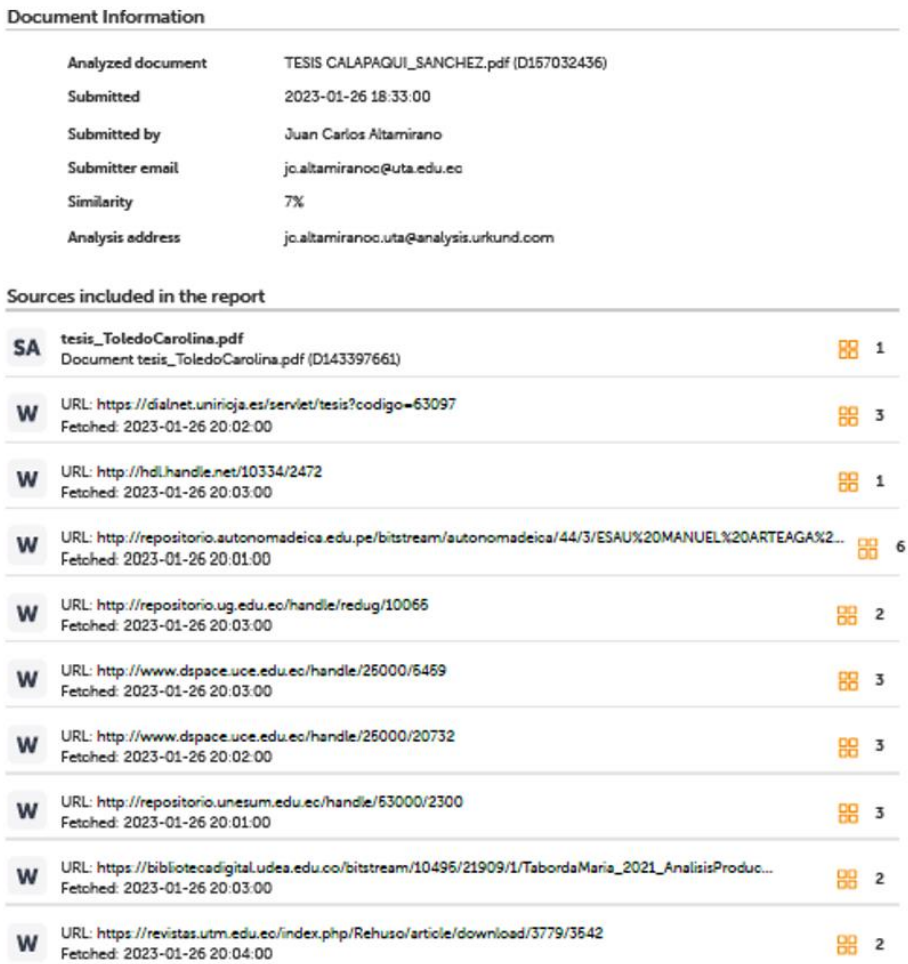

#### **Entire Document**

1 Carátula Desarrollo de una Aplicación Web de Gestión Documental y un Chatbot para mejorar la Trazabilidad de Documentos<br>Ingresados en el Departamento de Archivo del Gobierno Autónomo Descentralizado Municipal Intercultur Software. Trabajo de titulación, previo a la obtención del titulo de Ingeniero en Software. Mso. Alvarez Veintimilla, Rolando Marcelo 10 de enero del 2023 Latacunga 2 Reporte de verificación de contenido 0602519051

https://secure.urkund.com/view/149938656-612480-111081#/

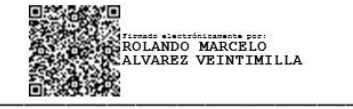

 $1/29$ 

Msc. Álvarez Veintimilla, Rolando Marcelo

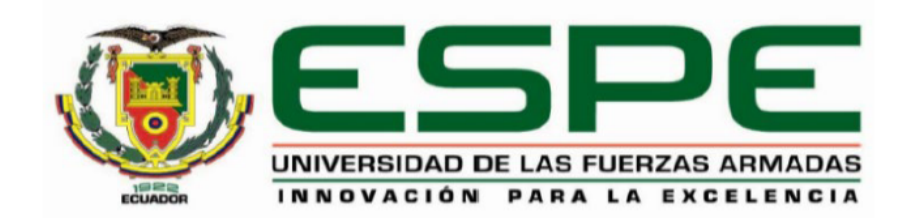

#### Departamento de Ciencias de la Computación

#### Carrera de Ingeniería de Software

#### **Certificación**

Certifico que el trabajo de titulación: "Desarrollo de una aplicación web de gestión documental y un chatbot para mejorar la trazabilidad de documentos ingresados en el departamento de archivo del Gobierno Autónomo Descentralizado Municipal Intercultural (GADMIC) Pujilí" fue realizado por los señores Calapaqui Bonilla, Héctor David y Sánchez Gómez, Fernando Daír; el mismo que cumple con los requisitos legales, teóricos, científicos, técnicos y metodológicos establecidos por la Universidad de las Fuerzas Armadas ESPE, además fue revisado y analizado en su totalidad por la herramienta de prevención y/o verificación de similitud de contenidos; razón por la cual me permito acreditar y autorizar para que se lo sustente públicamente.

Latacunga, 30 de enero del 2023

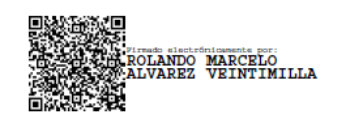

Msc. Álvarez Veintimilla, Rolando Marcelo

3

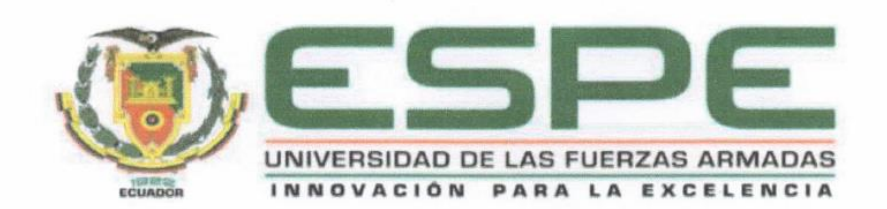

#### Departamento de Ciencias de la Computación

# Carrera de Ingeniería de Software

Responsabilidad de autoría

Nosotros, Calapaqui Bonilla, Héctor David y Sánchez Gómez, Fernando Daír, con cédula de ciudadanía 0503760498 y 0803044239 respectivamente declaramos que el contenido, ideas y criterios del trabajo de titulación: "Desarrollo de una aplicación web de gestión documental y un chatbot para mejorar la trazabilidad de documentos ingresados en el departamento de archivo del Gobierno Autónomo Descentralizado Municipal Intercultural (GADMIC) Pujilí", es de nuestra autoría y responsabilidad, cumpliendo con los requisitos legales, teóricos, científicos, técnicos, y metodológicos establecidos por la Universidad de las Fuerzas Armadas ESPE, respetando los derechos intelectuales de terceros y referenciando las citas bibliográficas.

Latacunga, 30 de enero del 2023

Calapaqui Bonilla, Héctor David

C.C.: 0503760498

Sánchez Gómez, Fernando Daír

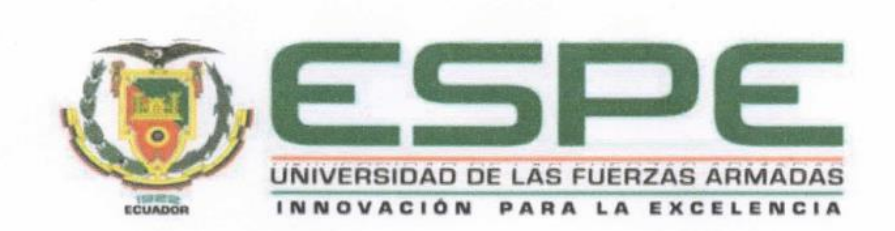

#### Departamento de Ciencias de la Computación

#### Carrera de Ingeniería de Software

Autorización de publicación

Nosotros, CALAPAQUI BONILLA, HÉCTOR DAVID, con cédula de ciudadanía No. 0503760498 y SÁNCHEZ GÓMEZ, FERNANDO DAÍR, con cédula de ciudadanía No. 0803044239, autorizamos a la Universidad de las Fuerzas Armadas ESPE publicar el trabajo de titulación "Desarrollo de una aplicación web de gestión documental y un chatbot para mejorar la trazabilidad de documentos ingresados en el departamento de archivo del Gobierno Autónomo Descentralizado Municipal Intercultural (GADMIC) Pujilí" en el Repositorio Institucional, cuyo contenido, ideas y criterios son de mi responsabilidad.

Latacunga, 30 de enero del 2023

Calapaqui Bonilla, Héctor David

C.C.: 0503760498

Sánchez Gómez, Fernando Daír

#### **Dedicatoria**

A mi madre Narcisa Bonilla, quien me cuidó y educó toda mi vida y con su ejemplo supo enseñarme la importancia de estudiar, ser un profesional y una buena persona.

A mi padre Héctor, quien me apoyó emocional y económicamente durante este periodo que con su ejemplo me enseñó que con el trabajo duro se puede lograr todo lo que nos propongamos.

A mis hermanos Daniel y Alejandro quienes siempre están a mi lado apoyándome en todo momento.

A mis tíos, Nelson y Marisol, quienes me acogieron como un hijo más durante toda la carrera.

**Héctor David Calapaqui Bonilla**

#### **Dedicatoria**

Este trabajo de titulación se lo dedico a toda mi familia. Pero muy especialmente a mi madre Verónica Gómez quien me apoyó en los malos y buenos momentos. Gracias por enseñarme a siempre salir adelante a pesar de las adversidades y por todos los sacrificios que tuviste que hacer para que el día de hoy sea una persona que te hace sentir muy orgullosa.

También quiero dedicarle este trabajo a mi padrastro, Leodegar Tello que a pesar de no ser su hijo siempre estuvo muy orgulloso de mi y siempre me apoyó mandándome verde y queso que sirvieron para mi alimentación y por lo cual estoy muy agradecido.

Y a mis abuelitos quienes ya no se encuentran con nosotros Lusbeida Gómez y José Guashpa, quienes siempre me apoyaron y confiaron en mí y sé que serían los primeros en festejar este logro conmigo.

**Fernando Daír Sánchez Gómez**

## **Agradecimiento**

Mi agradecimiento sincero a toda mi familia y amigos que estuvieron junto a mí durante toda la carrera. A mi compañero y amigo Daír de quien aprendí muchas cosas al trabajar juntos.

**Héctor David Calapaqui Bonilla**

#### **Agradecimiento**

Agradezco de manera muy especial a mi Padre Fabricio Sánchez, a quién le agradezco todo lo que hizo por mí, a mis abuelos Fernando Sánchez y Rosa del Hierro quienes me apoyaron mucho en mi vida universitaria, no podría haberlo logrado sin ustedes.

Mi más sincero agradecimiento a mis tías, en especial a Fernanda Sánchez, quién nunca dejó de velar por mis derechos y siempre me defendió a capa y espada a pesar de todo.

A mi hermana Hemily Sánchez con quién he compartido toda mi vida, y siempre ha estado conmigo en las buenas y malas.

A mi grupo de amigos, en especial a Mauricio D. quién fue un gran apoyo durante toda la carrera, siempre supo ponerme los pies sobre la tierra y cuando necesité de su apoyo siempre estuvo disponible.

**Fernando Daír Sánchez Gómez**

## ÍNDICE DE CONTENIDOS

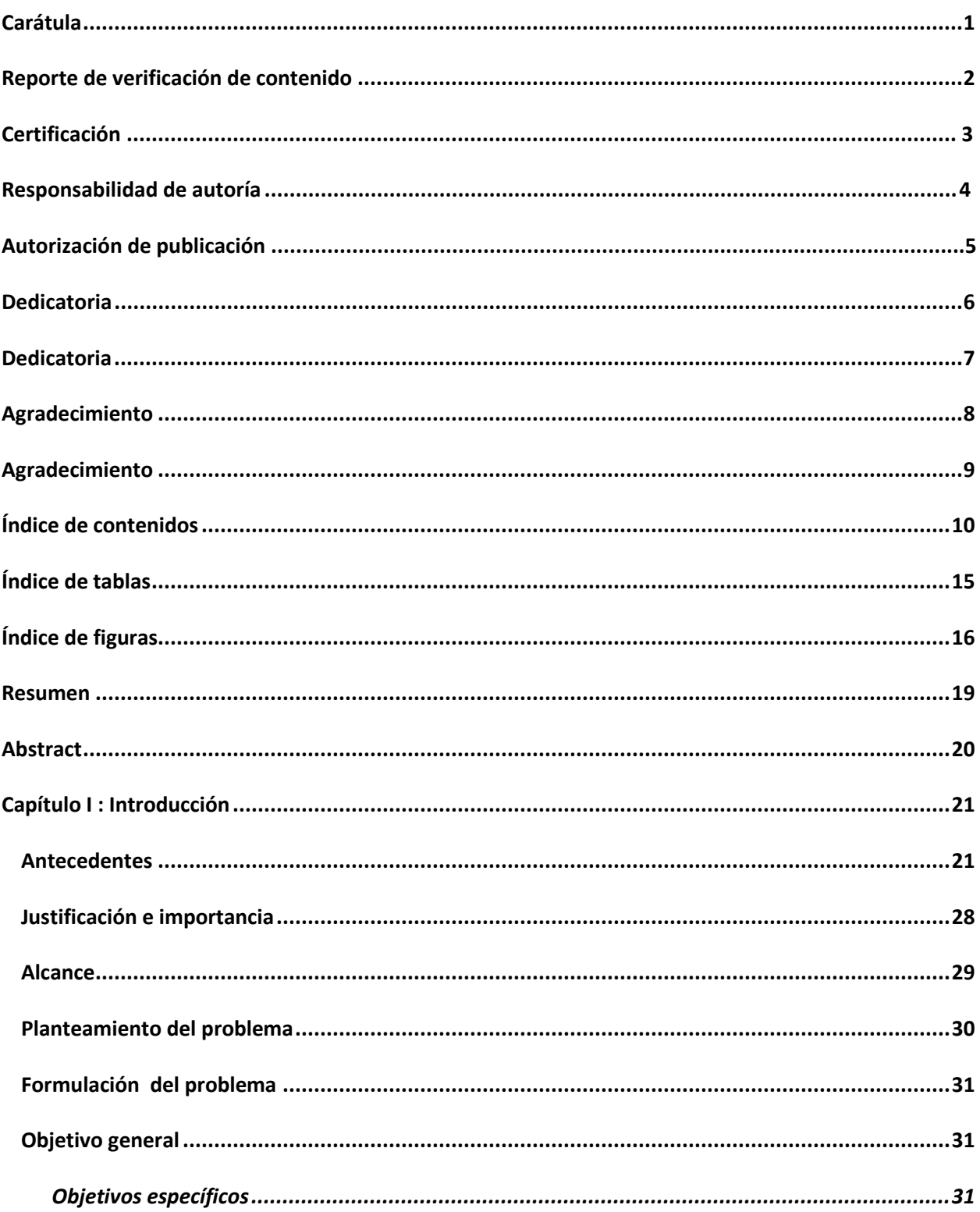

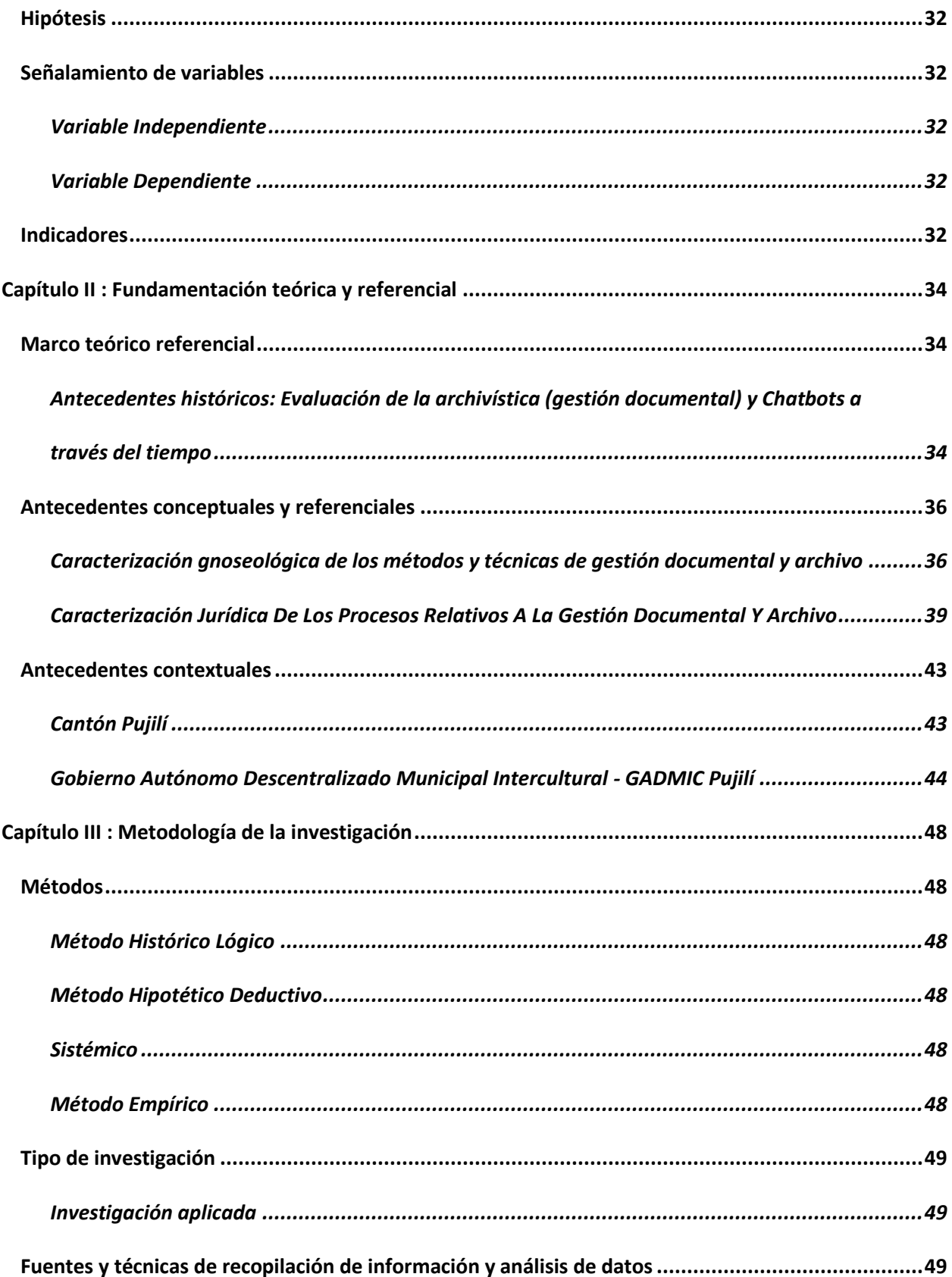

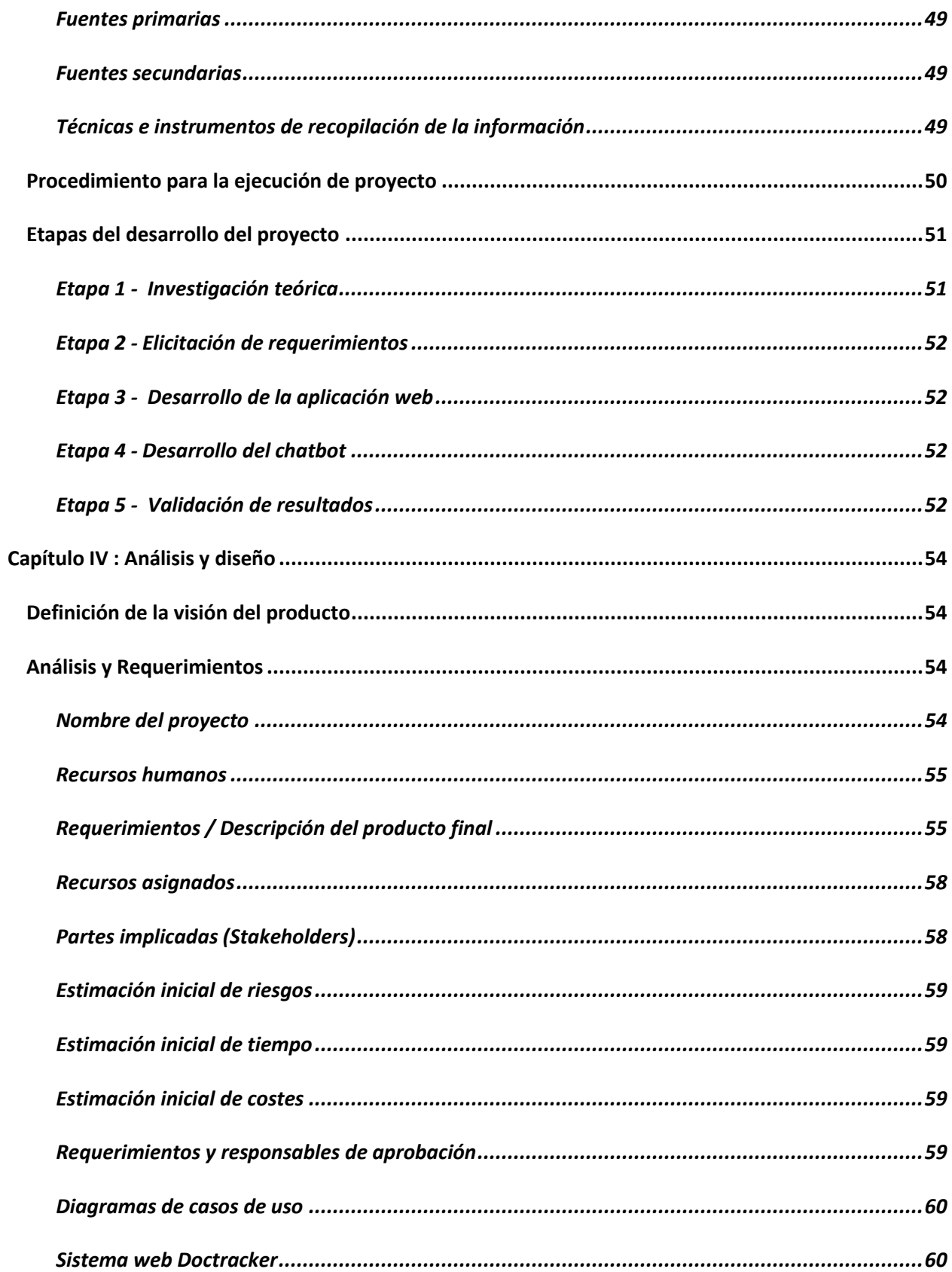

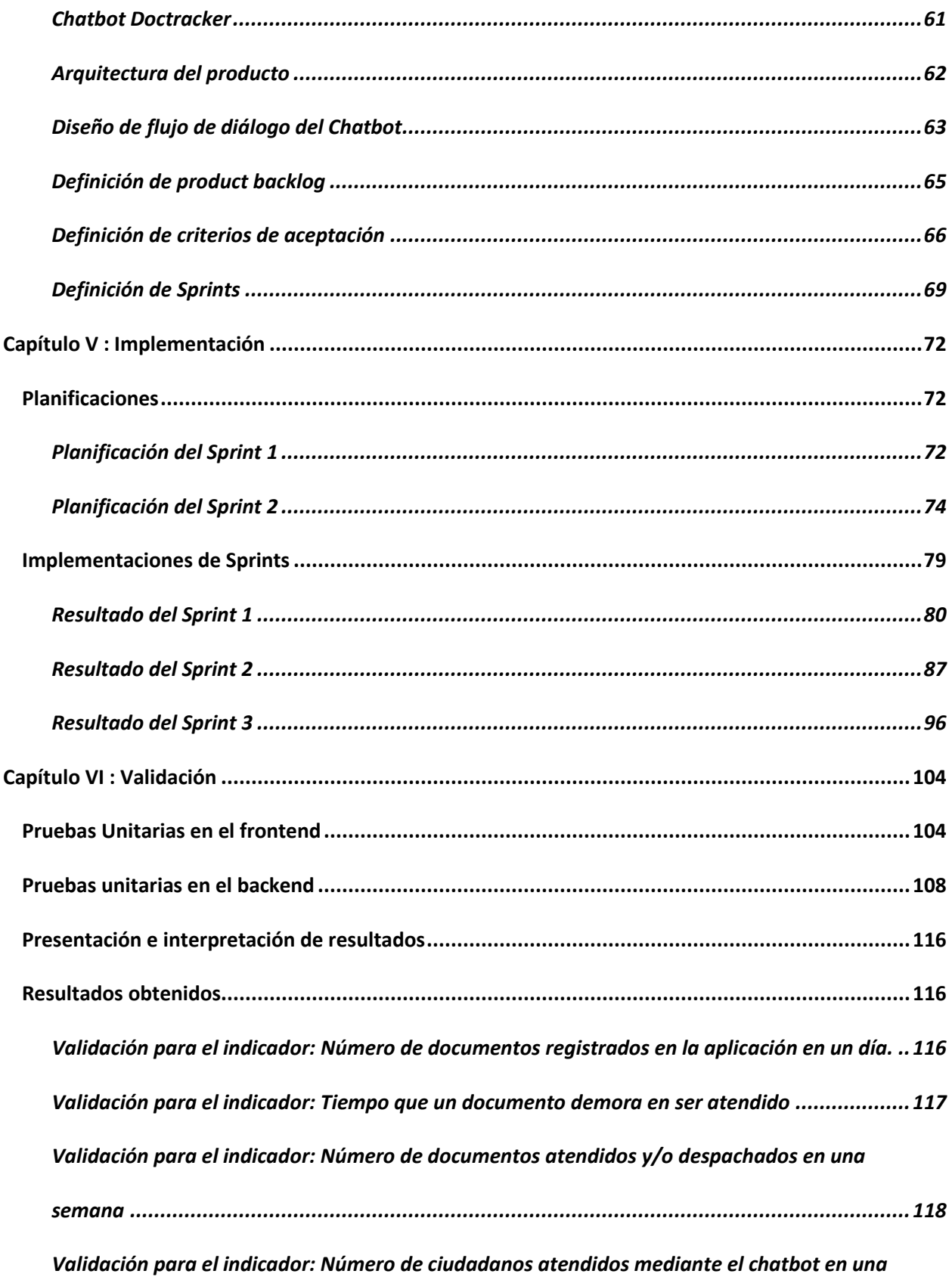

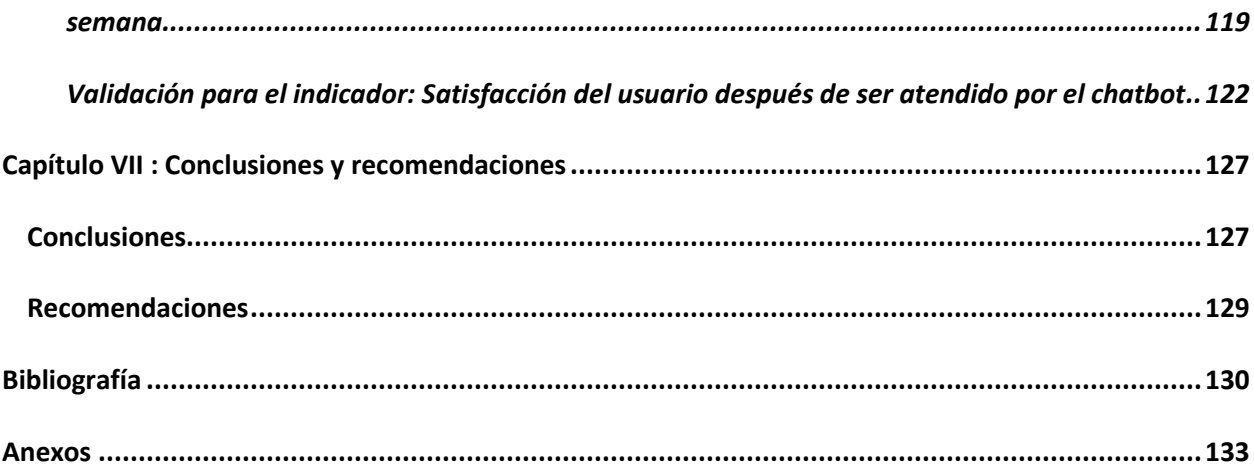

## ÍNDICE DE TABLAS

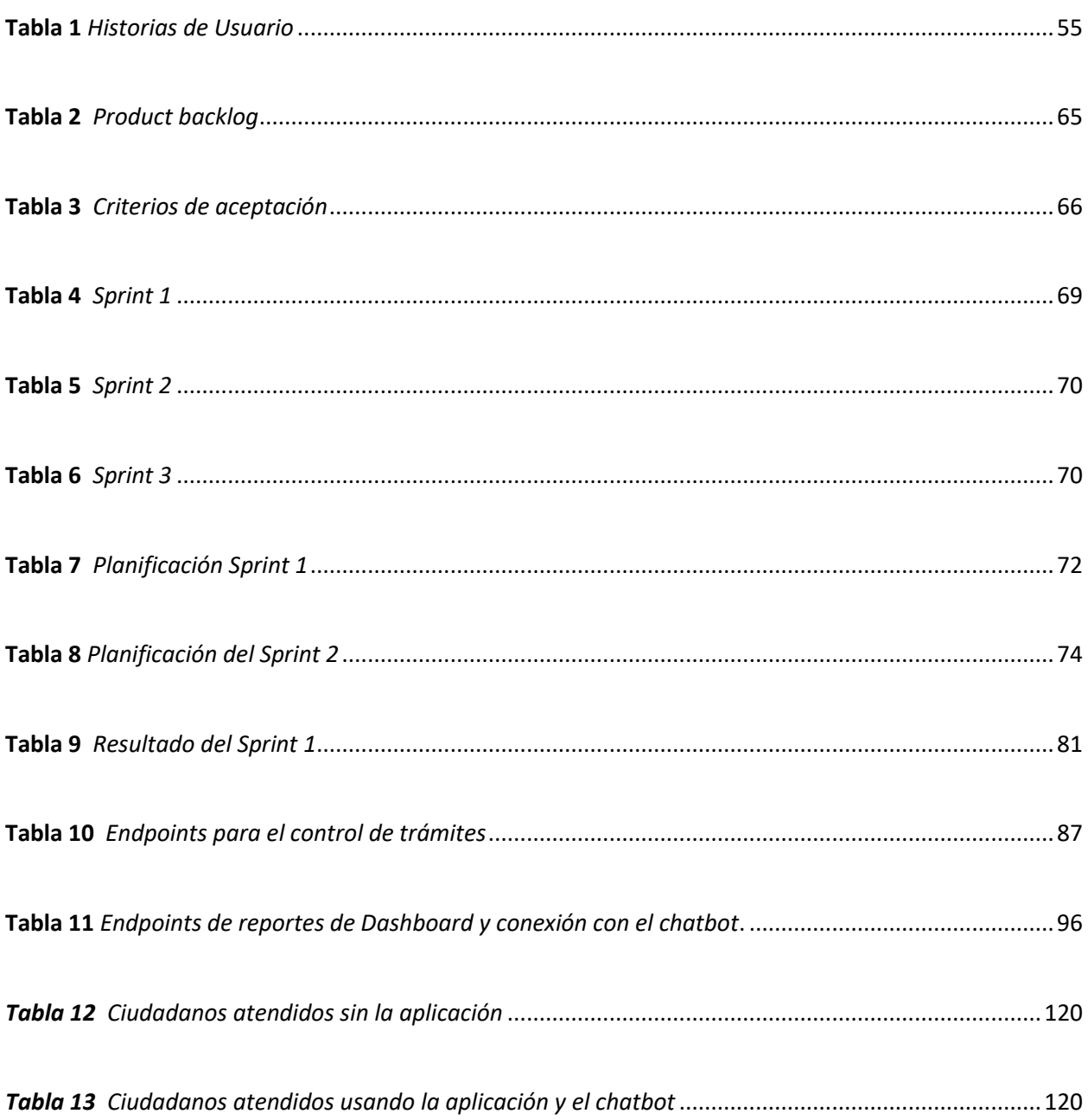

## ÍNDICE DE FIGURAS

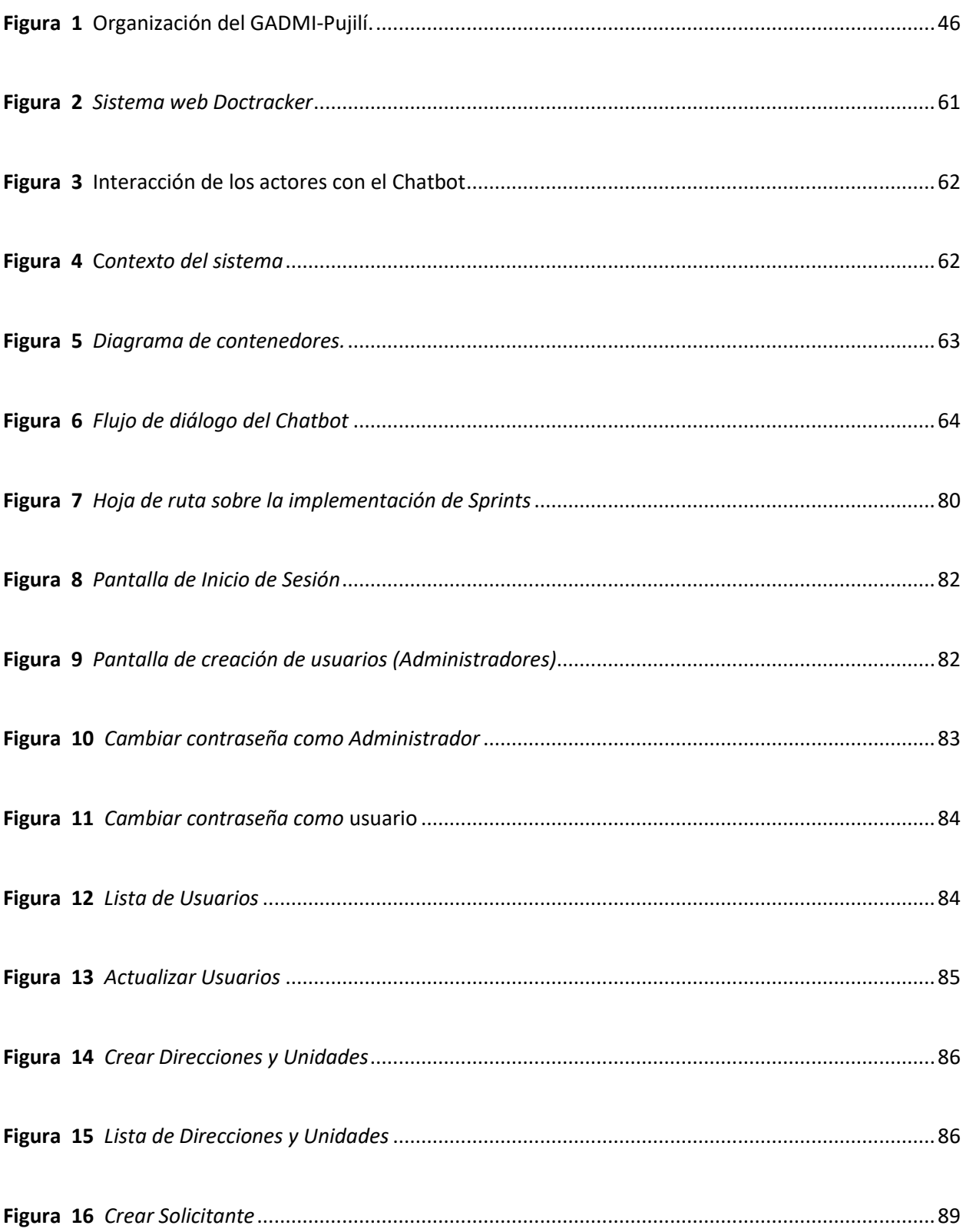

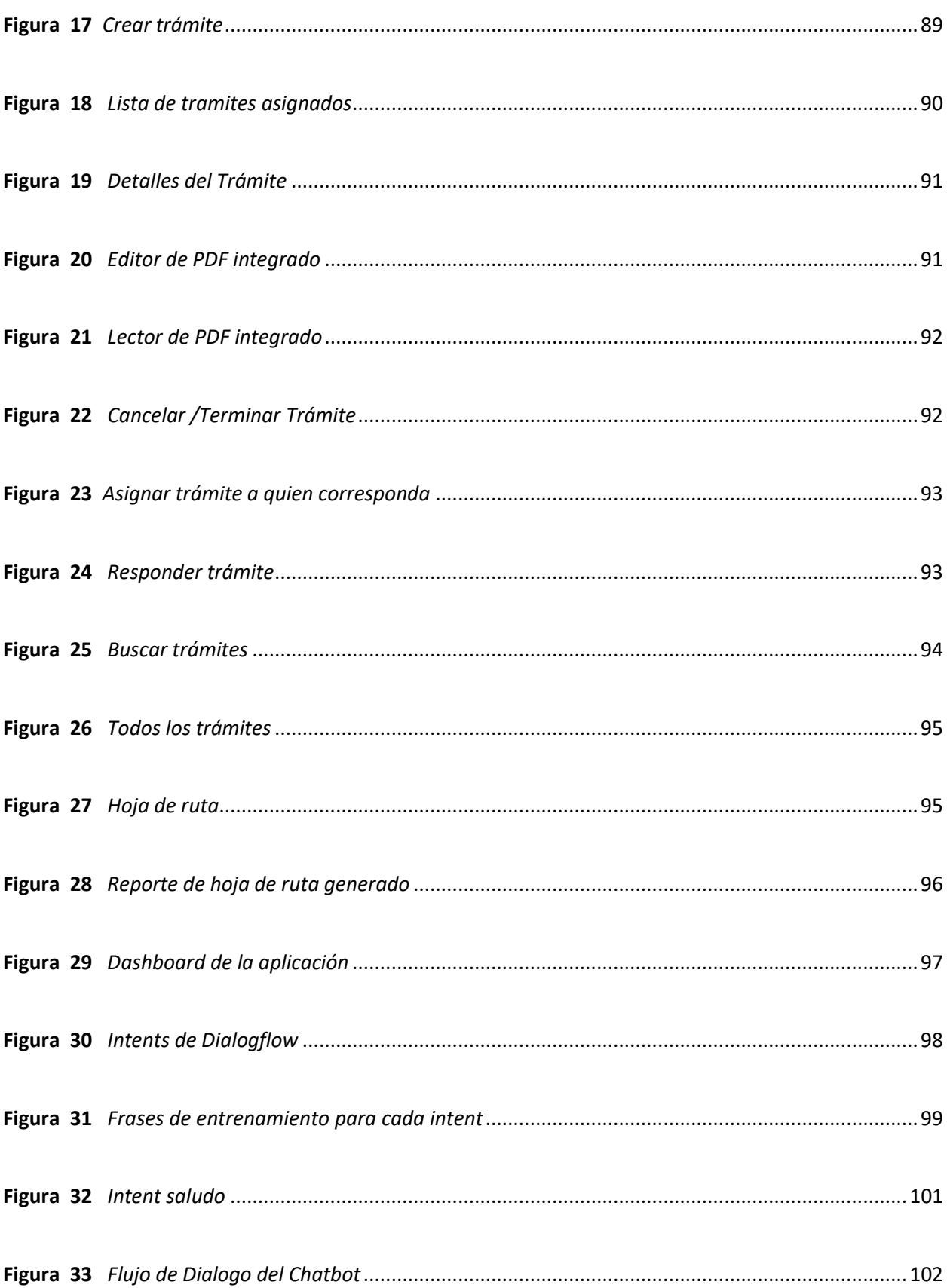

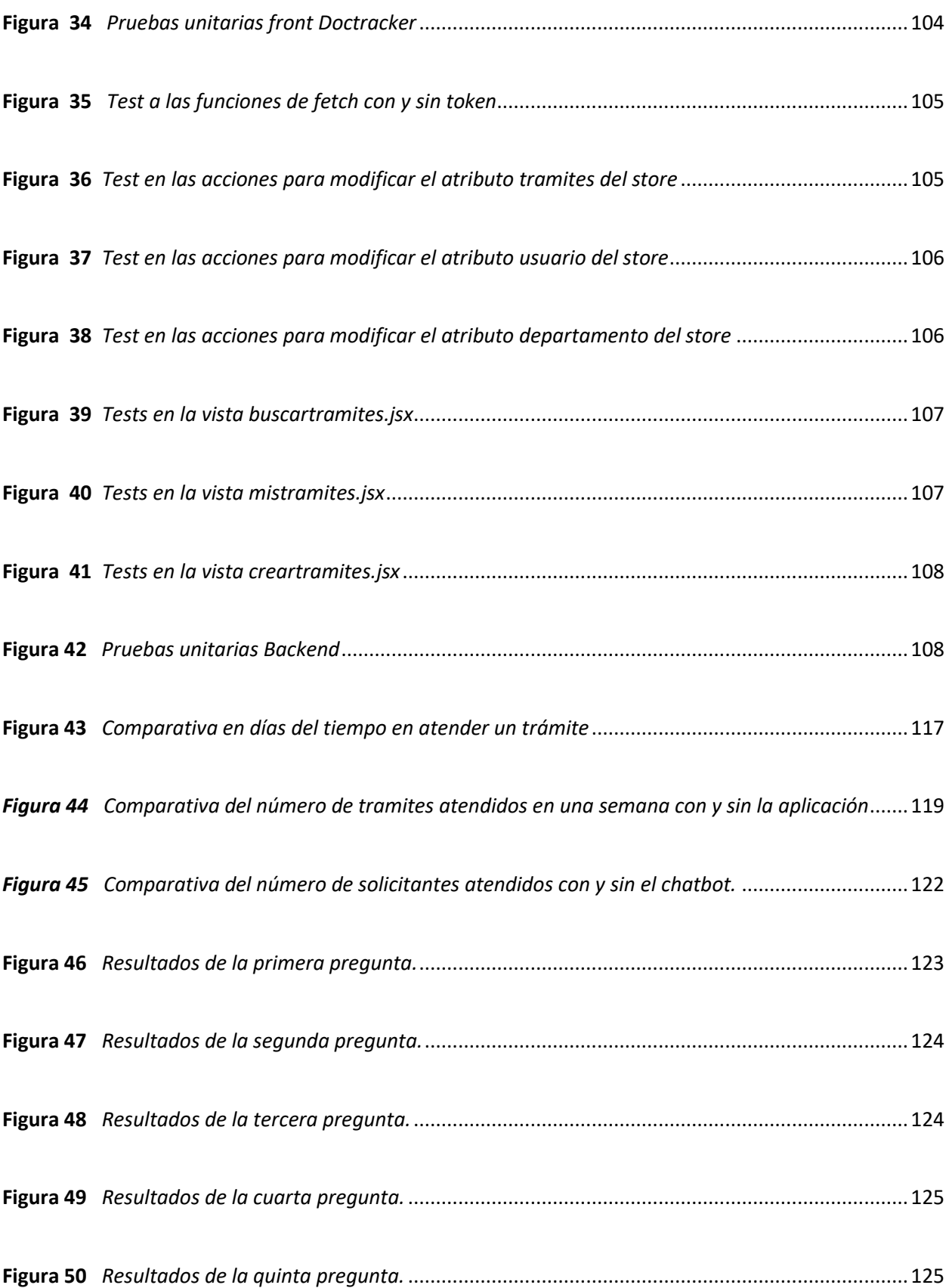

#### **Resumen**

Este trabajo de investigación trata del desarrollo de una aplicación web de gestión documental y un chatbot que tienen el objetivo de mejorar la trazabilidad de los documentos ingresados en el archivo del GADMIC Pujilí. El proyecto brinda solución a los funcionarios de esta institución (alcalde, asesores, secretario, directores y líderes de unidades) quienes necesitan de un sistema donde se puedan monitorear y atender los trámites que ingresan y son asignados hacia los funcionarios nombrados, digitalizando el flujo de trabajo que se realiza manualmente. Para lograr este objetivo se utilizó el MERN Stack de JavaScript que utiliza Mongo DB como base de datos, Express como librería del lado del servidor Node para crear el API que será consumida por la aplicación de React del lado del cliente. El objetivo del chatbot desplegado en la página de Facebook de la institución es brindar información a los solicitantes externos quienes se acercan a dejar sus oficios en el departamento de archivo. A través de mensajes de texto y siguiendo el flujo de diálogo establecido el chatbot es capaz de consultar la información trámite. El uso de la plataforma Dialogflow de Google favoreció en el desarrollo del flujo de conversación, facilitando la comprensión de los mensajes de los usuarios y entendiendo sus intenciones para así obtener parámetros de consulta y solicitar al servidor la información sobre un trámite. Siguiendo el marco de trabajo SCRUM logramos desarrollar dichas aplicaciones en iteraciones donde se agregan incrementos de valor en función de las necesidades de los usuarios, logrando así tener los productos adecuados que se ajustan a las necesidades y resuelven los problemas de los funcionarios.

*Palabras clave*: aplicación web, gestión documental, chatbot, trámite municipal, trazabilidad documental

#### **Abstract**

This research work addresses the development of a web application for document management and a chatbot that aims to improve the traceability of documents entered into the archive of the GADMIC Pujilí. The project provides a solution to the officials of this institution (mayor, advisors, secretary, directors and unit heads) who need a system where they can monitor and attend incoming procedures assigned to designated officials, digitizing the workflow that is done manually. To achieve this goal we used the JavaScript MERN Stack that uses Mongo DB as a database, Express as a Node server-side library to create the API that will be consumed by the client-side React application. The purpose of the chatbot deployed on the institution's Facebook page is to provide information to external requesters who come to drop off their requestes to the archive department. Through text messages and following the established dialog flow, the chatbot is able to query information about the process. The use of Google's Dialogflow platform helped in the development of the conversation flow, facilitating the understanding of the users' messages and understanding their intentions to obtain query parameters and request information about a process from the server. Following the SCRUM framework, we were able to develop these applications in iterations where value increments are added according to the needs of the users, thus achieving adequate products that meet the needs and solve the problems of the officials.

*Keywords:* web application, document management, chatbot, municipal procedure, documentary traceability

#### **Capítulo I**

#### **Introducción**

#### **Antecedentes**

En concordancia a los antecedentes investigativos de estudios que respaldan temas sobre el desarrollo de una aplicación web de gestión documental, se evidencia en primer lugar, los de producción internacional:

La investigadora Irima Campillo en el año 2010, realizó un estudio titulado: *"Sistema de Gestión Integral de Documentos de archivo para empresas de la construcción del territorio de Camagüey"* para la Universidad de Granada, España. En este, sostuvo que las empresas requieren de soluciones prácticas y exitosas en el que se deba contar con sistemas que permitan gestionar eficazmente los recursos de la información y documentación. Para ello, este trabajo responde al desarrollo de la temática como línea de investigación, implícita en el Proyecto Nacional de Innovación y Desarrollo, empresariales de la construcción en territorio camagüeyano, aprobado por el Ministerio de Ciencia, Tecnología y Medio Ambiente (CITMA), en donde se aplicará la norma ISO 15 489:2006 la parte 2: Directrices, el cual ofrece una metodología para el diseño e implementación de un sistema de gestión de documentos. Como resultado, al diseñar e implantar el Sistema de Gestión Integral de Documentos de archivo, se utilizó la norma ISO 15489-2:2006, el cual permitió diagnosticar el estado actual de la gestión de documentos en la organización, el análisis de las actividades de la organización con enfoque sistémico, entre otros; logrando así una visión integradora de la gestión de documentos convirtiéndose en una oportunidad para ser generalizado aquellas organizaciones que deseen realizar con calidad dicho proceso. (Campillo, 2010, p.8)

Otra investigación que destaca su fundamento para este estudio, es el de la investigadora María

Rodríguez en el año 2013, realizó un estudio titulado: "*Sistema de Gestión Documental de la Universidad Nacional Agraria – Nicaragua (SIGDUNA)",* para la Universidad Internacional de Andalucía, Sevilla, España. La investigadora sostuvo que su estudio persiguió el objetivo de crear un sistema de gestión de documentos de archivo en la universidad que permita la organización, conservación y disposición de los documentos de archivos que se generan en la institución para la preservación de la memoria histórica e institucional de la UNA. Para la realización del diagnóstico se realizó entrevista a áreas importantes que gestionan documentos de archivos a nivel de la sede central y dos sedes regionales con el propósito de conocer el estado actual de los documentos de archivos, firma de almacenamiento, estado de conservación, tipo de formatos y proceso de eliminación que se realiza y los lineamientos o políticas que auxilian estos procesos y el nivel de conocimiento técnico del personal que en estos momentos manejan los archivos. Se concluye que la Universidad tiene la posibilidad de instaurar un área para los documentos de archivo de forma centralizada y gestionados correctamente, además de poner en práctica el funcionamiento del Sistema de Archivo de la Universidad Nacional Agraria de Nicaragua, el cual involucra el manejo de documentos de gestión en su Sede central, centros universitarios regionales CUR o sedes regionales, con este sistema también se implantarán políticas y normas que permitirán orientar cada gestión facilitando así el funcionamiento efectivo y ágil en cada uno de sus procesos. (Rodríguez, 2013, p.14)

Así mismo, los investigadores Arteaga Esau y Huamani Homero en el año 2013, titulada: "Software para el Seguimiento y el control de documentos para el mejoramiento de la gestión administrativa en la Municipalidad Distrital de Pueblo Nuevo - Chincha", para la Universidad Privada "Ada A. Byron" S.A.C., Chincha, Ica en Perú, estos sostuvieron que las áreas de la Municipalidad Distrital de Pueblo Nuevo no cuentan con sistemas de información para la automatización de los procesos, por lo que no se encuentran integradas, ocasionando un inadecuado flujo de información, así como pérdida de

información y de tiempo. El objetivo de su estudio, se basó en crear un seguimiento en tiempo real de todos los documentos y tramites realizados en el Municipio, así como lograr un mejor manejo de toda la información existente dentro de la empresa, asegurando con esto un control más exacto y un archivo de datos de manera segura de todos los documentos expedidos, logrando búsquedas más rápidas, evitando pérdida de información y a su vez generar reportes cada cierto periodo de todos los documentos que se expiden en el área. Se concluyó que los sistemas de información facilitan y optimizan los procesos en las organizaciones para una mejor toma de decisiones en los procesos; así mismo, el éxito de la implementación de un sistema de información involucra varios aspectos como la capacitación previa del personal que hará uso del programa. (Arteaga y Huamaní, 2013, p.10)

En cuanto a los estudios de producción nacional, se evidencian los siguientes, que respaldan esta investigación:

El trabajo investigativo llevado por Hector Lara en el año 2015, en la ciudad de Quito Implementación Web de un Sistema de Gestión de Documentos, consolidado en una intranet basada en las normas ISO 22000:2005, para la empresa La Clave S.A. el investigador sostuvo que la empresa La Clave S.A cuenta con un sistema documental inestable, desorganizado que infringe con las seguridades que exige la norma ISO 22000:2005. Para solucionar dicho problema se implementó un sistema de gestión documental a través de una intranet aplicando las normas ISO 22000:2005 para el control de los documentos, mejorar los aspectos de seguridad y accesos a modificaciones. El autor concluyó que el sistema de gestión documental cumple con todos los requisitos que exige la norma ISO 22000:2005 obteniendo la empresa el recertificado ISO con dicha norma. (Lara, 2015, p. 8)

Por otra parte, las autora Rosero Mónica y Carrera Paola, en el año 2014, llevaron a cabo una investigación titulada: *"Sistema de Gestión Documental para la Federación Deportiva del Carchi de la* 

*Ciudad de Tulcán",* para la Universidad Regional Autónoma de los Andes "UNIANDES", Ecuador, las investigadoras sostuvieron que la Federación Deportiva del Carchi no cuenta con un sistema que le permita recibir, clasificar, registrar, distribuir y archivar la documentación que ingresa y egresa de sus instalaciones. Es por esa razón que se implementó un sistema de gestión documental para mejorar el manejo de los procesos documentales y beneficiar a la institución en un largo plazo. Sue estudio concluyó que con el sistema de gestión documental se estableció un instructivo, formularios y tablas de los cuales son base fundamental para mejorar la gestión de documentos y la agilización de los diversos trámites. (Carrera y Rosero, 2014, p. 12)

Los autores, Rosas Mauro y Franco Torres, llevaron a cabo una investigación para la Universidad Central del Ecuador en el año 2015, titulada: "*Desarrollo e implementación de un sistema de gestión documental para uso interno de soproma (Generación y Digitalización de Documentos)"*, el cual se basó en el desarrollo e implementación de un sistema WEB, que permitió cubrir la necesidad de los procesos de gestión documental que actualmente se lo realiza de manera manual en Sociedad Protectora del medio ambiente del Ecuador – SOPROMA, para esto, se plantea desarrollar e implementar una plataforma para automatizar la generación de documentos, el flujo de aprobación y el almacenamiento en el repositorio del sistema, la intervención de reglas de negocio y administración de usuarios. Este sistema les permite a los usuarios realizar búsquedas avanzadas de los documentos, trabajo colaborativo y seguridad de la información, mediante una interfaz amigable y fácil de usar. Finalmente, este trabajo se complementa mediante el desarrollo del proceso de generación y aprobación de Documento, utilizando la plataforma conformada por herramientas de software libre. (Rosas y Torres, 2015, p. 5)

Así mismo, el autor Chillagana Jorge, llevó un estudio en la Universidad Central del Ecuador en el año 2019, titulado: "Diseño de un sistema de gestión documental para el departamento de archivo de la

Facultad de Ciencias Administrativas de la Universidad Central del Ecuador" El presente trabajo de investigación tuvo como objetivo diseñar un Sistema de Gestión Documental para el Departamento de Archivo, para facilitar la recepción, control, seguimiento y emisión con un proceso eficiente, enfocado al servicio de los clientes internos y externos de la Facultad de Ciencias Administrativas de la Universidad Central del Ecuador, y la metodología que se aplicó fue de campo por ser práctica, los beneficiarios directos fueron los usuarios internos y externos. Además, se aplicó como instrumento un cuestionario de preguntas, a una muestra de la población general. Conforme a los resultados que se obtuvo se verificó la hipótesis planteada, por lo que también se denotó la necesidad de aplicar un software libre para un diseño de gestión documental, porque el sistema proporciona una manera eficiente de importar, indexar, clasificar, almacenar, buscar, recuperar, manipular y archivar automáticamente documentos electrónicos. El programa también es capaz de administrar documentos sin importar el tipo de documento o el formato del documento. (Chillagana, 2019, p. 16)

En otra investigación, más reciente, llevada a cabo Baque Yaritza, para la Universidad Estatal del Sur de Manabí en el año 2020 titulada: "*Aplicación informática para la gestión documental de la junta cantonal de protección de derechos de niños, niñas y adolescentes del Cantón Paján*", se basó en el desarrollo de una aplicación informática para la gestión documental de la Junta Cantonal de Protección de Derechos de niños y niñas, adolescentes del cantón Paján que permitió cubrir las necesidades de los procesos de gestión de información, motivo que en su actualidad están realizando sus procesos de manera manual, por lo cual se planteó desarrollo e implementación de un aplicativo para automatizar procesos y almacenamiento. La metodología utilizada para realizar el debido diagnóstico de las necesidades presentadas en la institución se aplicó los métodos analíticos y deductivo para garantizar la factibilidad del desarrollo de la aplicación informática y las técnicas utilizadas para la obtención de datos fueron la encuesta y entrevistas a los miembros del departamento siendo de gran ayuda para la

elaboración de este proyecto. Los resultados obtenidos determinaron la creación de un sistema gestor de datos que les permita a los miembros de la parte administrativa realizar el ingreso de los casos presentados en la institución, búsqueda de información, seguridad de información y manejo de procesos de manera fácil y eficiente permitiendo tomar decisiones, compartir conocimientos y mejorar los servicios prestados en la institución. (Baque, 2020, p. 10)

En síntesis, a estos estudios que fundamentan la presente investigación también se sostienen de argumentos como los de Moreno (2020), este postula que antes de que aparecieran los sistemas de información, la gestión documental se realizaba de la siguiente manera:

Durante mucho tiempo, la gestión de documentos en las organizaciones estaba reservada a los gestores, archiveros y bibliotecarios. Sus principales herramientas manuales eran los registros, las carpetas, los archivadores, las cajas y las estanterías que contenían documentos en papel (y, más tarde, documentos audiovisuales y en soporte magnético u óptico), los ficheros con referencias cruzadas y las fichas, así como una larga lista de técnicas de recuperación de información mediante sistemas de codificación y clasificación (Párr. 2)

El autor, hace énfasis que en esa época el almacenamiento de los documentos en estado físico evidenciaba ciertos problemas: se necesita grandes espacios físicos para almacenar los documentos, el tiempo de búsqueda manual, el deterioro de estos de forma natural, etc.; todo esto contribuye a que las personas, empresas y organizaciones; busquen mejorar su gestión de documentos, por lo que se crearon nuevos métodos para poder cumplir con el ciclo de vida de cada documento, mejorando continuamente la gestión documental en las instituciones. Los procesos de gestión documental se realizan principalmente en los archivos de las instituciones. Aquí se gestionan documentos de diferente índole que evidencian el progreso y trabajo de las mismas. Pero aun así no se le da la importancia necesaria.

Las organizaciones no le dan gran importancia al archivo, pero no se dan cuenta de la importancia de implantar un sistema de gestión documental y del ahorro que puede suponer.

El primer punto importante en la gestión de documentos es controlar, organizar y centralizar adecuadamente todos los documentos. Cuando las empresas siguen estos procesos, pueden almacenar la información de forma fácil, rápida y eficaz. La principal tarea de las empresas respecto a gestión documental es completar el ciclo de vida de los documentos y el objetivo es transformar los documentos físicos en documentos digitales. La tecnología de gestión de documentos permite a las organizaciones utilizar la información con mayor rapidez, reducir costes, ahorrar tiempo, garantizar la seguridad de los documentos y aumentar la productividad. (Quiroga, 2016, p. 1-4)

El uso de sistemas de Gestión Documental es significante para las instituciones, puesto que facilita digitalizar y centralizar en un solo sitio todos los documentos. De esta manera se puede tener el control de estos en todo momento. Otra ventaja es que facilitan obtener la información de dichos documentos de manera inmediata, realizando consultas en estos sistemas sin tener que acudir a buscar en ficheros físicos entre grandes volúmenes de documentos impresos y así brindar una mejor atención a quienes necesiten. Los municipios existen en todas las ciudades y es una parte importante de la vida de sus habitantes. Conserva sus recuerdos, su historia, sus actividades culturales, sociales y económicas, y elabora todo tipo de planes para mejorar las condiciones de vida de los ciudadanos. Los archivos municipales conservan y registran la evolución de la ciudad y sus habitantes, por lo que deben seguir una serie de procedimientos para garantizar la conservación y el mantenimiento de los documentos, dada la riqueza de la información que contienen. (Saltos y Mendoza, 2021, p. 801)

Continuando con el pensamiento anterior, se puede inferir que la información y documentos almacenados dentro de los gobiernos municipales son de gran relevancia para sus habitantes, como

27

representación de las actividades realizadas en beneficio de su ciudadanía, esta información debería estar debidamente resguardada debido a su importancia histórica. Todas las organizaciones son diferentes y sus casuísticas también, nunca un sistema de gestión documental servirá para un mismo tipo de organización, no hay un modelo genérico, siempre son personalizados. (Russo, 2009, p. 9)

Finalmente, las necesidades particulares para la gestión documental de un Gobierno Municipal como el GADMIC Pujilí, no representan las mismas necesidades que cualquier otro tipo de institución pública o privada, por lo que se debe generar un modelo informático hecho a medida y requerimientos de esta, para poder solucionar la problemática actual y que la institución pueda evolucionar mediante el uso de las Tecnologías de Información y Comunicación (TIC's).

#### **Justificación e importancia**

Actualmente, las instituciones públicas y privadas hacen uso de ciertas herramientas tecnológicas como sistemas de información para agilizar y optimizar sus procesos internos y los servicios que prestan al público. Es por ello, que los flujos de procesos en estas instituciones deben adaptarse a los sistemas existentes.

El eje investigativo de este proyecto reside en establecer los flujos de trabajo que puedan ser de utilidad para llevar a cabo la gestión documental de trámites y oficios de los solicitantes que ingresan sus documentos por archivo. Si bien es cierto, hoy en día, no se hace uso de ningún sistema de información que facilite todo este proceso, por consecuencia se lleva a cabo utilizando hojas de Excel para el almacenamiento de información de los oficios, y a la vez, los documentos impresos se copian y se almacenan en ficheros. La información del flujo que ha recibido un trámite se registra y actualiza en la hoja de Excel y en libro a mano cada vez que se sumilla y se envía hacia otra dirección y/o unidad.

Todo este proceso, causa problemas al tratar de obtener información de un trámite, llevarlo físicamente, hacia otros funcionarios para atenderlos, actualizar la información y entregarla a los solicitantes. Esto actualmente toma un tiempo aproximado de tres días. Posteriormente al analizar estas situaciones con los funcionarios de archivo y otros, se concluyó que es de vital importancia la implementación de una aplicación de gestión documental debido a la cantidad de documentos de solicitudes que ingresan diariamente.

Por consiguiente, el sistema de información propuesto pretende digitalizar todos estos documentos para que puedan fluir a través de las direcciones de la institución reduciendo el tiempo de atención que toma en llevarlo físicamente de un lugar a otro. Así en todo momento, se daría seguimiento mejorando la trazabilidad de estos. Es por esto por lo que el Chatbot ayudará a los solicitantes a consultar en todo momento el estado de sus peticiones a través de la interacción mediante mensajes de texto. Ya no deberá asistir de nuevo a archivo a consultar sobre su solicitud.

#### **Alcance**

En la presente investigación, el desarrollo de la aplicación web de gestión documental y un Chatbot tendrá un alcance innovador y de mejoramiento en la trazabilidad de documentos ingresados en el Departamento de Archivo del Gobierno Autónomo Descentralizado; así mismo, en el módulo o perfil de usuario, permitirá gestionar la contraseña. En cuanto al procesamiento de documentos, permitirá, derivar, delegar, atender, documentos internos y externos, permitirá realizar consultas generales de los documentos internos y externos registrados; se podrá agregar los remitentes de cada tramite. Se podrá modificar los estados de los documentos: en trámite o resuelto. El módulo de administrador permitirá crear, consultar y asignar usuarios a departamentos registrados previamente en el mismo modulo. Por otra parte, el Chatbot facilitará a la ciudadanía, la consulta de tramitos externos según varios parámetros de consultas.

#### **Planteamiento del problema**

En el Ecuador existe un software web que utiliza tecnologías y estándares abiertos, el cual se pone a disposición de las instituciones públicas de la Función Ejecutiva del Ecuador y de la ciudadanía en general para su uso. Quipux permite registro, control, flujo, organización y trazabilidad de los documentos digitales y/o físicos que se envían y reciben en una institución. Esto lo logra mediante la creación de memorandos, oficios, circulares, resoluciones y/o acuerdos más todas las funcionalidades que impliquen comunicación formal dentro y fuera de la institución. (Ministerio de telecomunicaciones, 2014, párr. 1)

En el Gobierno Autónomo Descentralizado Intercultural del Cantón Pujilí, los funcionarios que laboran en la unidad de archivo manifiestan dificultades al administrar las solicitudes de los ciudadanos:

La información de los solicitantes y datos de cada trámite son registrados en hojas de cálculo en Excel y también a mano en un libro físico. Esta información podría perderse en caso de que sucediera un percance con la computadora y/o el libro. - Los oficios impresos, después de haber sido atendidos, se copian y se guardan en archivadores físicos lo cual dificulta recuperar de forma rápida la información de estos. - Al no tener digitalizados los documentos, los colaboradores del departamento de archivo deben asistir personalmente hacia las autoridades correspondientes para hacerles llegar las peticiones y estos a su vez continúan delegando las peticiones hacia otras autoridades y esto implica demoras en la atención.

No se puede dar seguimiento inmediato a un trámite que ha salido de archivo. - Los ciudadanos que asisten a dejar solicitudes deben esperar un periodo de tiempo de al menos tres días y acercarse personalmente a la institución para conocer el estado de su trámite y conocer si ha recibido alguna respuesta.

Los solicitantes deben buscar entre direcciones y/o unidades de la institución para conocer la respuesta a su petición. - Excesivo uso de papel al copiar documentos cada vez que alguien lo recibe en una dirección y/o unidad. El documento original corre el riesgo de ser perdido, manchado, desechado por accidente, confundido entre otros documentos, y demás percances que puede tener un documento físico. Actualmente no se utiliza ningún sistema informático para solucionar los problemas descritos, por lo cual el desarrollo de este sería de gran relevancia para la institución.

#### **Formulación del problema**

¿Cómo mejorar la trazabilidad de documentos ingresados en el departamento de archivo del Gobierno Autónomo Descentralizado Municipal Intercultural (GADMIC) Pujilí?

#### **Objetivo general**

Desarrollar una aplicación web de gestión documental y un Chatbot para mejorar la trazabilidad de documentos ingresados en el departamento de archivo del Gobierno Autónomo Descentralizado Municipal Intercultural (GADMIC) Pujilí.

### *Objetivos específicos*

- Desarrollar el marco teórico referente a sistemas de gestión documental, Chatbots y tecnologías utilizadas.
- Adoptar el marco de trabajo SCRUM para la realización del proyecto de una aplicación web de gestión documental y un Chatbot para el GADMIC Pujilí.
- Levantar los requerimientos del sistema como resultado del análisis de los procesos relacionados a la gestión documental, orientado a establecer el product backlog.
- Desarrollar e implementar la aplicación web de gestión documental enfocado en la trazabilidad de documentos ingresados en el departamento de archivo e implementar un Chatbot orientado a brindar información sobre el estado de los trámites ingresados.
- Elaborar y aplicar pruebas unitarias a las soluciones desarrolladas.
- Analizar los resultados obtenidos del funcionamiento del sistema, para verificar indicadores que permitan determinar el grado de mejora en la trazabilidad de documentos ingresados en el departamento de archivo.

#### **Hipótesis**

Si se desarrolla una aplicación web de gestión documental y un Chatbot, se mejora la trazabilidad de los documentos ingresados en el archivo del Gobierno Autónomo descentralizado Municipal Intercultural (GADMIC) Pujilí.

#### **Señalamiento de variables**

#### *Variable Independiente*

Desarrollo de una aplicación web de gestión documental y un Chatbot.

#### *Variable Dependiente*

Se mejora la trazabilidad de los documentos ingresados en el departamento de archivo del Gobierno Autónomo Descentralizado Municipal Intercultural (GADMIC) del cantón Pujilí.

#### **Indicadores**

• Número de documentos registrados en la aplicación en un día.

- Tiempo que un documento demora en ser atendido.
- Número de documentos atendidos y/o despachados en una semana.
- Número de ciudadanos atendidos en una semana.
- Satisfacción del usuario después de ser atendido por el chatbot

#### **Capítulo II**

#### **Fundamentación teórica y referencial**

#### **Marco teórico referencial**

# *Antecedentes históricos: Evaluación de la archivística (gestión documental) y Chatbots a través del tiempo*

En la primera etapa cronológica (Edad Antigua) se evidencia que en la archivística a lo largo de la historia se afirma lo siguiente:

Los archivos eran muy importantes en las civilizaciones griega y romana. Ambas civilizaciones tuvieron en cuenta los principios de autenticidad y, por consiguiente, el valor jurídico de los documentos. Desde entonces, los archivos de ambas civilizaciones se definen como lugares públicos y sagrados de tratados públicos y privados, que debían ser conservados y asegurados. (Comunidad Baratz, 2021, párr. 2)

Por otra parte, Rojas (2014) explicó: "En el caso de Egipto, tenían contenedores que contenían documentos en papiro. Para Grecia y Roma, ha habido avances como archeion, tabularium y archivum y el responsable del almacenamiento de documentos" (párr. 1).

En cuanto a la segunda etapa cronológica (Edad media siglo III a XV), según el portal web Comunidad Baratz (2021) se explica que:

El siglo XII marcó un hito en el desarrollo de los archivos. A partir de este siglo, los seriales documentales varían en tipo e interés. Se mantuvo un sistema de agrupación de documentos en base a los registros de archivo, donde se conservaron documentos de gran valor (párr. 2)

Respecto a la tercera etapa cronológica (Edad Moderna siglo XVI a XIX), se evidenció en el portal de internet 4TIC (2018) que:

En la Edad Moderna se da de nuevo un salto en la evolución de la archivística. A mediados del siglo XVI se establece un nuevo sistema administrativo. Durante esta época, el archivo se convirtió en un elemento fundamental de la administración y adquirió una función jurídicopolítica (párr. 1)

Por su parte, Aceves (2013) afirmó que:

En los siglos XVIII y XIX se reforzó la importancia de los archivos centrales como custodios de los documentos administrativos, se elaboraron costosos inventarios de los documentos del patrimonio cultural, se consideraron los archivos históricos como la "memoria de la antigüedad", se reforzó la literatura documental, los archivos se extendieron por toda Europa y, al mismo tiempo, se introdujeron sistemas de organización y se reforzó la importancia de los archivos centrales como custodios de los documentos administrativo (p. 143).

Ahora bien, en la cuarta etapa cronológica (Edad contemporánea siglo XIX a XX) El sitio web 4TIC (2018) explica que:

La Revolución Francesa tuvo un impacto decisivo en la consideración de los documentos oficiales, que pasaron a ser vistos como una garantía de los derechos de los ciudadanos. En el pasado también existía un fuerte sentimiento de nacionalismo y de búsqueda de la identidad nacional. Como resultado, todos los archivos del antiguo régimen se consolidaron en un solo archivo, los Archivos Nacionales. (párr. 1)

Según anuncia Aceves (2013):

Al mismo tiempo, se ha establecido una clara distinción entre archivos administrativos y archivos históricos: sólo estos últimos son accesibles al público si se utilizan con fines culturales y de investigación, mientras que los archivos históricos siguen siendo inaccesibles al público, excepto en Suecia, donde se ha proclamado por decreto real el derecho de acceso a la información contenida en los documentos oficiales desde el siglo XVIII. (p. 143)

En cuanto a la quinta etapa cronológica (1945 a 2001) Tras la Segunda Guerra Mundial, los archivos de todo el mundo se enfrentaron a un nuevo problema: la aparición de enormes cantidades de documentos imposibles de almacenar. Con el tiempo, empezó a surgir una visión holística del servicio de archivos y se acuñó el concepto de ciclo de vida de los documentos, que abarca desde su creación en las oficinas administrativas hasta su destrucción o conservación en los archivos históricos .(Aceves, 2013, p. 146)

Finalmente, en la sexta etapa cronológica que va desde el año 2002 hasta la actualidad, se tiene que, en las últimas décadas, la tecnología de la información ha incrementado la actividad de los archivos con una fuerza sin precedentes en su historia. La normalización de los archivos se ha convertido en una característica. Por otro lado, la función de archivero es una profesión muy demandada que ha alcanzado un nivel de profesionalización sin precedentes. Las características y requisitos de los expedientes electrónicos también han llevado a la elaboración de nuevos principios doctrinales. (Comunidad Baratz, 2021)

#### **Antecedentes conceptuales y referenciales**

#### *Caracterización gnoseológica de los métodos y técnicas de gestión documental y archivo*

**Gestión documental.** La gestión documental es el conjunto de normas que se aplican para gestionar los documentos de todo tipo que se crean y reciben en una organización. Esa gestión de
documentos debe facilitar su recuperación, permitir la extracción de información, el expurgo de los que no sean necesarios, la conservación de los que son importantes durante el tiempo que sean útiles, así como la destrucción cuando ya no se necesitan, utilizando para todo esto métodos eficaces y eficientes (Zambrano et al., 2021, p. 6)

**Sistemas de gestión documental.** Un sistema de gestión documental, o document management system (DMS), por sus siglas en inglés, está diseñado para almacenar, administrar y controlar el flujo de documentos dentro de una organización. Se trata de una forma de organizar los documentos e imágenes digitales en una localización centralizada a la que los empleados puedan acceder de forma fácil y sencilla (Chávez y Pérez, 2012).

La gestión documental, ha jugado un papel fundamental en el adecuado funcionamiento de estos sistemas. Baque (2020) menciona que desde una visión general plantea que la GD constituye la "gestión basada en sistemas y herramientas cuya finalidad fundamental es la captación, almacenamiento, recuperación, presentación y transmisión de cualquier tipo de documento susceptible de ser utilizado en una empresa o institución" (p.14). La GD constituye el punto de partida para que cada sistema, cumpla con los requerimientos de información que necesiten sus usuarios, a partir de una selección, ordenamiento, búsqueda y recuperación de sus fuentes documentales oportunas a cada necesidad (Chillagana, 2019, p.8).

**Archivística.** La archivística es la ciencia que estudia los archivos, los principios de conservación y organización y los métodos para su utilización. Es la ciencia de los archivos, no de los documentos, aunque en última instancia éstos sean el producto integrante de aquéllos. Como tal se ocupará de la creación, historia, organización y servicio de los mismos a la Administración y a la historia, en definitiva a la sociedad. (Duque, 2018, p. 5)

**Documento.** De acuerdo con las postulaciones de Rodríguez (2018) un documento "es la constancia escrita, ya sea de forma física o virtual, que plasma las características de un hecho o circunstancia" (p.2). Es decir, un documento es una evidencia sobre un acontecimiento o situación. Puede tratarse de un texto redactado en un papel (u otro soporte material como el cartón) o un archivo guardado en un soporte electrónico (INSST, 2019, p.3). En definitiva, puede servir para dejar constancia de un hecho relevante. Por ejemplo, si una persona finaliza sus estudios universitarios puede solicitar a la entidad educativa un escrito con todas las materias cursadas y las notas conseguidas.

**Archivo.** Un archivo es un lugar destinado al almacenamiento de documentos. Es un término general que engloba muchas posibilidades y matices distintos. El archivo es un lugar (físico o informático) donde se guarda información por algún motivo. En el ámbito privado, necesitamos organizar nuestros papeles y para ello puede ser útil una carpeta a modo de archivo. Lo mismo sucede en el mundo empresarial, ya que toda la documentación que se genera debe ser custodiada para garantizar el buen funcionamiento de una entidad. (Ferrer, 2015, párr. 1)

**Flujos de trabajo**. El flujo de trabajo o diagrama de flujo de trabajo es definido como una herramienta que encaja con cualquier procedimiento que permite automatizar y estandarizar procesos para ahorrar y optimizar tiempo un equipo. Es una manera de organizar las tareas y actividades que deben hacerse para que un proyecto esté finalizado, para ello se pueden usar formas o símbolos y también se anota quién es el responsable de cada tarea o trabajo y el punto del proceso. La importancia de definir un flujo de trabajo correctamente reside en que así tus trabajadores sabrán exactamente cuál es su rol, qué tareas deben asumir y en qué momento del proyecto. (Sesame, 2022, párr. 1)

Según Docunecta (2022), un flujo de trabajo también es conceptualizase como la automatización de los procesos de trabajo que desarrolla una empresa en su día a día, de tal forma que tanto las tareas que deben realizarse como la información necesaria pasan de un trabajador a otro siguiendo una jerarquía determinada y unas reglas o patrones establecidos con anterioridad. En definitiva, mediante un flujo de trabajo se conecta a todos los empleados de la empresa con todos los procesos de negocio relacionados con ella, estableciendo un orden. (párr. 1)

**Trazabilidad**. Según el Comité de Seguridad Alimentaria (2018) de AECOC se entiende trazabilidad como el conjunto de aquellos procedimientos preestablecidos y autosuficientes que permiten conocer el histórico, la ubicación y la trayectoria de un producto o lote de productos a lo largo de la cadena de suministros en un momento dado, a través de unas herramientas determinadas (párr.1).

La ISO la define la trazabilidad como "Capacidad para seguir la historia, aplicación o la localización de todo aquello que está bajo consideración" (ISO, 2005). La trazabilidad o rastreabilidad se define en la mayoría de las fuentes como la capacidad de dar seguimiento a través de la historia a un objeto, producto o servicio con el fin de detectar errores y poder corregirlos en alguna fase de la cadena.

**Trazabilidad documental.** La trazabilidad puede definirse como el conocimiento de la procedencia y la ubicación de un documento, así como la posibilidad de acceder al estado en que este se encontraba en una determinada fecha para revertir cambios. (GDX Group, 2020, párr. 1). "Es un proceso técnico que inicia desde su producción hasta su disposición final de los documentos generados por las organizaciones" (MGD-PYMES, 2012, p.10).

### *Caracterización Jurídica De Los Procesos Relativos A La Gestión Documental Y Archivo*

Según la Regla Técnica Nacional para la Organización y Mantenimiento de los Archivos Públicos (2019) en su título 3 presenta las siguientes definiciones:

**Producción documental.** Es el conjunto de actividades que permite generar los documentos dentro de una entidad pública, durante el cumplimiento de sus competencias. Debe garantizarse que los documentos sean creados en el momento que el flujo del proceso lo determine, por el responsable de llevarlo a cabo, utilizando la tipología documental definida para el proceso y considerando todas las formalidades que la actividad exige (Taborda, 2021, p.8).

Para comenzar se referencia el concepto de producción documental como uno de los procesos de la gestión documental, el cual está enfocado al estudio de los documentos en la forma de producción o ingreso, formato y estructura, finalidad, área competente para el trámite, proceso en el que actúa y los resultados esperados (Archivo General de la Nación). También se define como es la generación de documentos hecha por las instituciones en cumplimiento de sus funciones (Baque, 2020, p.7). Este proceso genera varias actividades que se deben tener en cuenta en el momento de gestionar, igualmente se deben tomar en cuenta las etapas por las que atraviesan los documentos desde que se producen hasta su disposición final, a lo que se conoce como ciclo vital del documento, este ciclo se relaciona con la permanencia de los documentos en cada uno de los tres tipos de archivo: gestión, central e histórico (Rodríguez, 2018, p.7).

**Registro documental.** Es el proceso mediante el cual, realizando un adecuado control, se registra la correspondencia que ingresa y sale de las entidades públicas. No se considera como correspondencia folletería, periódicos, propaganda o publicidad, a excepción de que se trate del anexo de alguna comunicación administrativa oficial. Tales materiales serán remitidos a su destinatario sin ser registrados. Se deberán considerar los procedimientos de recepción de documentos, trámite documental, despacho de correspondencia y control de la gestión (Hernández, 2019, p.5)

**Recepción de documentos.** Para la recepción de los documentos que se dirijan a la

dependencia, cualquiera que sea su remitente o destino, se aplicará el siguiente procedimiento:

Al recibir la documentación debe cerciorarse de que esta sea efectivamente dirigida a la entidad pública y que se encuentre íntegra y completa, incluyendo anexos. La correspondencia recibida, se abrirá para la constatación del contenido y su digitalización, registro y entrega o reasignación a las unidades correspondientes, salvo los casos previstos en la ley. La correspondencia que tenga la leyenda de "personal", "confidencial" o "reservado" no se abrirá, esta se enviará al destinatario, salvo que exista alguna indicación contraria. Para dar seguimiento administrativo a la gestión que da lugar todo documento ingresado a la entidad pública, se procederá a ingresar en el registro de correspondencia de entrada con los siguientes datos:

- a. Remitente
- b. Cargo.
- c. Entidad.
- d. Fecha de emisión de documento.
- e. Número de oficio si lo tuviere.
- f. Fecha de recepción.
- g. Asunto.
- h. Descripción de anexos.
- i. Dirección completa: calle, número, cantón, los datos que sean necesarios y correo electrónico. 3

Se entregará la correspondencia a los destinatarios mediante el sistema de gestión documental. Y solo en el caso de quienes no cuenten con el sistema señalado colocarán el nombre y firmarán el recibido. Las comunicaciones "personal", "confidencial" o "reservado", una vez abiertas por los destinatarios y determinado que el contenido no corresponde a las mencionadas anteriormente, deberán ser devueltas a la unidad de recepción de documentos para su registro.

**Trámite documental.** Es el recorrido del documento en cualquier soporte desde su producción o recepción hasta el cumplimiento del proceso, a través de una o varias unidades administrativas. Es obligatorio mantener y garantizar el flujo de todo trámite dentro de la entidad, de manera que el usuario interno o externo pueda dar seguimiento y acceder a los documentos en cualquier momento de su gestión. De ser el caso, la unidad administrativa donde finalice el trámite será responsable de archivar y cerrar el proceso del trámite asignado (Hernández, 2019, p.9).

**Despacho de correspondencia.** Es la entrega controlada de documentos a usuarios externos a la entidad, para lo cual pueden utilizarse diversos canales de distribución en atención a las necesidades y los objetivos institucionales; cumpliendo las formalidades establecidas por la entidad pública. Para llevar a cabo el despacho de correspondencia, el servidor responsable de la Dirección de Gestión Documental y Archivo o quien haga sus veces deberá solicitar a las unidades administrativas que los documentos a despachar contengan:

a. Remitente.

- b. Destinatario: nombre y cargo de ser el caso.
- c. Dirección completa: calle, número, cantón, correo electrónico y los datos que sean necesarios.

Los datos que deberán consignarse en el registro de correspondencia de salida son:

- El número identificador del documento.

- El asunto (breve descripción del contenido del documento).

- Fecha y hora de salida.

- Nombre y cargo del remitente de ser el caso.

- Destino.

**Receptor del documento.** La Dirección de Gestión Documental y Archivo o quien haga sus veces despachará la correspondencia por medio de mensajería y/u otro medio. De ser el caso, enlazará con la prestadora de servicios que haya contratado, los servicios de envío de mensajería y paquetería. En el caso de entrega de correspondencia a través de empresas intermediarias de encomiendas nacionales o internacionales se utilizará el mismo registro, indicando los datos de: transporte utilizado y nombre de la empresa, fecha y número de guía de envío. Las empresas intermediarias de encomiendas deben entregar la constancia de recepción del documento.

**Control de la gestión.** De acuerdo con Chillagana (2019) "Quién tenga asignada esta responsabilidad, elaborará un reporte de los trámites respondidos, de aquellos que no requieran contestación y de los pendientes" (p.5). Dicho reporte será remitido al superior jerárquico para las acciones que correspondan al caso.

#### **Antecedentes contextuales**

#### *Cantón Pujilí*

El cantón Pujilí comprende una entidad territorial subnacional ecuatoriana, de la Provincia de Cotopaxi. Su fundación data del año 1657, siendo su cabecera cantonal la ciudad de Pujilí, en donde se asienta su mayor carga poblacional. Su sede cantonal, se ubica geográficamente a una altitud de 2.961 metros sobre el nivel del mar, en las laderas del monte Sinchahuasín (Lugares que ver, 2022, párr. 1)

#### *Gobierno Autónomo Descentralizado Municipal Intercultural - GADMIC Pujilí*

El Gobierno Autónomo Descentralizado Municipal Intercultural, conocido por sus siglas (GADMIC- Pujilí) se encuentra ubicado en Cotopaxi – Ecuador, al igual que las demás localidades ecuatorianas, se rige por una municipalidad según lo estipulado en la Constitución Política Nacional.

Este gobierno comprende una entidad seccional que administra el cantón de forma autónoma a lo que corresponde a la gobernanza central. En este sentido, la municipalidad está organizada por la separación de poderes de carácter ejecutivo representado por el alcalde, y otro de carácter legislativo conformado por los miembros del concejo cantonal. Su máxima autoridad reside en la figura del alcalde, de envestidura administrativa y política del Cantón Pujilí. Es la cabeza del cabildo y representante del Municipio. Así mismo, el Concejo Cantonal está además conformado por 7 concejales (3 urbanos y 4 rurales), uno de ellos es elegido vicealcalde (GADMI-Pujilí, 2022)

**Misión.** Su misión se basa en; planificar, construir, prestar servicios y controlar el desarrollo territorial, económico, sociocultural y ambiental del Cantón; a fin de que Pujilí sea un espacio de equidad y participación en armonía con su cultura y con su naturaleza (GADMI-Pujilí, 2022).

**Visión.** El GAD Municipal de Pujilí en el año 2025 será un referente nacional por su excelente sistema de gestión organizacional, que permite cumplir de manera eficiente y eficaz con sus funciones y competencias legales, constituyéndose en el artífice del desarrollo cantonal, de la participación ciudadana y del uso sostenible y sustentable de sus recursos (GADMI-Pujilí, 2022).

**Objetivo General.** Planificar, el desarrollo cantonal y formular los correspondientes planes de

ordenamiento territorial, de manera articulada con la planificación nacional, regional, provincial y parroquial, con el fin de regular el uso y la ocupación del suelo urbano y rural, en el marco de la interculturalidad y plurinacionalidad y el respeto a la diversidad.

**Objetivos estratégicos.** Planificar, coordinar y ejecutar el ordenamiento territorial del Cantón, mediante la implementación de planes de construcción, mantenimiento, aseo, embellecimiento y reglamentación vial; dotación de servicios públicos.

Propiciar la igualdad y la inclusión social y el respeto a la diversidad con espacios y procesos de participación ciudadana, control social y la representación efectiva en los diferentes espacios de gestión pública.

Asegurar la paz y la seguridad a los habitantes del cantón Pujilí.

Propiciar un sistema económico, social y solidario justo, democrático, productivo y sostenible basado en la distribución equitativa de recursos, generación de trabajo y empleo.

Proteger y promover la diversidad cultural y respetar espacios de reproducción e intercambio, preservar y conservar la memoria social y el patrimonio cultural natural.

Prestar servicios públicos de calidad de forma universal, permanente, oportuna, eficiente y eficaz.

Garantizar la transparencia en la administración pública local, erradicar todas las formas de corrupción y vigilar que la inversión de los recursos públicos esté basada en principios de equidad, eficiencia, transparencia, racionalidad y austeridad.

Procurar el bienestar sustentable de la colectividad y contribuir al fomento y protección de los intereses locales.

Planificar e impulsar el desarrollo sostenible y sustentable de las áreas urbanas rurales del Cantón (GADMI-Pujilí, 2022)

**Organización.** Esta institución está organizada por direcciones, y estas direcciones a su vez están conformadas por unidades como se observa en la figura 1.

### **Figura 1**

*Organización del GADMI-Pujilí.*

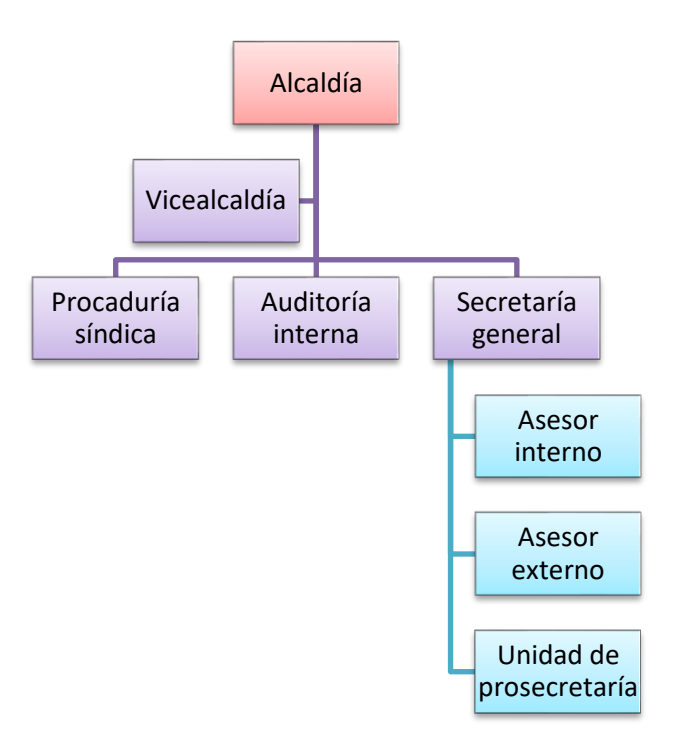

*Nota*. Estructura organizacional del GADMI-Pujilí - A partir de los datos publicados en la página oficial del (GADMI-Pujilí, 2022)

En este sentido, su estructura alcanza varias direcciones, en principio la dirección financiera, que a su vez se compone de la unidad de presupuesto, unidad de contabilidad, unidad de tesorería y unidad de rentas.

Por otra parte, se encuentra la dirección de planificación, que se subdivide en la unidad de avalúos y catastros, unidad de planificación territorial e institucional, unidad de diseño urbano y arquitectónico, unidad de gestión urbana y unidad de estacionamiento. También se encuentra la dirección de obras públicas, que se conforma por la unidad de construcción y la unidad de fiscalización.

Otra de las direcciones es la de gestión ambiental, integrada por la unidad de control ambiental, unidad de servicios públicos, unidad de seguridad ciudadana, cuerpo de agentes de control y unidad de control. A esta se la acompaña la dirección de desarrollo social, conformada por la unidad de servicio social, la unidad de proyectos asociativos y comunitarios, la junta cantonal de protección de derechos, la dirección de turismo y recreación, la unidad de cultura y deporte recreativo, la unidad de servicio social y la unidad de turismo (GADMI-Pujilí, 2022)

#### **Capítulo III**

### **Metodología de la investigación**

#### **Métodos**

Los métodos que se aplicaron para el desarrollo de las actividades en el presente proyecto de investigación fueron los siguientes:

### *Método Histórico Lógico*

Se utilizó con el fin de establecer y determinar los antecedentes históricos, los métodos y técnicas de gestión documental en relación con la mejora de la trazabilidad de documentos ingresados en el departamento de archivo del GADMIC Pujilí.

### *Método Hipotético Deductivo*

Presente en toda la investigación desde el inicio del estudio de la situación problemática, pues permitió establecer la hipótesis de estudio formular el problema y comprobarla.

#### *Sistémico*

Permitió conocer el funcionamiento adecuado de cada uno de los elementos requeridos para la ejecución del proyecto.

### *Método Empírico*

Sirve para la recolección de información mediante la encuesta. Estos elementos permiten realizar la corroboración de los resultados una vez que se desarrolló la aplicación web de gestión documental y un Chatbot para mejorar la trazabilidad de documentos ingresados en el departamento de archivo del Gobierno Autónomo Descentralizado Municipal Intercultural (GADMIC) Pujilí este

implementado.

#### **Tipo de investigación**

#### *Investigación aplicada*

Para desarrollar este proyecto se utilizará investigación aplicada, la cual nos permitirá encontrar directamente una solución al problema para lograr mejoras en la gestión documental del departamento de archivo.

#### **Fuentes y técnicas de recopilación de información y análisis de datos**

Las fuentes empleadas para el desarrollo de la propuesta que se utilizaron fueron las siguientes:

### *Fuentes primarias*

Las fuentes primarias son aquellas en donde los datos o la información provienen de una fuente directa, sea una persona, institución u otro medio, por lo que las empleadas en este estudio se basaron en la aplicación de encuestas hacia los directores y líderes de unidades del GADMIC Pujilí.

### *Fuentes secundarias*

Este tipo de fuentes, permiten conocer hechos o fenómenos a partir de documentos o datos recopilados por otros. Por tanto, se emplearon para la recopilación de información de bases académicas de universidades, buscadores de artículos científicos, documentos de la institución (GADMIC), proyectos relacionados.

#### *Técnicas e instrumentos de recopilación de la información*

En cuanto a las técnicas de recopilación, estas se refieren a los métodos utilizados para recoger

y analizar diferentes formas de datos. Por lo que se utilizó una encuesta, dirigida a los directores y líderes de unidades del GADMIC Pujilí. Los instrumentos fueron cuestionarios estructurados de preguntas cerradas y abiertas. Las herramientas para analizar los datos reflejados en la encuesta empleados fueron métodos estadísticos. Se aplicaron encuestas a los funcionarios de la institución interesados en el sistema con el fin de descubrir las necesidades y la manera de satisfacerlas.

#### **Procedimiento para la ejecución de proyecto**

En este apartado se expone la descripción de los métodos empleados para llevar a cabo la ejecución del proyecto y los aspectos relevantes empleados para el desarrollo del marco propositivo. Para una mejora en la trazabilidad de los documentos ingresados en el archivo de la institución se propone el desarrollo de una aplicación web de gestión documental. La cual aspira digitalizar el proceso manual siguiendo el flujo de trabajo que se maneja actualmente.

En este sentido, para el desarrollo del proyecto, los funcionarios líderes de direcciones y unidades contaron con credenciales de acceso que permitió realizar actividades según su rol. Una vez iniciada la sesión, los funcionarios de archivo procedieron a registrar los documentos digitalizados en formato PDF junto con la información del solicitante, donde automáticamente se les asignó un código y número de registro al trámite.

Posteriormente al ser registrados, los funcionarios de archivo se encargaron de enviarlo hacia el asesor de alcaldía donde se revisó la petición; donde se sumilló y se decidió hacia qué dirección fue remitido, para la continuación con el trámite. Estos documentos fluyeron internamente entre los diferentes usuarios quienes son funcionarios en cada dirección de la institución. Aquí ellos atendieron estas solicitudes (leer, firmar, sumillar), y/o remitir hacia otros funcionarios, hasta que al final fueron despachados por quien corresponda. Así se pudo consultar en todo momento el estado, el flujo y la

ubicación de un documento. Además, se tuvieron los documentos centralizados en una sola base de datos.

Mediante un Chatbot implementado en la página de Facebook del municipio, los solicitantes tuvieron acceso a consultar en cualquier momento y las veces que necesiten el estado de un documento ingresado. El Chatbot proveyó información del trámite como por ejemplo a qué dirección y/o unidad fue asignado, qué instrucciones fueron dadas para proceder con el trámite (sumilla), las fechas y horas en las que su la solicitud fue despachada hacia diferentes lugares en la institución. Consultar esta información fue posible interactuando a través de mensajes de texto donde se proporcionó al Chatbot parámetros de búsqueda y este realizó consultas a la API, respondiendo al estado en el que se encuentra un documento y toda la información pertinente. Como las solicitudes se responden con otro documento emitido por los funcionarios correspondientes, se enviará este documento al solicitante. Por lo que no fue necesario, el acercamiento personal a la institución para averiguaciones.

#### **Etapas del desarrollo del proyecto**

El desarrollo del proyecto contó con cinco etapas, siendo las siguientes:

#### *Etapa 1 - Investigación teórica*

En la primera etapa se abordó toda la teoría relacionada con el manejo actual del archivo en el GADMIC Pujilí, cómo se gestiona las solicitudes, los funcionarios involucrados y demás información sobre el funcionamiento de los flujos de trabajo. Así como también se investigó acerca de sistemas de gestión documental existentes, archivística, uso de Chatbots en instituciones públicas, tecnologías para el desarrollo de aplicaciones web y Chatbots, lo que permitió tener un panorama más amplio de la solución a implementar.

#### *Etapa 2 - Elicitación de requerimientos*

En la segunda etapa se levantaron los requerimientos, para lo cual se utilizaron historias de usuario, comunicando directamente con los interesados en el producto y así podremos establecer claramente lo que se debe lograr con el producto. Se estableció el Product backlog indicando las tareas y funcionalidad prioritarias que tuvo el producto siguiendo el marco de trabajo Scrum, empezando por lo que será de mayor valor y utilidad para la institución. Se establecieron los roles que el Scrum requiere.

#### *Etapa 3 - Desarrollo de la aplicación web*

En la tercera etapa se procedió a implementar la aplicación web (backend y frontend) considerando los entregables establecidos. Para el desarrollo de la misma se utilizaron el MERN Stack (Mongo DB, Express, React y Node ) basado en el lenguaje de programación JavaScript. Se realizaron las pruebas necesarias, se desplegó para el funcionamiento en la institución y así se obtuvo la retroalimentación necesaria para continuar con el desarrollo. La etapa tres se repetirá varias veces conformando Sprints y agregando valor al producto.

#### *Etapa 4 - Desarrollo del chatbot*

En la cuarta etapa se desarrolló la implementación del Chatbot. Puesto que en la etapa anterior ya se había desarrollado el backend de la aplicación web, el cual se utilizó para la realización de consultas desde el Chatbot y se desplegó en la página de Facebook de la institución. Para el reconocimiento del lenguaje en los mensajes de texto, y entrenamiento del Chatbot se utilizó Dialog Flow.

## *Etapa 5 - Validación de resultados*

La quinta etapa consistió en validar los resultados alcanzados analizando los datos que fueron

registrados en la aplicación durante un periodo de tiempo y los ciudadanos que fueron atendidos por el Chatbot. De esta manera se verificó la hipótesis y los indicadores propuestos. Tal validación consta en capítulo III de este estudio.

#### **Capítulo IV**

#### **Análisis y diseño**

#### **Definición de la visión del producto**

En lo que respecta a la visión del producto, es importante entender que los directores y líderes de unidades del GADMIC Pujilí, tienen la necesidad de una aplicación web en la que se pueda gestionar los trámites que se ingresan por el departamento de archivo y luego se distribuyen a las demás direcciones y/o unidades; por lo que bajo estos argumentos de estableció la visión del dicho producto. Así mismo Doctracker comprende un sistema de gestión documental que permite rastrear los documentos y conectarse a un servicio de Chatbot en redes sociales para ofrecer información al público sobre los trámites. Diferenciándose de Quipux que es una solución genérica, nuestro producto está hecho a medida para la organización y se adapta a sus flujos de trabajo

#### **Análisis y Requerimientos**

En lo que respecta al análisis sobre la implementación del Chatbot, se evidenció que este permitirá disminuir el tiempo en que los asistentes humanos invierten en la resolución de dudas e inquietudes de los usuarios. Así mismo, los algoritmos desarrollados por la inteligencia artificial y de aprendizaje automático permiten que los Chatbots sean capaces de aprender. Pueden llegar a intuir los hábitos y entender los gustos y preferencias de los usuarios.

Es por ello, que para una mejora en la trazabilidad de los documentos ingresados en el archivo de la institución se propuso el desarrollo de una aplicación web de gestión documental; la cual aspira digitalizar el proceso manual siguiendo el flujo de trabajo que se maneja actualmente. En este sentido, respecto a los requerimientos, se realizó un acta constitutiva del proyecto la cual se detalla a continuación:

#### *Nombre del proyecto*

#### Doc Tracker

#### *Recursos humanos*

Director de Proyecto / Nivel de autoridad - Héctor David Calapaqui Bonilla. Total autoridad en la administración de costes y recursos asociados al proyecto. Cambios en alcance y tiempo deberán ser acordados con el Management.

## *Requerimientos / Descripción del producto final*

Se procedió con la elicitación de requerimientos, realizado mayoritariamente a través de entrevistas a los stakeholders, de los cuales se obtuvieron las siguientes historias de usuarios. En la tabla 1 se describen las historias que luego se refinaron hacia el backlog

## **Tabla 1**

## *Historias de Usuario*

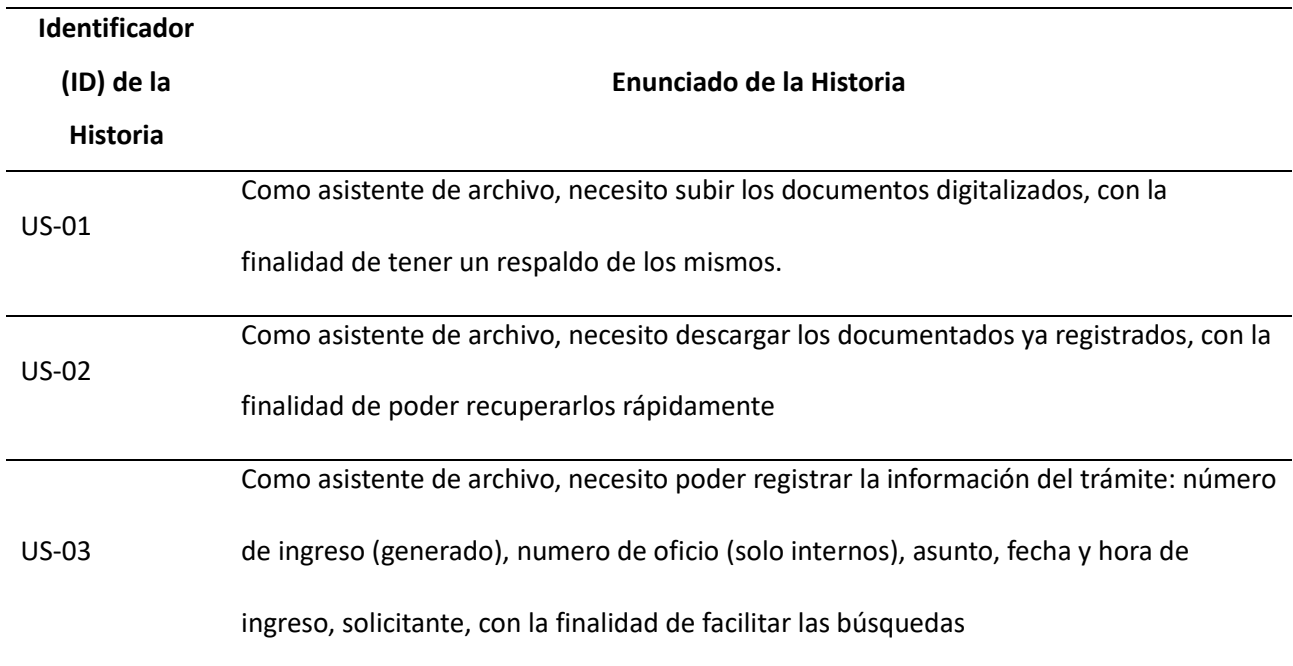

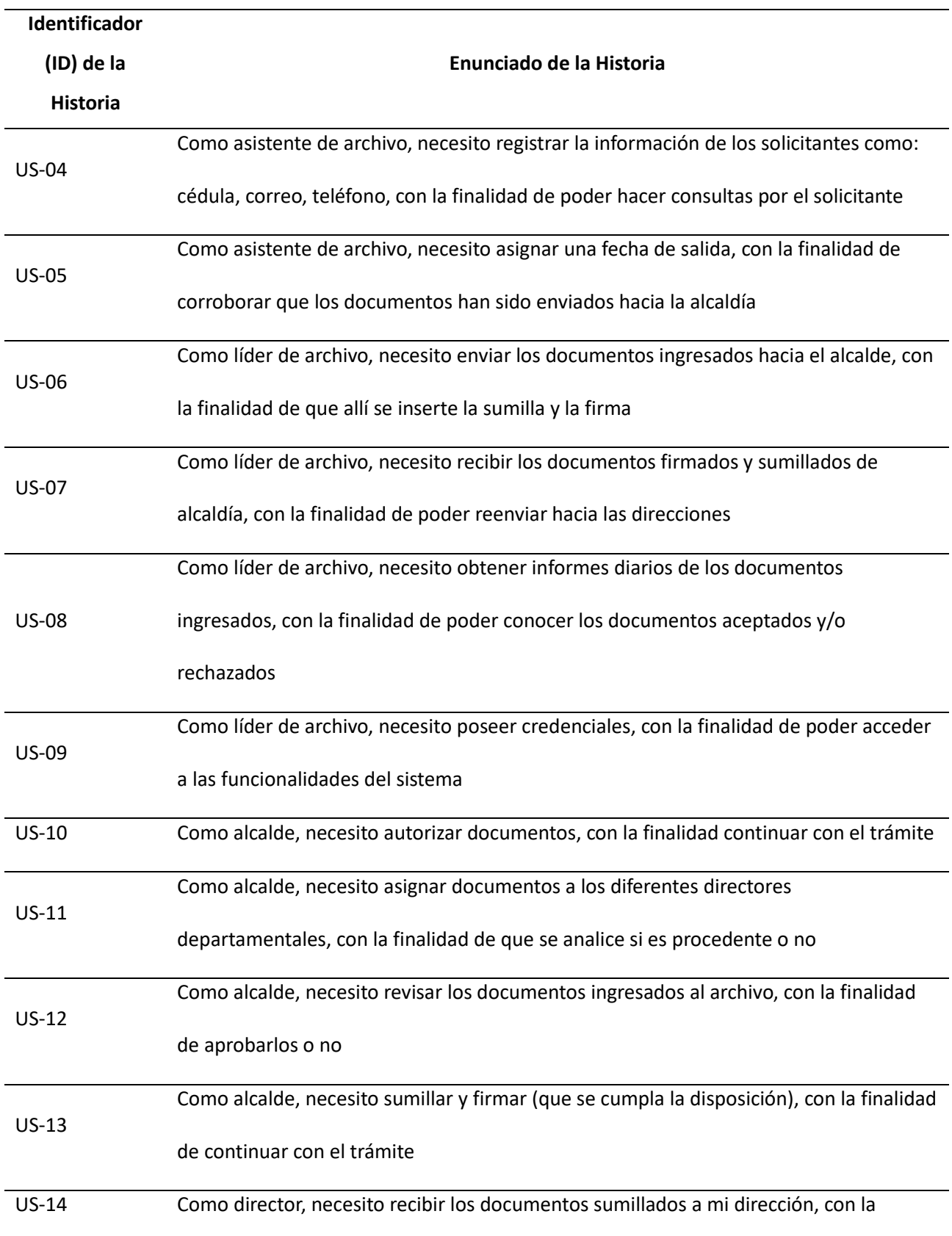

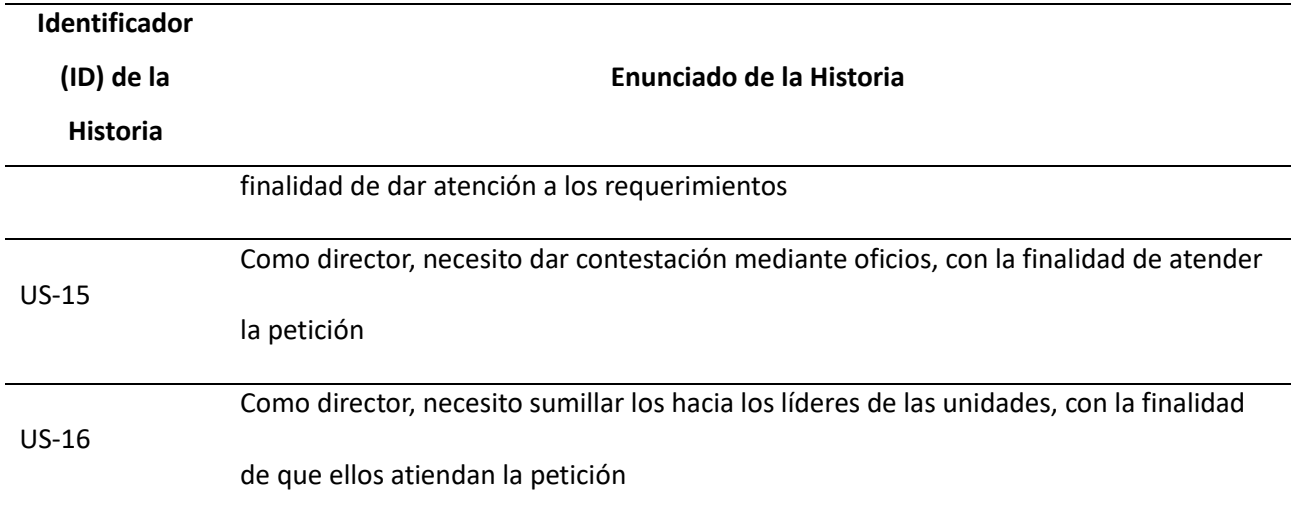

En lo que respecta a los requerimientos y describiendo el producto final, se tiene que, para una mejora en la trazabilidad de los documentos ingresados en el archivo de la institución se propone el desarrollo de una aplicación web de gestión documental. La cual aspira digitalizar el proceso manual siguiendo el flujo de trabajo que se maneja actualmente. Para el acceso a la misma, los funcionarios líderes de direcciones y unidades contarán con credenciales de acceso que les permitirá realizar actividades según su rol.

Al iniciar la sesión, los funcionarios de archivo procederán a registrar los documentos digitalizados en formato PDF junto con la información del solicitante, donde automáticamente se asigna un código y número de registro al trámite. Después de ser registrados, los funcionarios de archivo se encargan de enviarlo hacia el asesor de alcaldía donde se revisará la petición; posteriormente se sumilla y se decide hacia qué dirección será remitido donde se continuará con el trámite.

En este orden, dichos documentos fluyen internamente entre los diferentes usuarios quienes son funcionarios en cada dirección de la institución. Aquí ellos podrán atender estas solicitudes (leer, firmar, sumillar), y/o remitir hacia otros funcionarios, hasta que al final sean despachados por quien

corresponda. Así se podrá consultar en todo momento el estado, el flujo y la ubicación de un documento. Además, se tendrán los documentos centralizados en una sola base de datos.

Es, por tanto, mediante un Chatbot implementado en la página de Facebook del municipio, los solicitantes podrán consultar en cualquier momento y las veces que lo ameriten el estado de un documento ingresado; pues el Chatbot proveerá información del trámite como por ejemplo a qué dirección y/o unidad ha sido asignado, qué instrucciones han sido dadas para proceder con el trámite (sumilla), las fechas y horas en las que su solicitud ha sido despachado hacia diferentes lugares en la institución. Otra de las acciones a realizar, se trata de la consulta de dicha información será posible interactuando a través de mensajes de texto donde se proporcionará al Chatbot parámetros de búsqueda y este realizará consultas a la API la cual responderá con el estado en el que se encuentra un documento y toda la información pertinente. Como las solicitudes se responden con otro documento emitido por los funcionarios correspondientes, se enviará este documento al solicitante. Así no será necesario que se acerque personalmente a la institución a averiguar.

#### *Recursos asignados*

Los recursos asignados para la planificación inicial, constó de dos programadores fullstack al 100%

#### *Partes implicadas (Stakeholders)*

- Directores: Aportaron información sobre las actividades que realizan con las solicitudes que reciben de otras autoridades.
- Alcalde: Aportó información sobre los parámetros para decidir a qué direcciones se remite un trámite.

- Líderes de unidades: Brindaron información sobre cómo finaliza un trámite que es recibido por ellos y/o es remitido hacia los técnicos de una unidad

#### *Estimación inicial de riesgos*

En lo que concierne a la estimación de riesgos durante la implementación del proyecto, se evidenció; que el mayor riesgo fue la falta de colaboración de las partes interesadas en el proyecto al no aportar información más profunda y validar los avances en el desarrollo. En el apartado de partes interesadas, se visualizó que la información fue muy básica, por lo que los investigadores, se vieron en la necesidad de abordar fuentes secundarias para la mayor obtención de datos y poder solventar los requerimientos informativos.

### *Estimación inicial de tiempo*

El desarrollo del proyecto finalizará cuando hayan finalizado todos los Sprints y sean corroborados los resultados por los usuarios. Por lo que la fecha de finalización: 2 de diciembre de 2022.

### *Estimación inicial de costes*

El presupuesto total para el desarrollo incluido los precios de hosting son de mil ochocientos ochenta y dos dólares con sesenta centavos anual

### *Requerimientos y responsables de aprobación*

- Desarrollar e implementar la API Backend: Programadores
- Desarrollar e implementar el frontend: Programadores
- Desarrollar e implementar un Chatbot: Programadores

#### *Diagramas de casos de uso*

Los diagramas de casos de uso; comprenden un tipo de diagrama UML de comportamiento, por lo que se empleó para analizar varios sistemas. Permitieron visualizar los diferentes tipos de roles del sistema y cómo esos roles interactúan con este. En síntesis, se utilizaron para definir la interacción del usuario con el sistema.

### *Sistema web Doctracker*

Este sistema comprende una herramienta de flujo de trabajo para gestionar documentos, en su panel muestra el rendimiento en relación con los tiempos acordados para la finalización, datos clave; los archivos de casos individuales contienen información importante sobre el documento, incluida una descripción del trabajo a realizar, las partes del documento y búsquedas guardadas de documentos. En síntesis, esta es la forma en la que interactúan los actores con el sistema web. Ver figura 2.

### **Figura 2**

*Sistema web Doctracker*

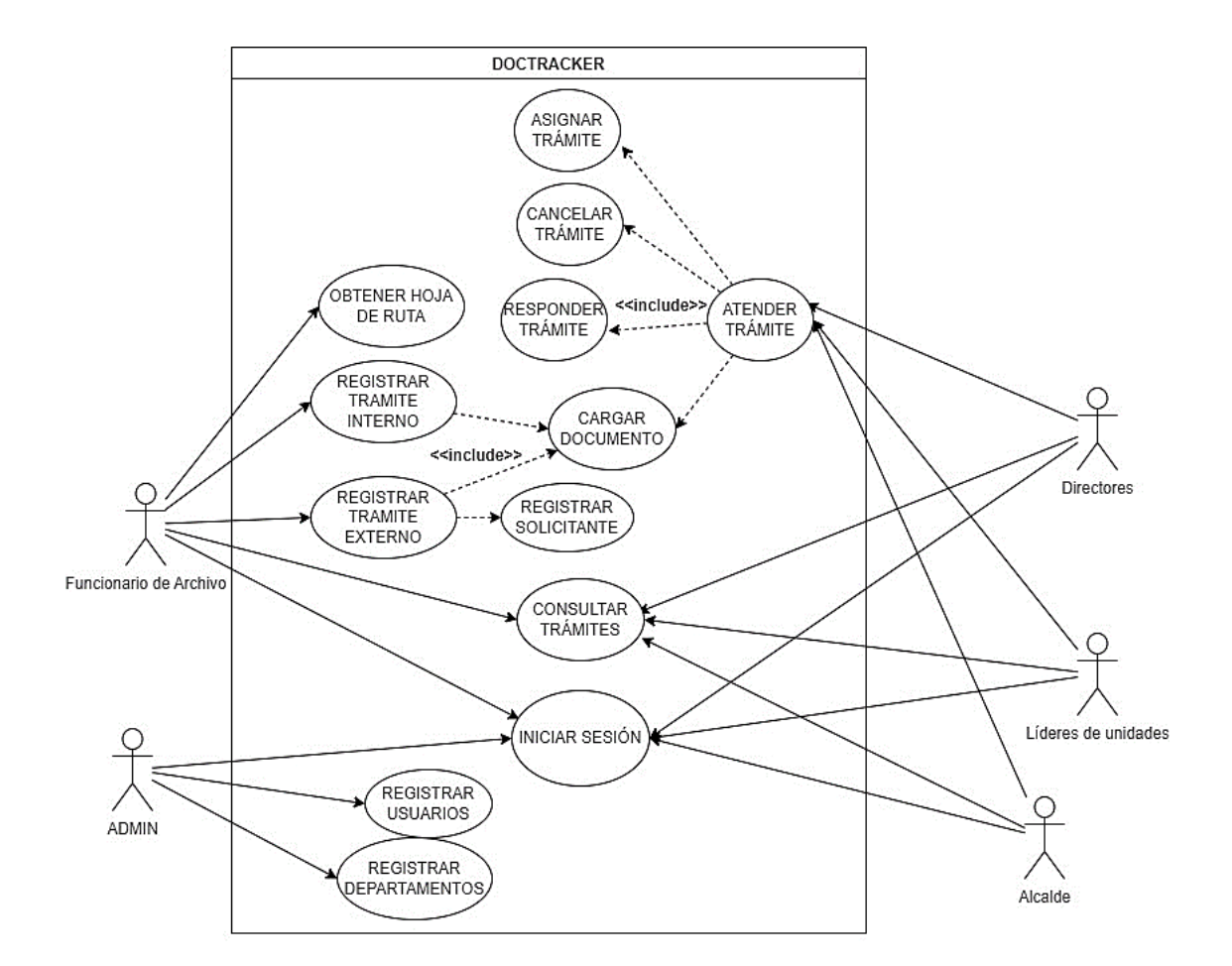

### *Chatbot Doctracker*

Constituye la herramienta que permite mantener conversaciones con los usuarios de forma automatizada, así mismo; resolver las inquietudes los usuarios o dar servicio al cliente dependiendo de cuál sea el propósito. En la figura 3 se visualiza la forma de interacción de los actores con el Chatbot.

### **Figura 3**

#### *Interacción de los actores con el Chatbot*

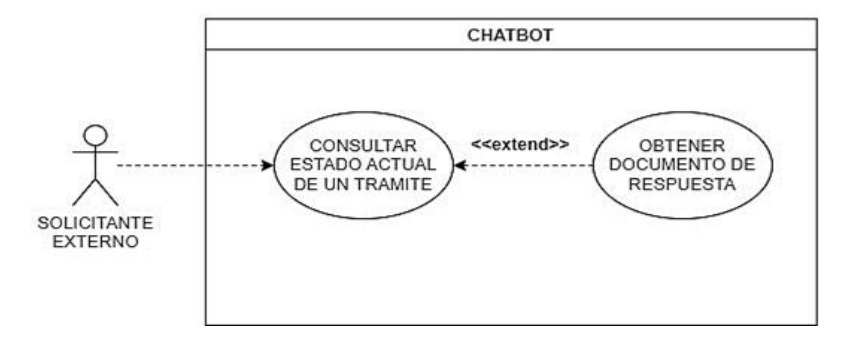

### *Arquitectura del producto*

La arquitectura del producto constituye el trazo de los componentes funcionales a los componentes físicos. En este sentido, se utilizó arquitectura c4 para desarrollar la estructura del producto ver figura 4.

## **Figura 4**

C*ontexto del sistema*

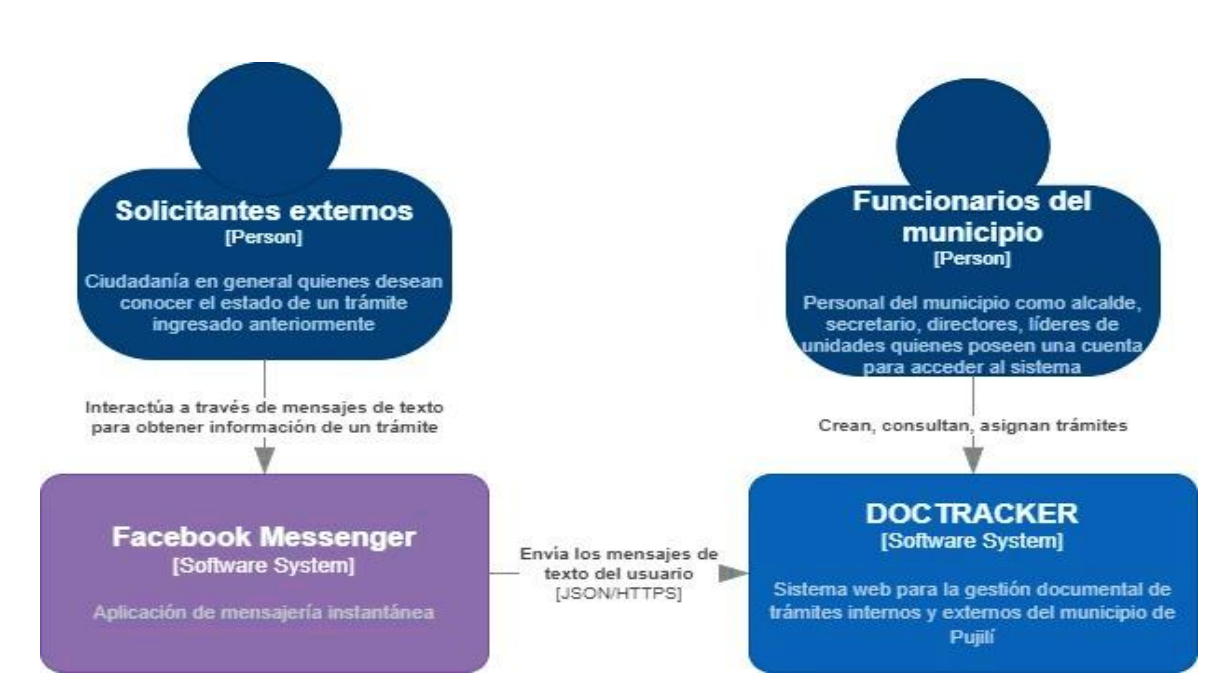

A continuación, en la figura 5 se expone el diagrama de contenedores el cual amplía el sistema Doctracker visto en el diagrama anterior.

### **Figura 5**

#### *Diagrama de contenedores.*

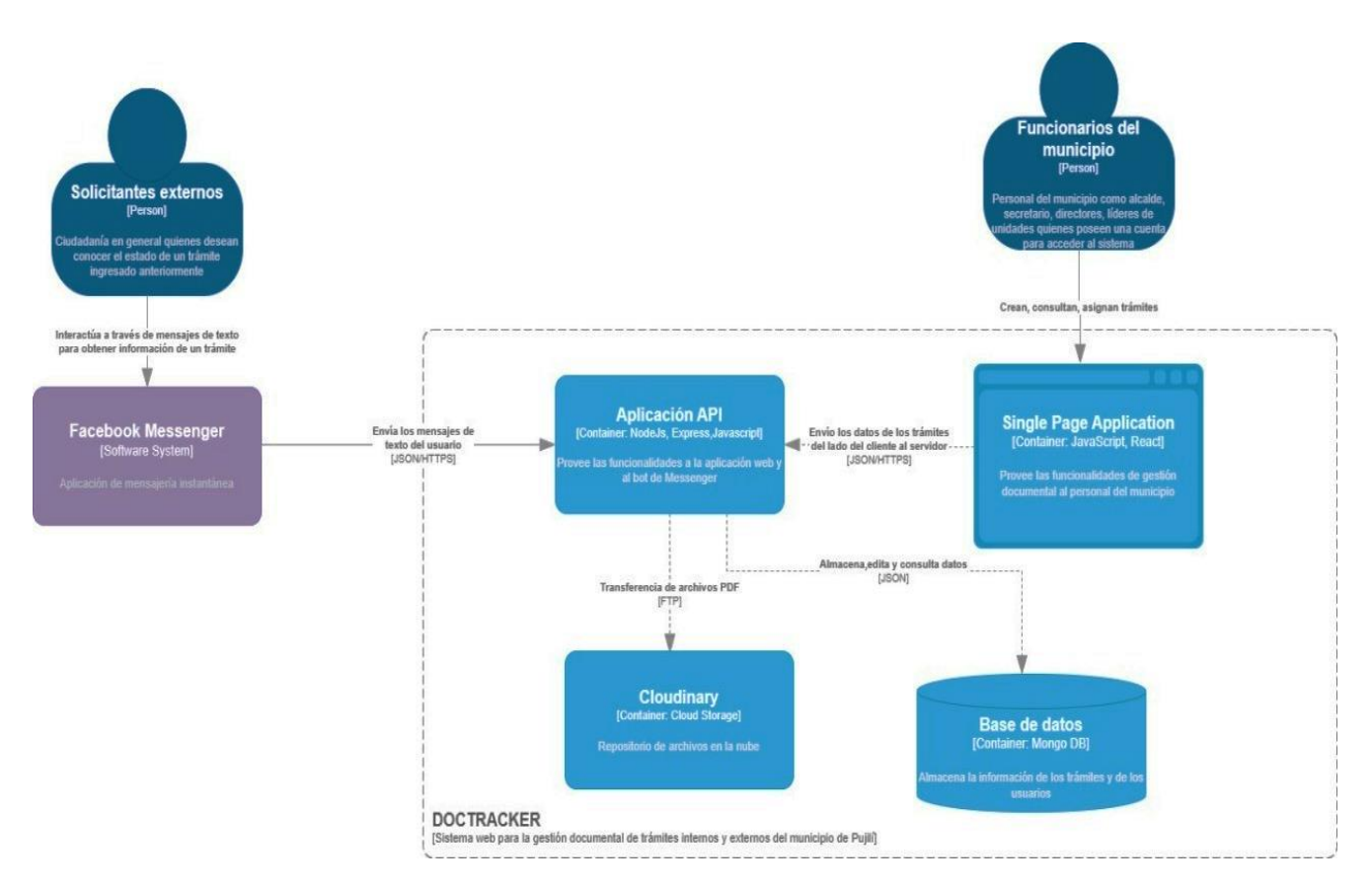

#### *Diseño de flujo de diálogo del Chatbot*

El diseño de flujo de diálogo consta de una serie de pasos que indican como el usuario interactúa con el chatbot para obtener información del estado de su trámite. En las cajas de color amarillo se definen las acciones del cliente, de las cuales, el agente, según las frases de entrenamiento, reconoce y coincide con algún intent definido. En las cajas de color verde se indica el recurso que es utilizado por el chatbot para seguir con la conversación. Estos mensajes pueden ser opciones o solo texto.

En las iteraciones finales se describe cuando se recibe un parámetro de búsqueda para los trámites y aquí, es donde se consulta a la base de datos y dependiendo del resultado se envía un mensaje al usuario.

## **Figura 6**

### *Flujo de diálogo del Chatbot*

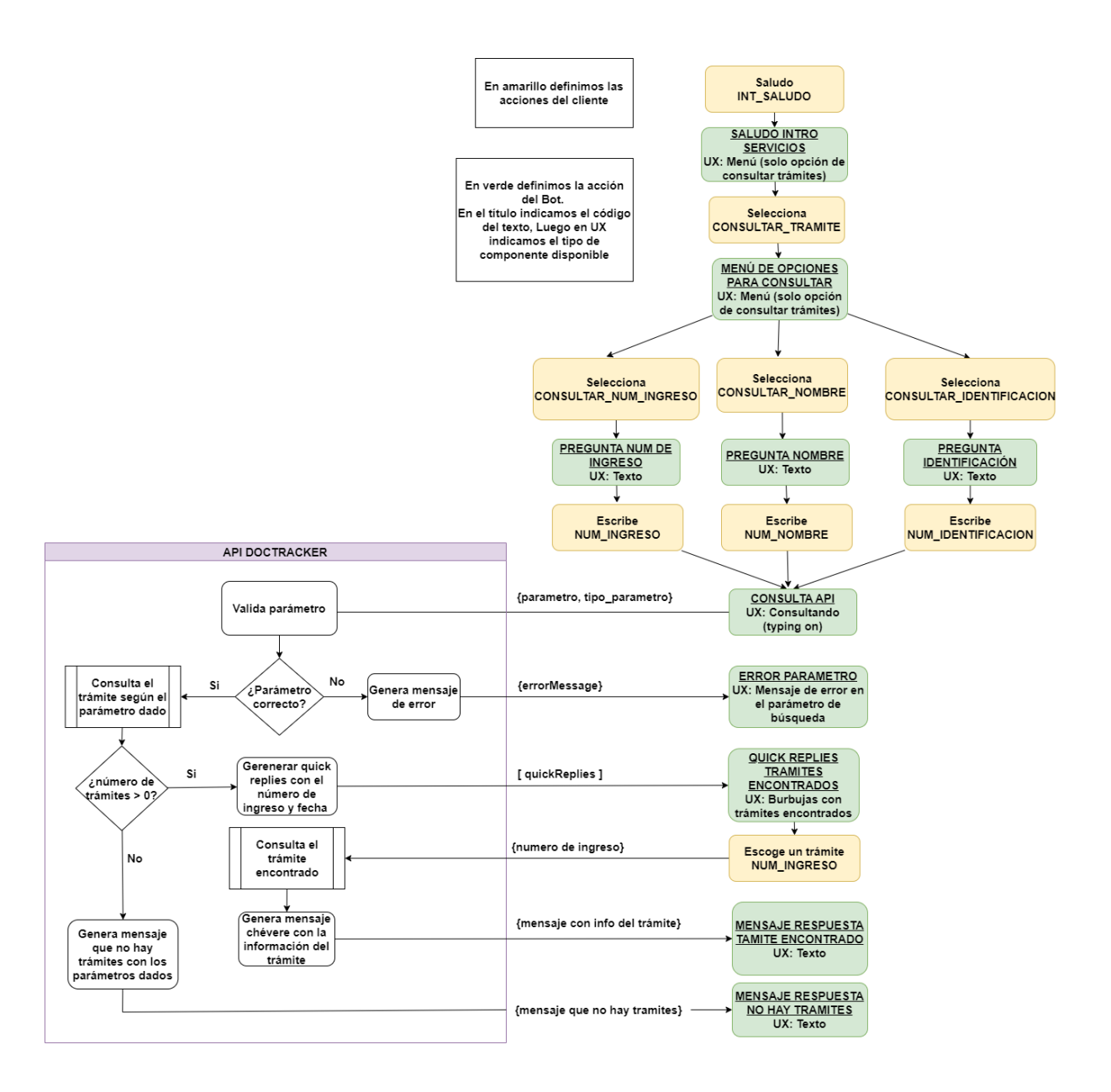

# Definición de product backlog

El product backlog es donde se define las tareas que se van a realizar para desarrollar el

proyecto software. Ver tabla 2

# **Tabla 2**

# *Product backlog*

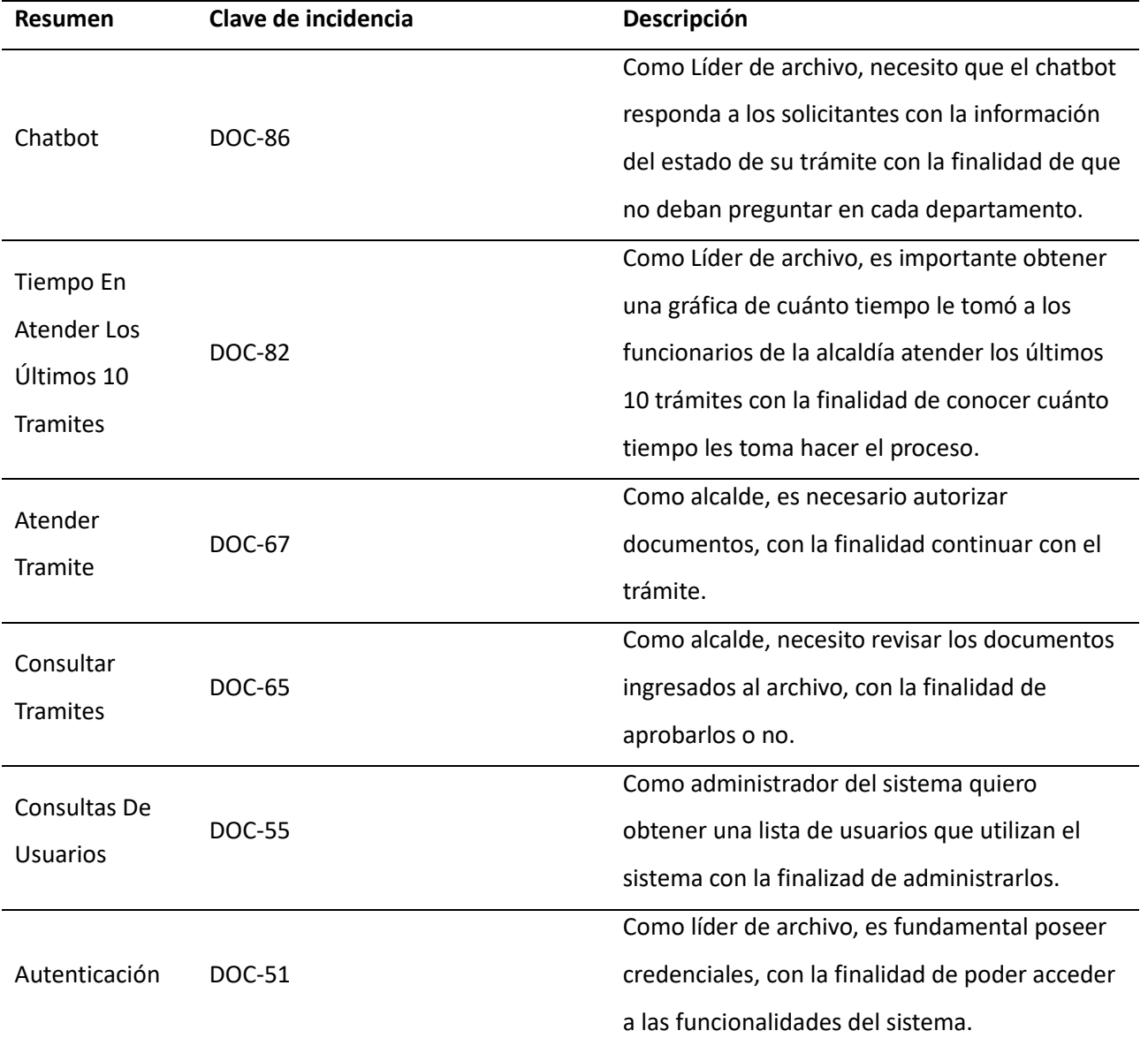

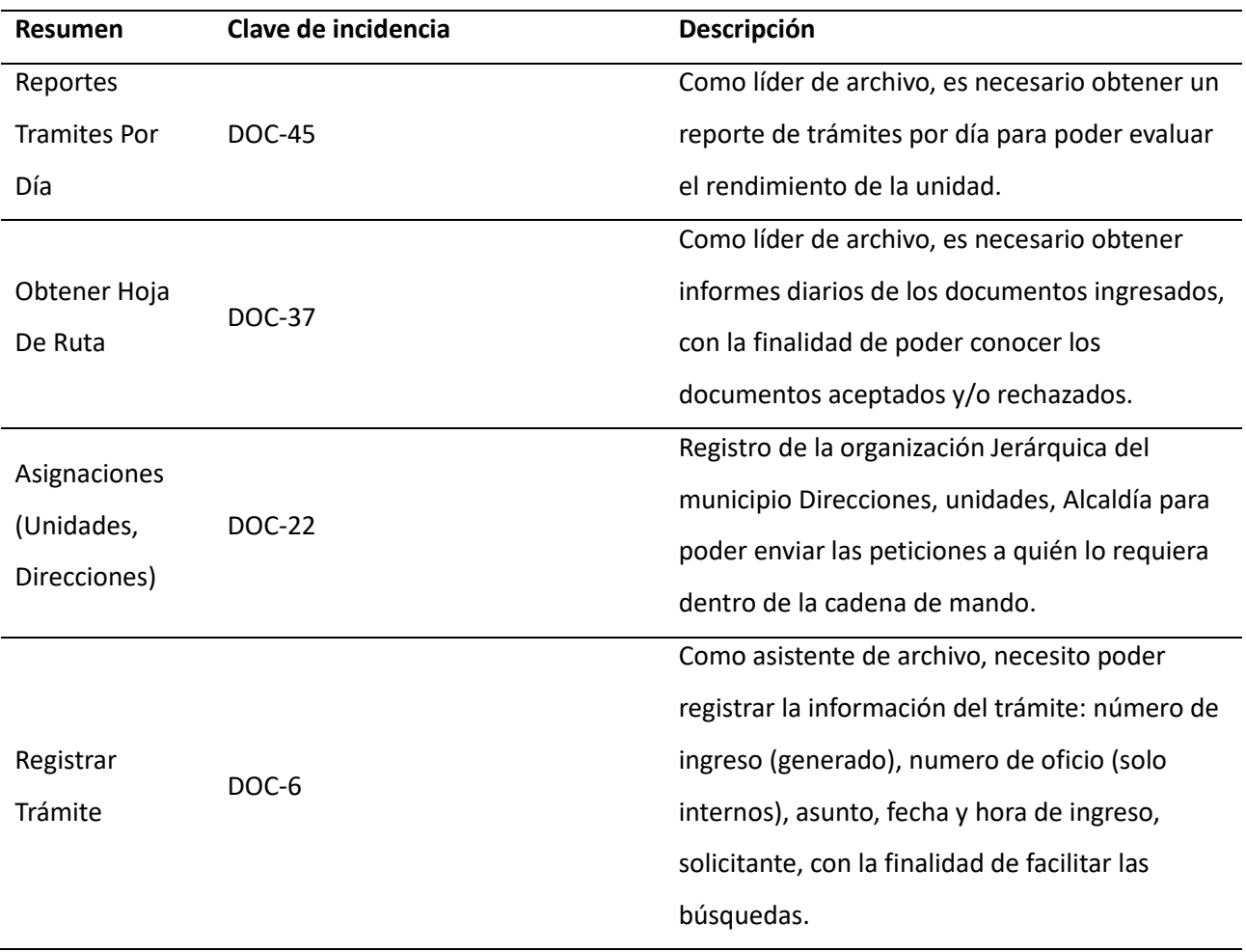

# *Definición de criterios de aceptación*

Los criterios de aceptación son los que definen cuando va a estar terminada una tarea del

producto backlog. Ver tabla 3

# **Tabla 3**

*Criterios de aceptación* 

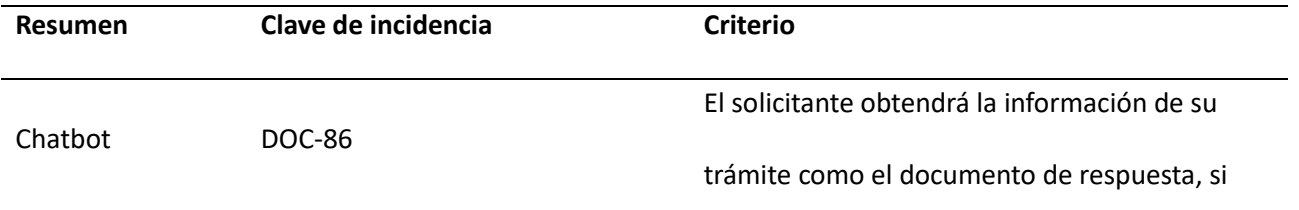

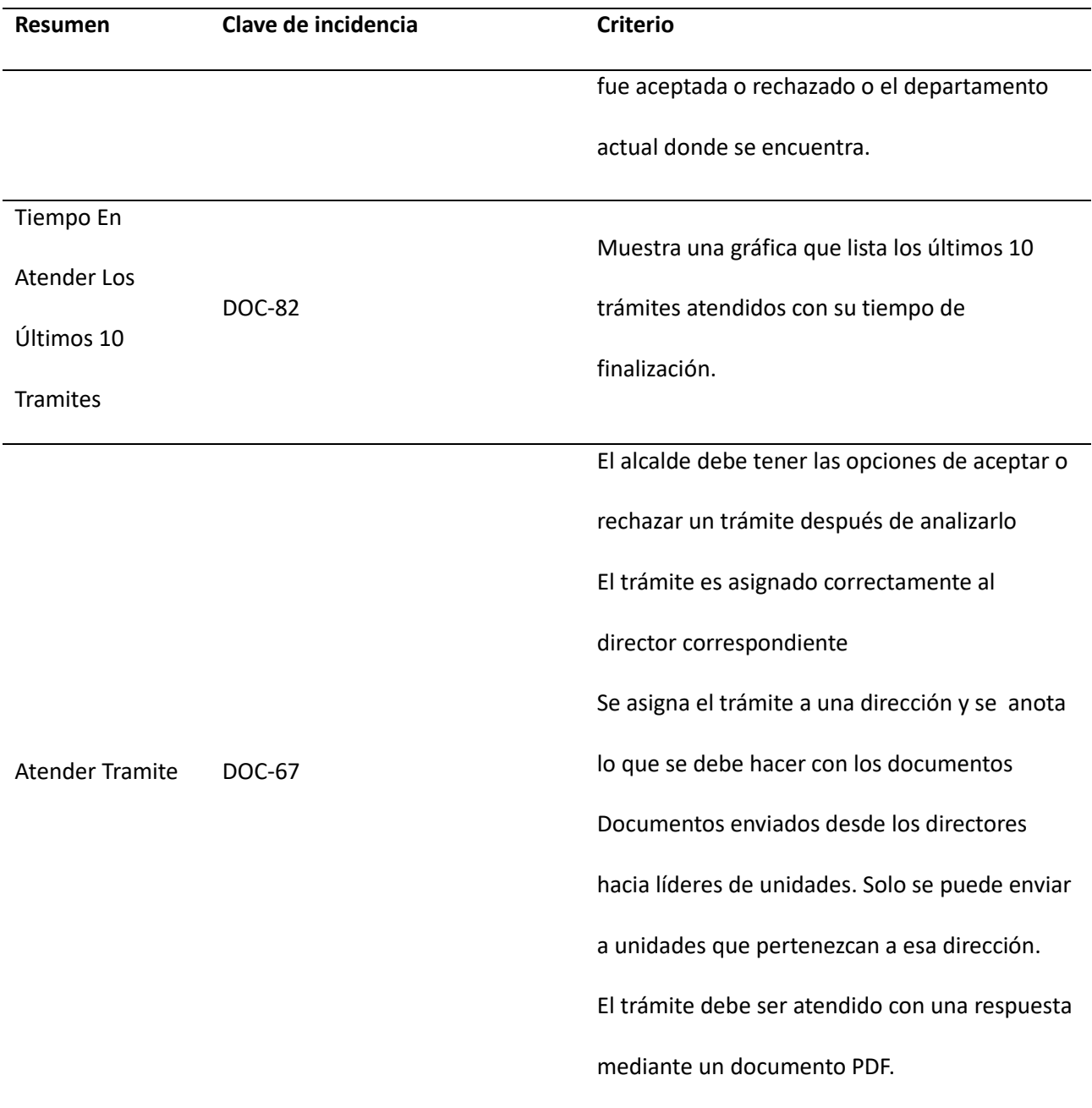

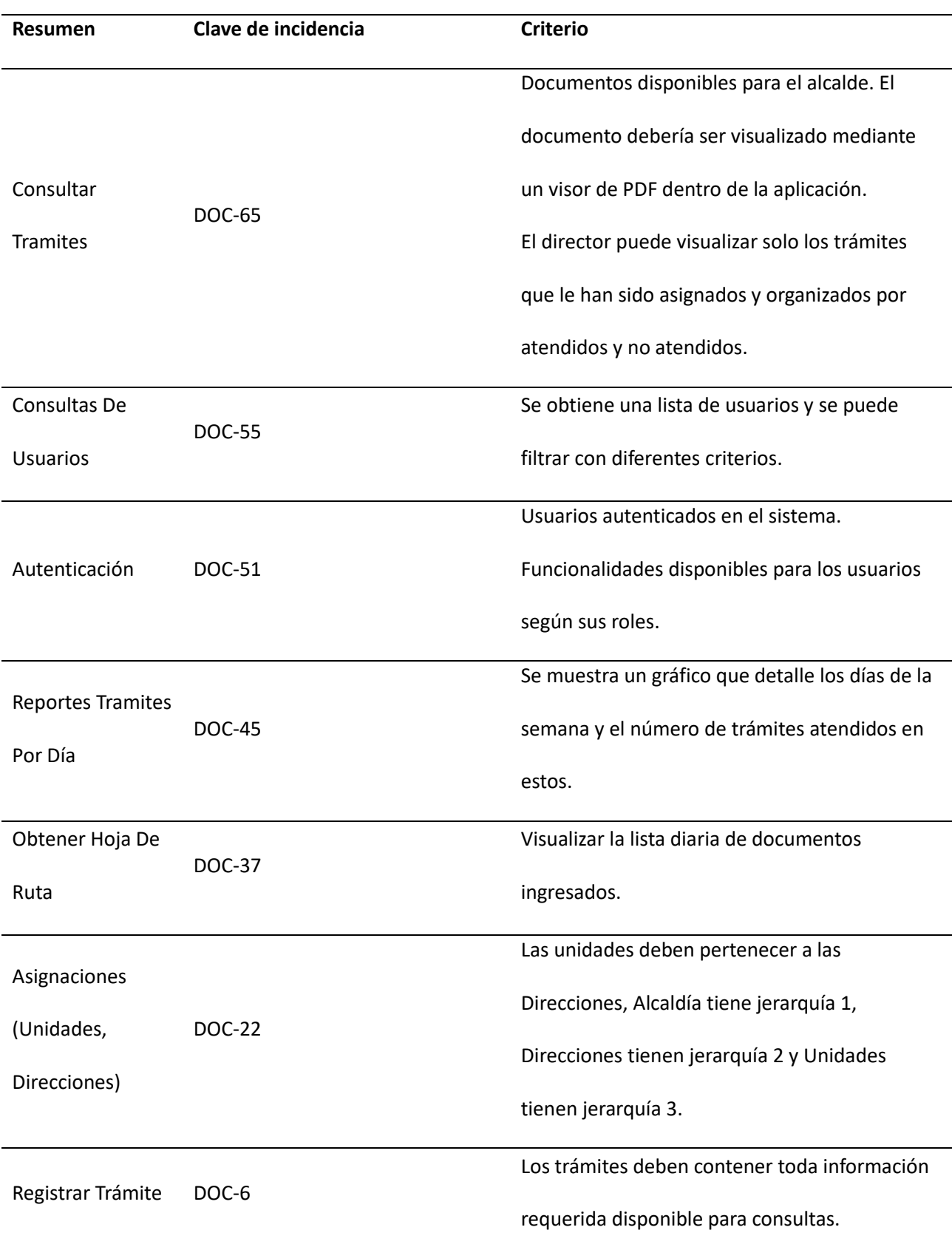

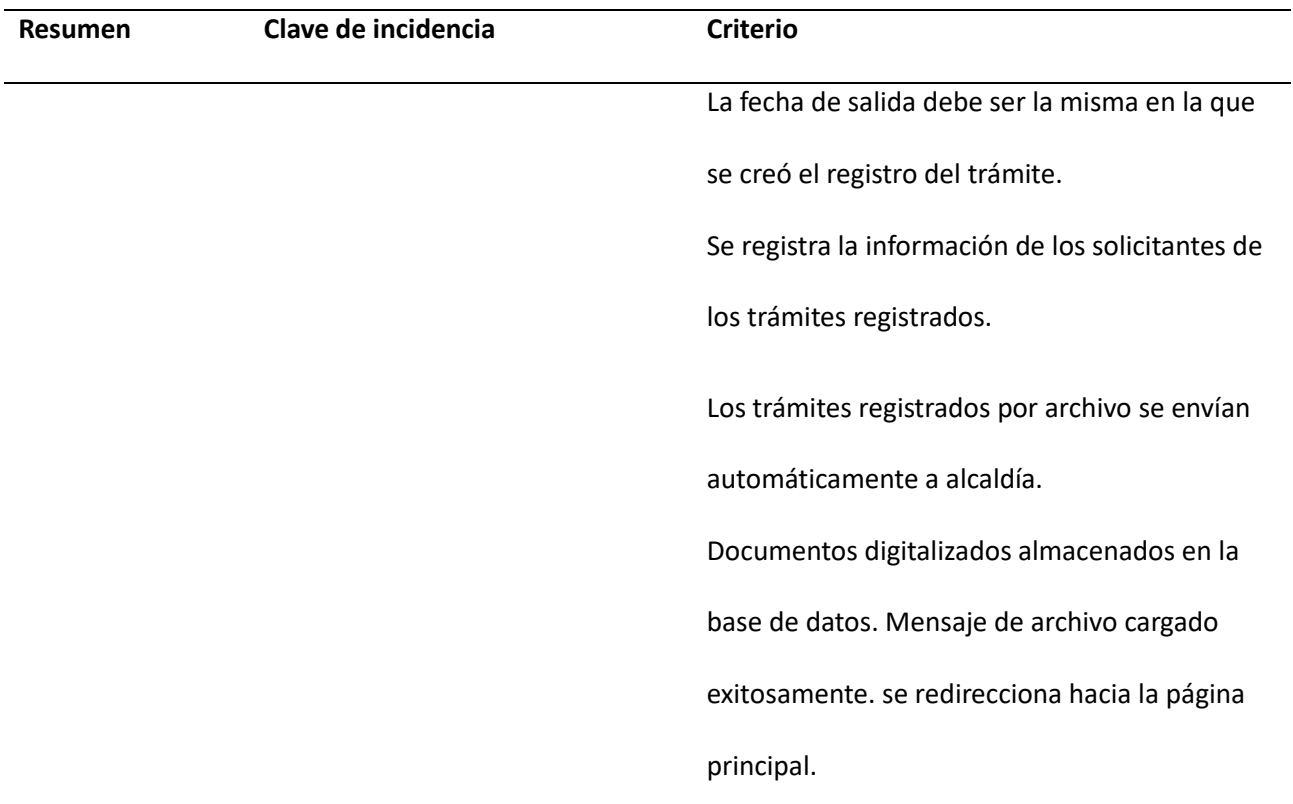

# *Definición de Sprints*

El Sprint constituye el tiempo en el que se va a desarrollar el proyecto. En este apartado, se evidencia la definición de 3 Sprint que tuvieron una duración de 4 semanas cada uno, que serán cumplidas por el equipo de desarrollo de 2 personas con 8 horas de trabajo diarias.

# **Tabla 4**

## *Sprint 1*

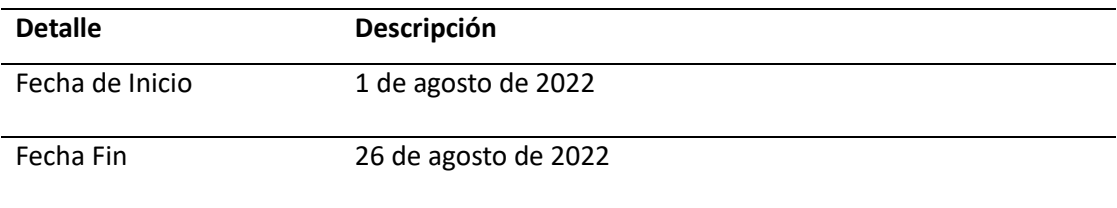

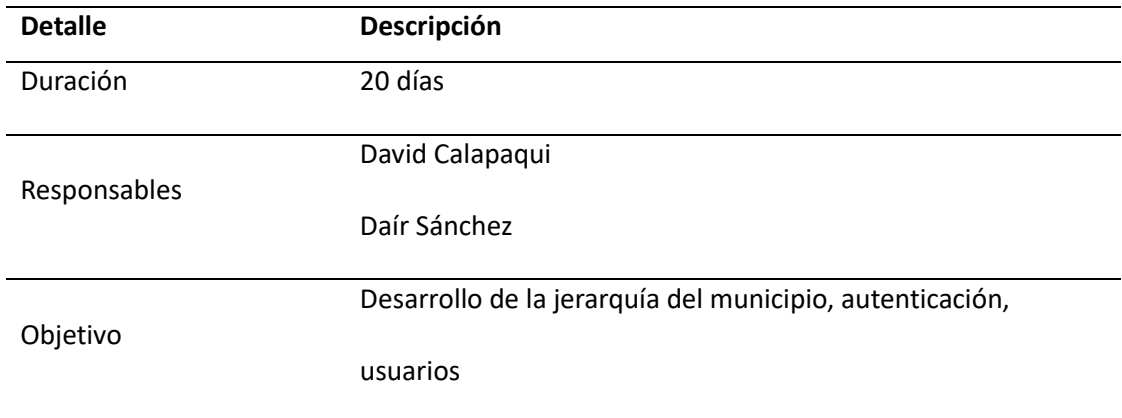

# **Tabla 5**

*Sprint 2*

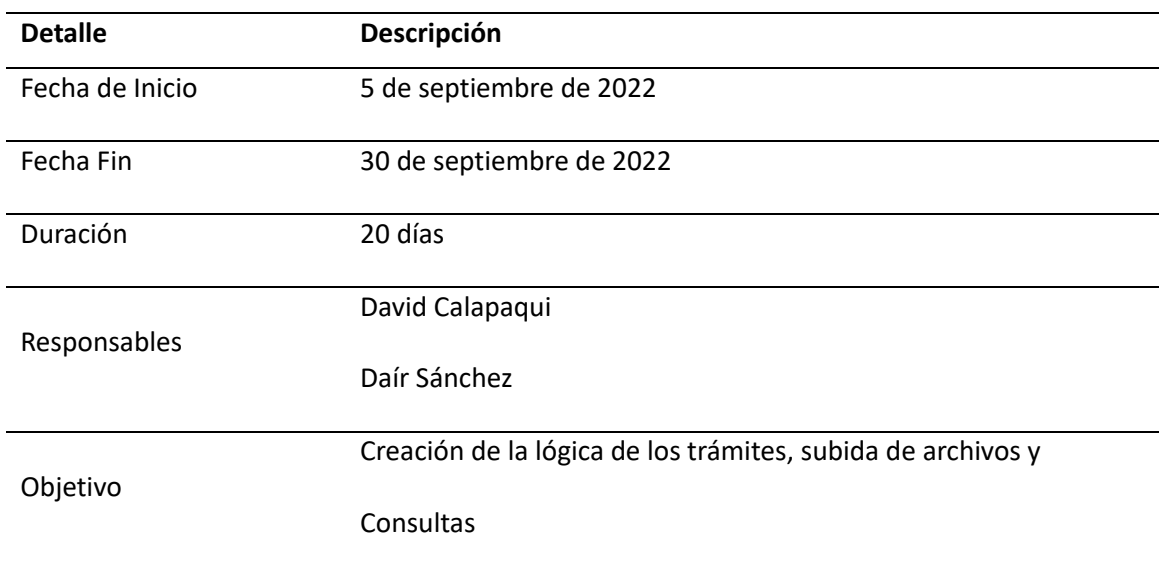

# **Tabla 6**

*Sprint 3*

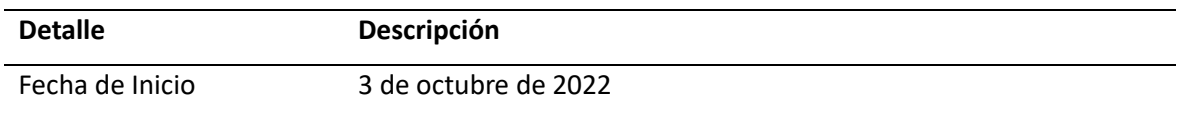

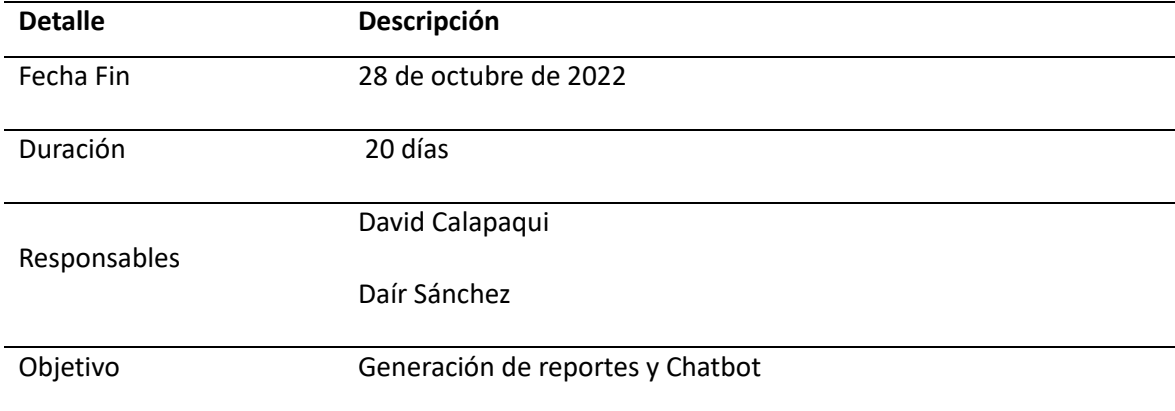

# **Capítulo V**

## **Implementación**

# **Planificaciones**

El objetivo de la planificación de Sprints permitió definir lo que se puede entregar en el Sprint

y cómo se conseguirá ese trabajo. La planificación de Sprints se hace en colaboración con todo el

equipo.

# *Planificación del Sprint 1*

## **Tabla 7**

*Planificación Sprint 1*

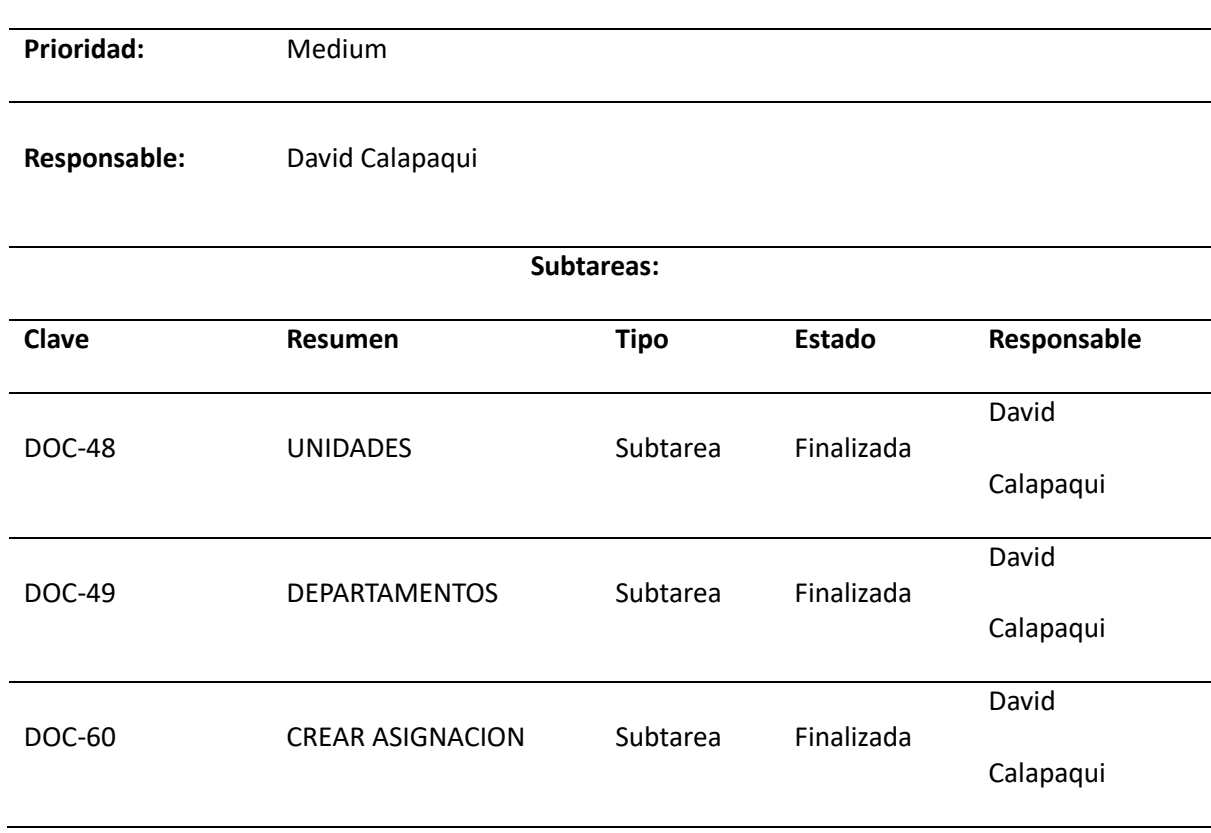

**[DOC-22] [ASIGNACIONES \(UNIDADES, DIRECCIONES\)](https://doctracker-gadmic.atlassian.net/browse/DOC-22)**
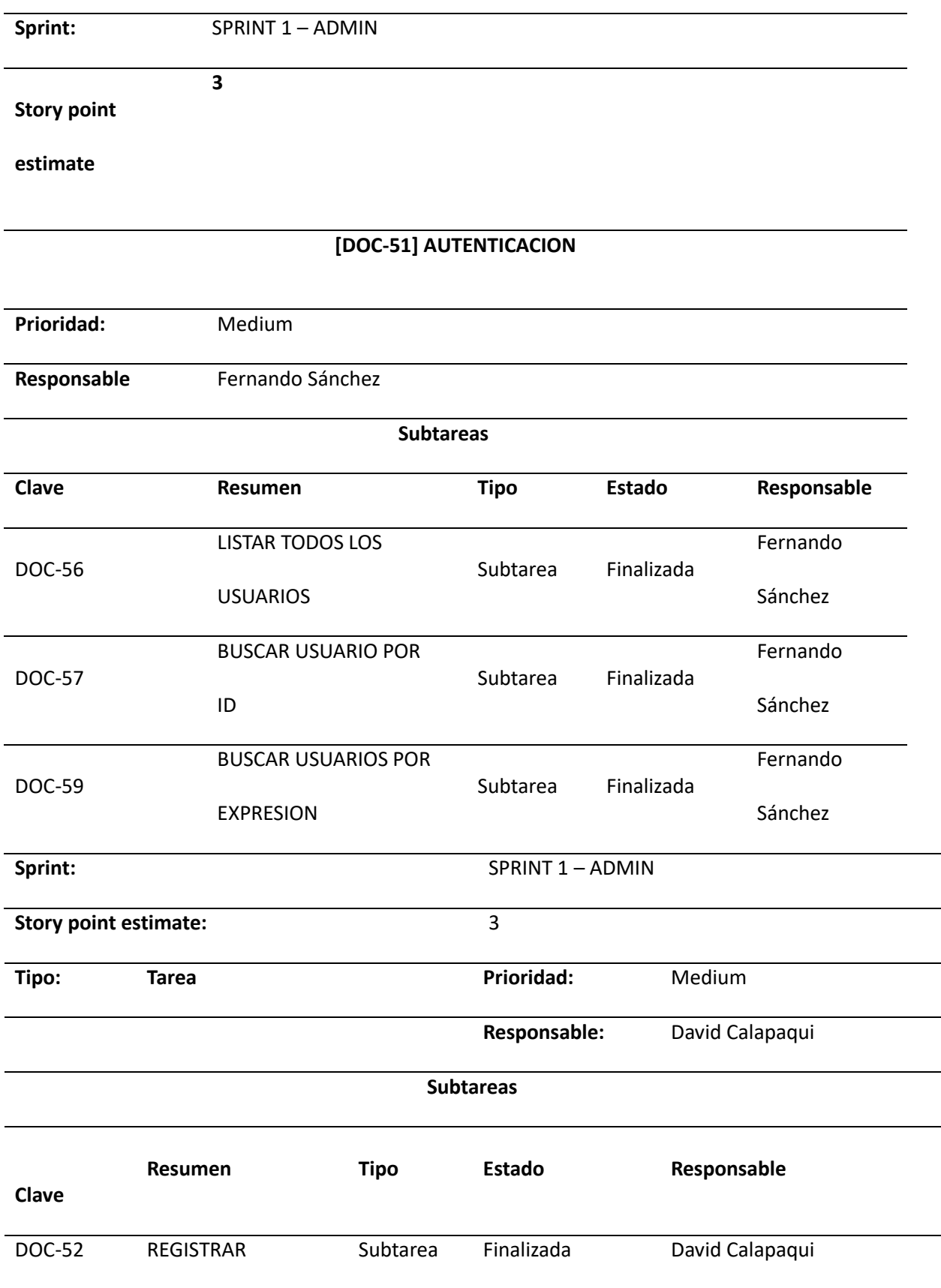

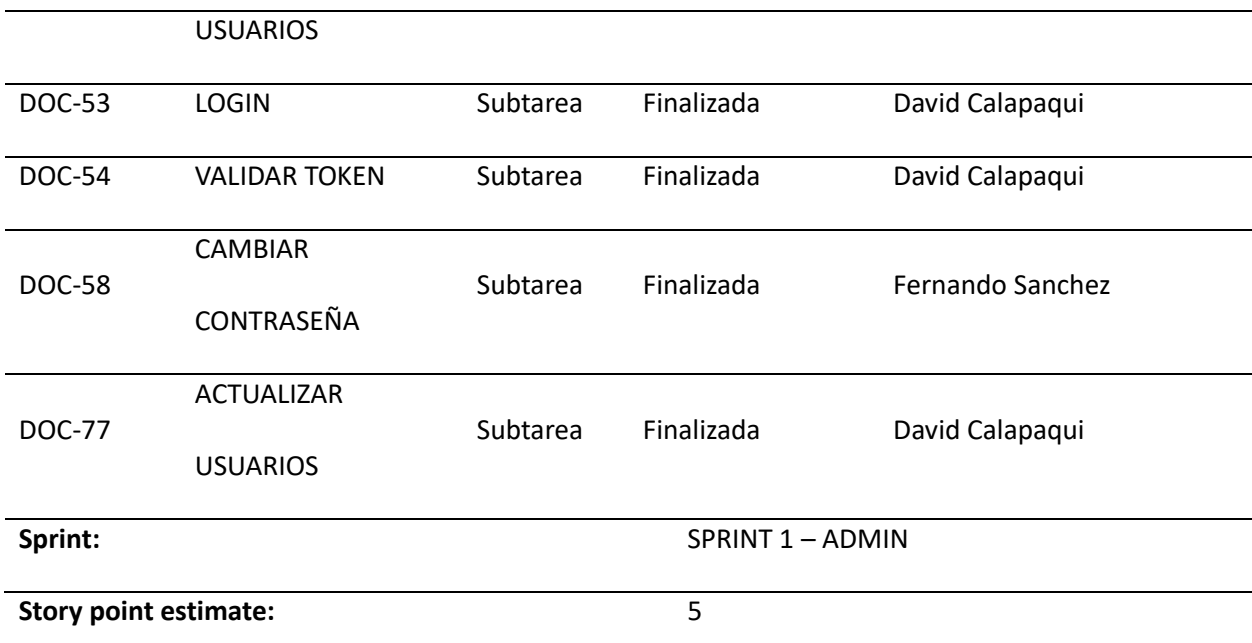

*Nota.* Tabla de planificación del Sprint 1 generada por la herramienta de planificación Jira

# *Planificación del Sprint 2*

# **Tabla 8**

*Planificación del Sprint 2*

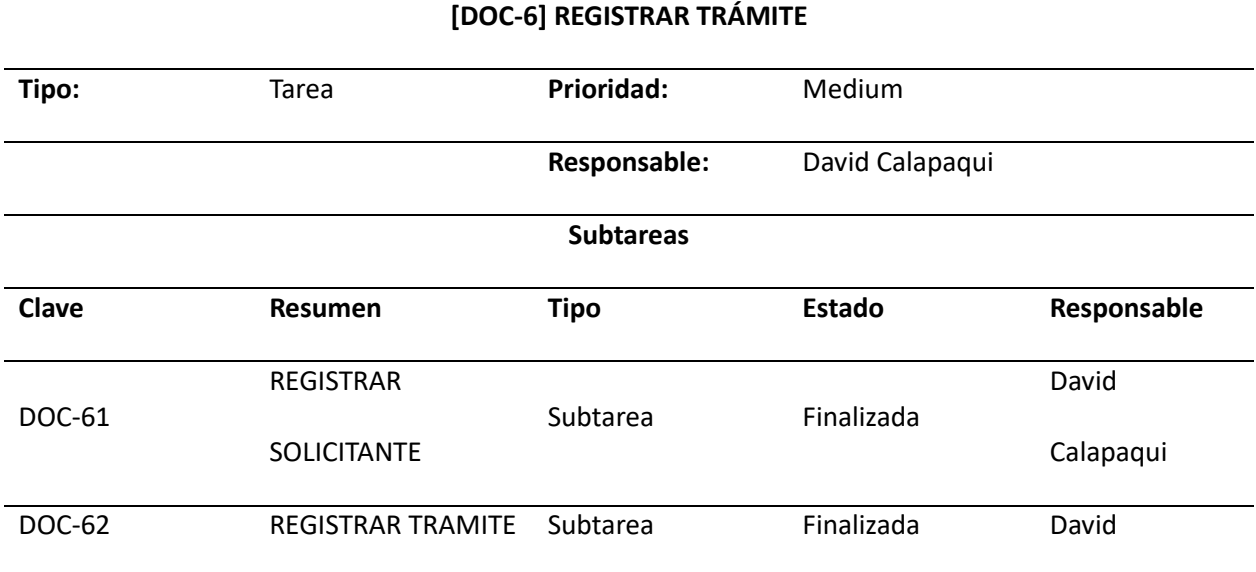

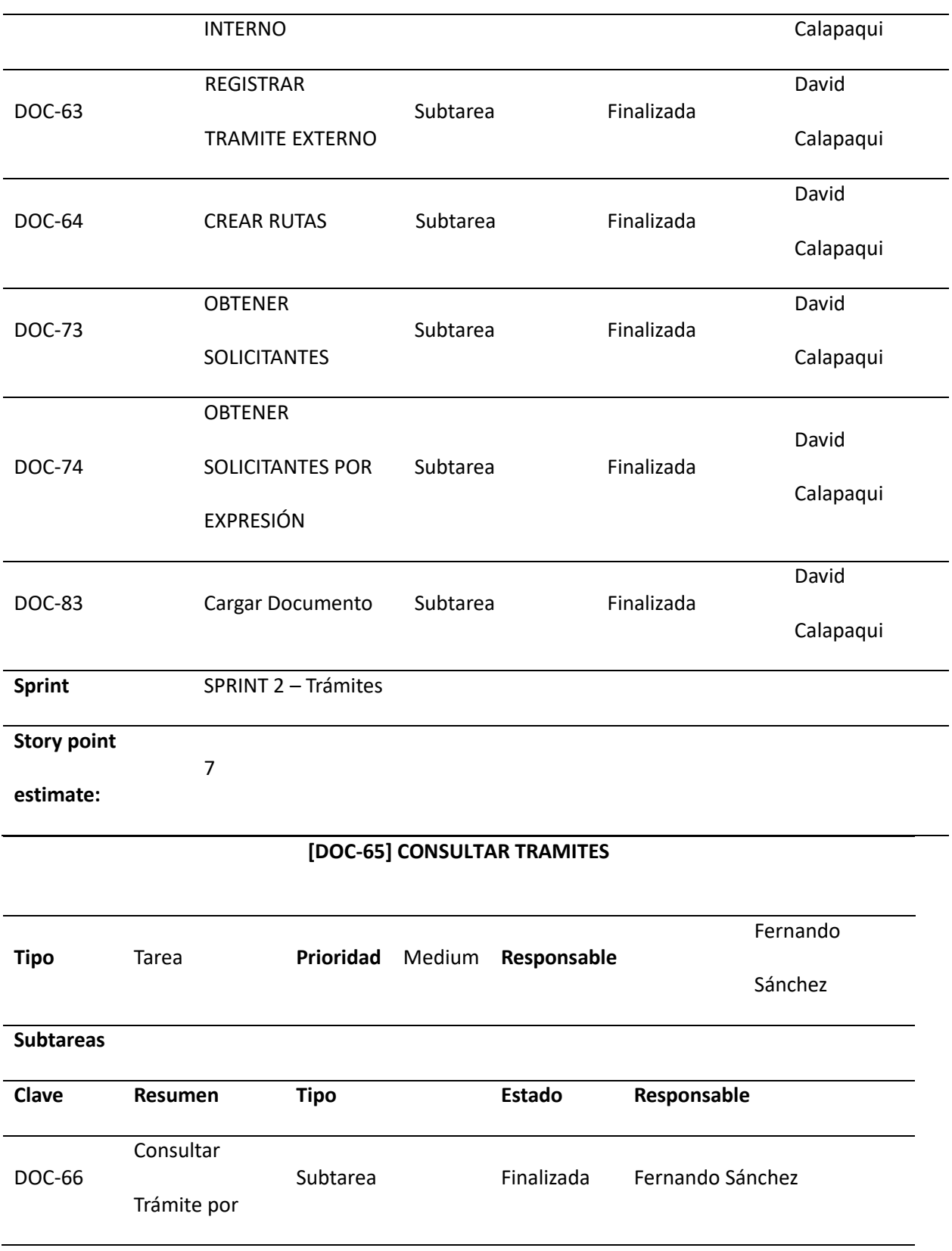

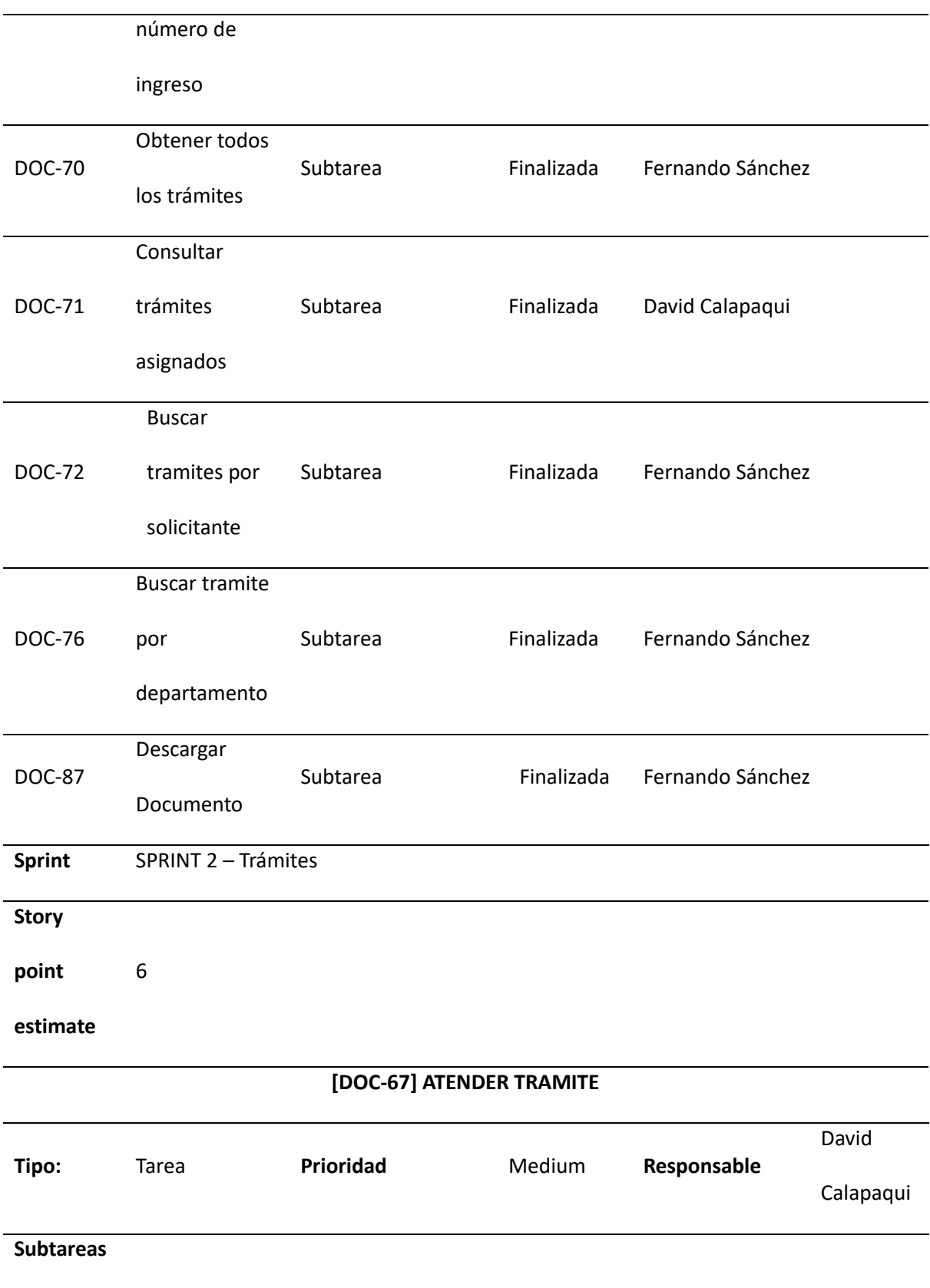

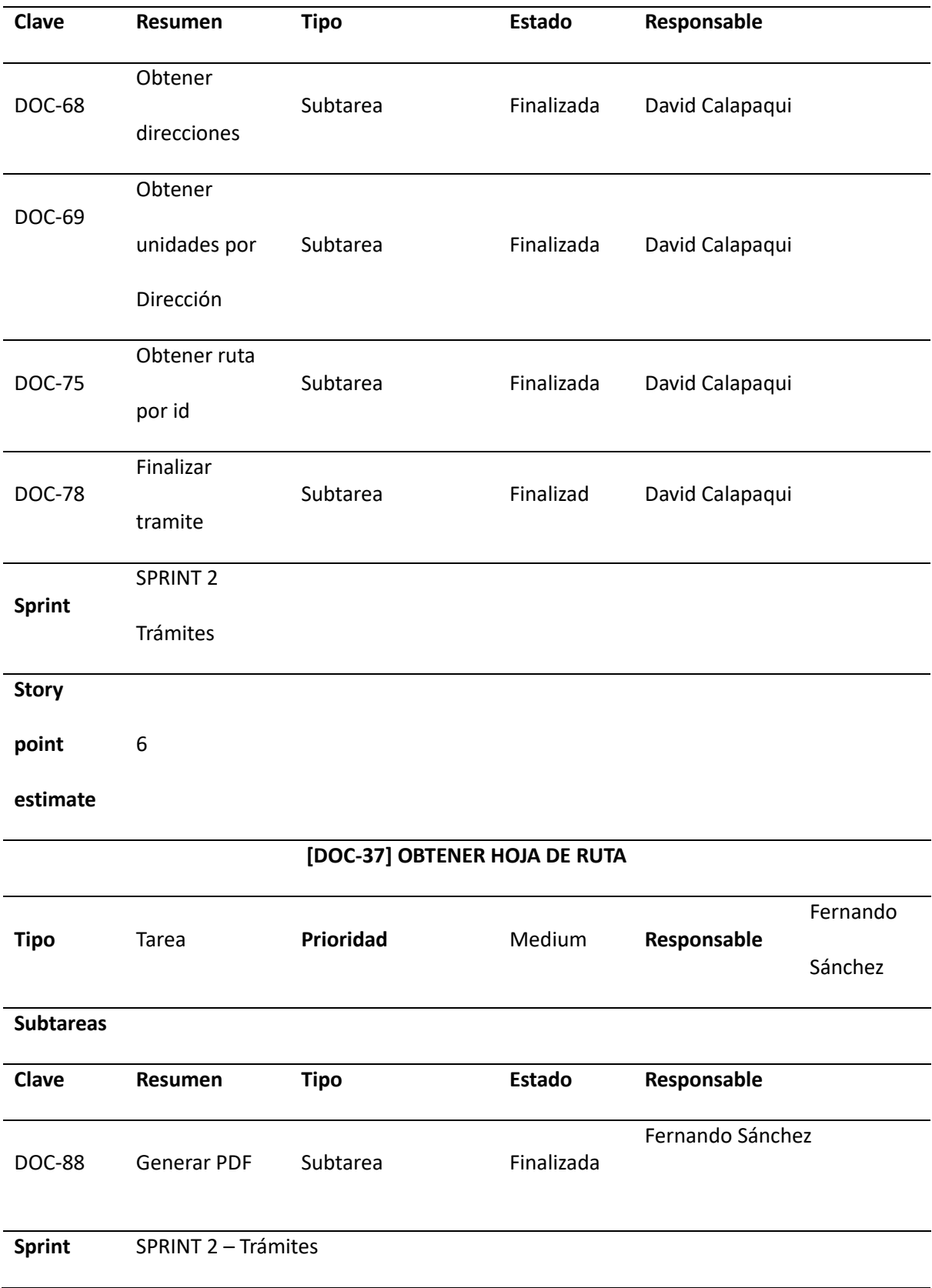

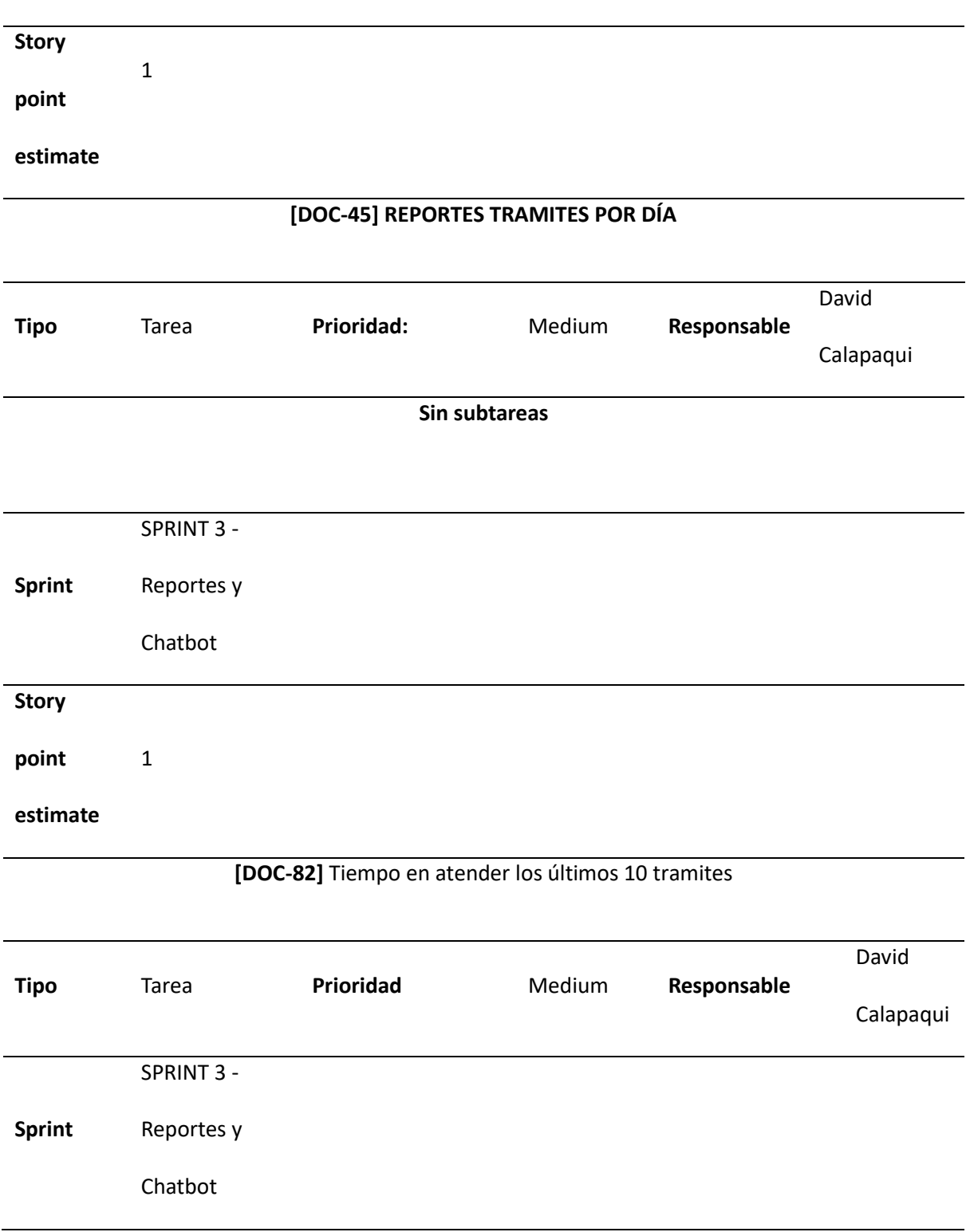

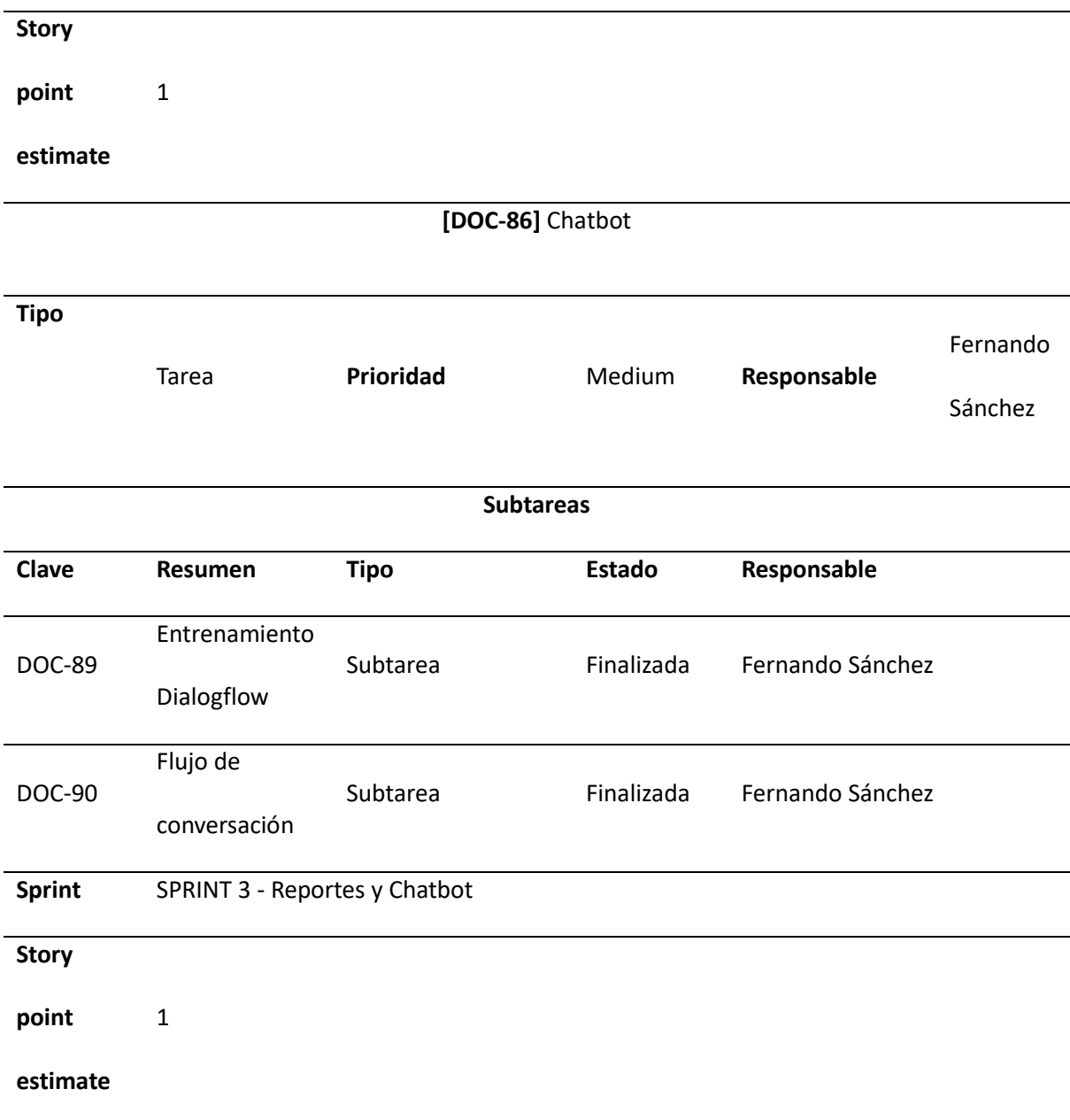

*Nota.* Tabla de planificación del Sprint 2 generada por la herramienta de planificación Jira

# **Implementaciones de Sprints**

Los Sprints contienen metas específicas, por lo que su tiempo de duración máxima,

característica que se conoce como "time-boxes"; son realizados para lograr un objetivo en particular; sin

embargo, la duración de un Sprint no puede ser mayor 1 mes, el tiempo ideal de trabajo; en este sentido

a continuación en la figura 7 se evidencia la hoja de ruta que siguió el proyecto, estableciendo que todo

acabó al tiempo pautado.

# **Figura 7**

*Hoja de ruta sobre la implementación de Sprints*

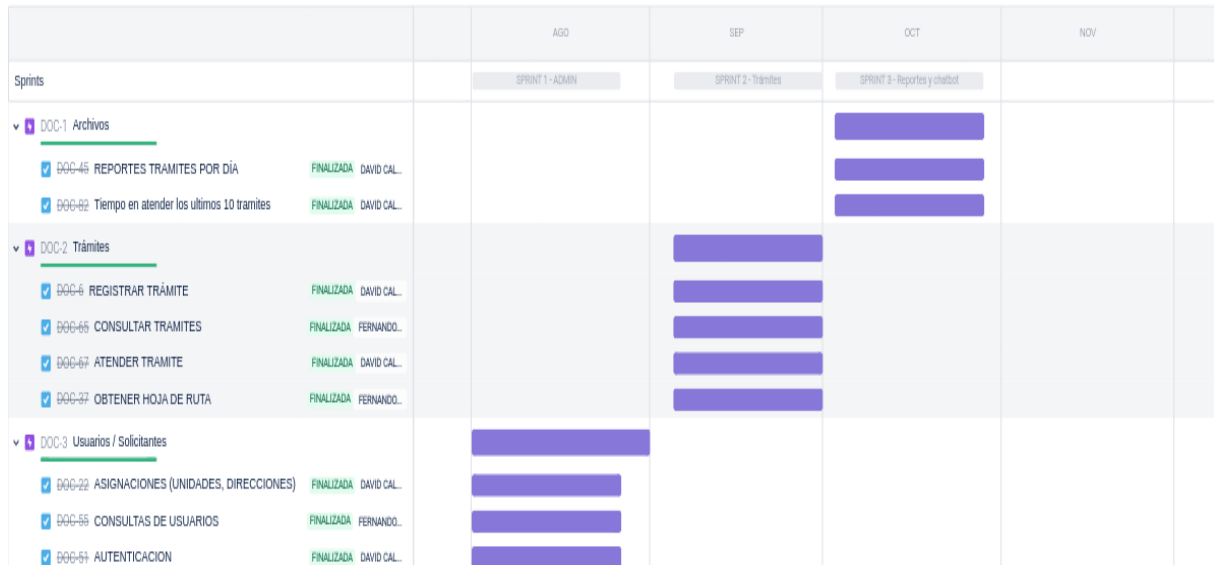

Tras la finalización del Sprint uno y de acuerdo con la planificación establecida, se obtuvieron los siguientes resultados

# *Resultado del Sprint 1*

En lo que respecta al desarrollo de la aplicación Backend, se especifican todos los detalles de todos los servicios levantados para el funcionamiento del sistema web en el primer Sprint y lo que procede de ello. Ver tabla 9.

#### **Tabla 9**

# *Resultado del Sprint 1*

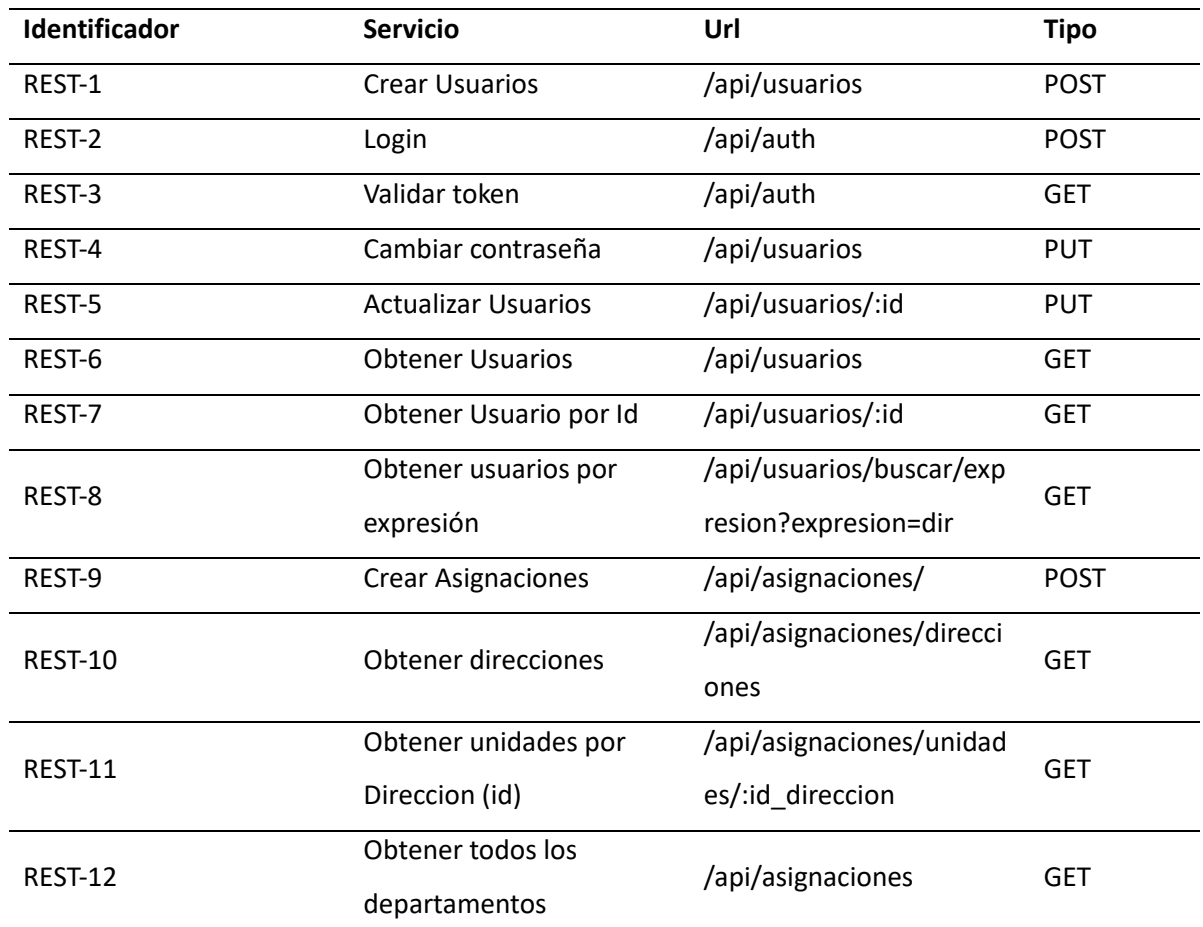

*Nota.* Endpoints para el CRUD de usuarios y asignaciones

**Aplicación Frontend.** Esta parte del sistema permite interactuar al usuario con el sistema,

consume APIs REST ya desarrolladas. En la figura 8 se evidencia la pantalla de inicio de sesión, por lo que necesita ingresar un usuario válido y una contraseña para poder acceder al sistema.

# *Pantalla de Inicio de Sesión*

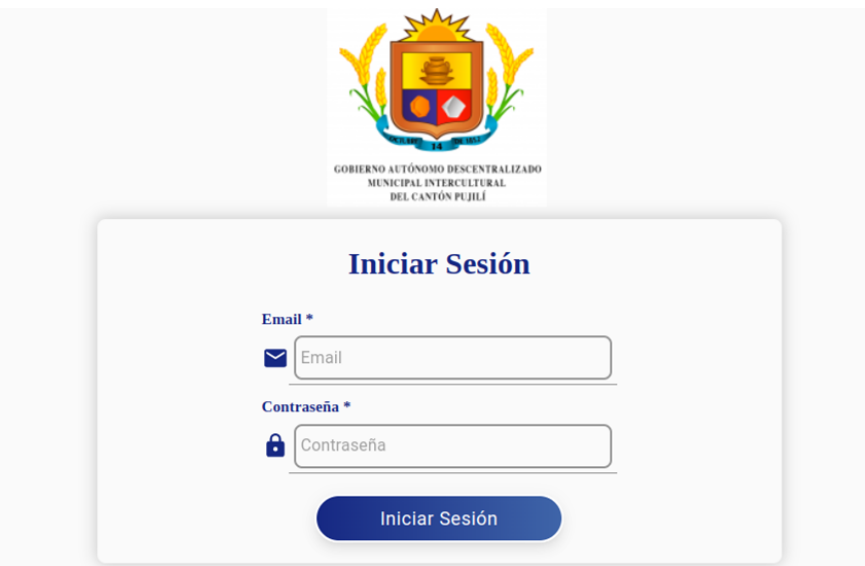

A continuación, en la figura 9 se visualiza la pantalla de creación de usuarios (solo disponible

para administrador). Sólo este usuario puede crear usuarios del sistema.

# **Figura 9**

*Pantalla de creación de usuarios (Administradores)*

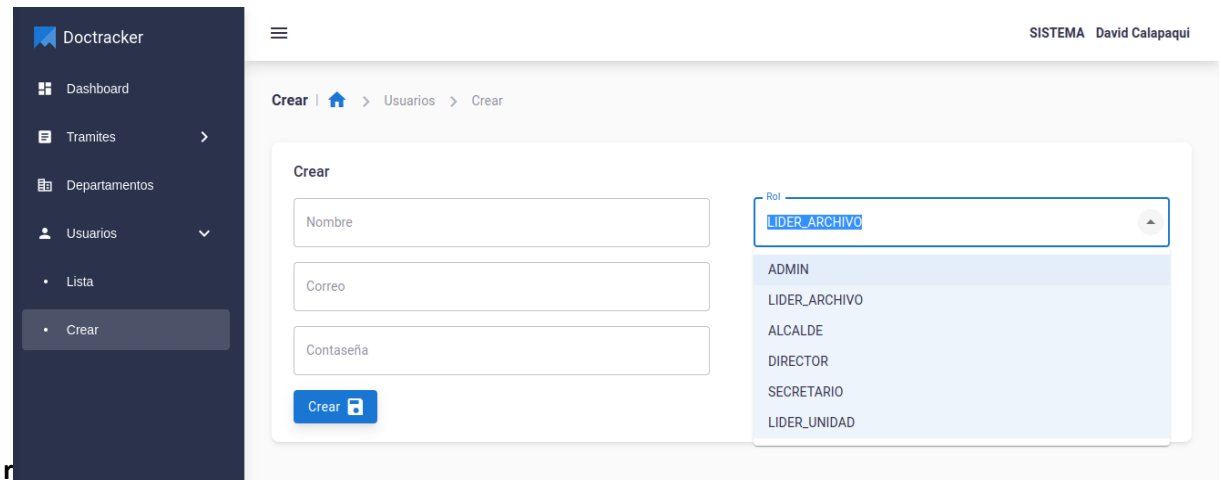

Un administrador puede cambiar la contraseña de una cuenta de usuario, en la figura 10 se muestra con este puede realizarlo

# **Figura 10**

*Cambiar contraseña como Administrador*

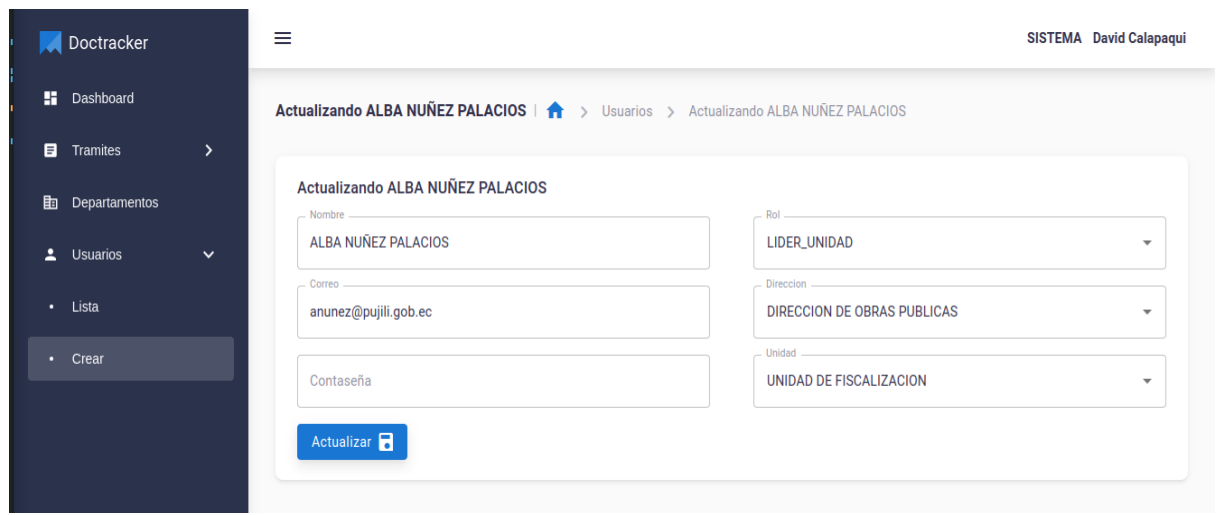

En este sentido, en la figura 11 se evidencia otro de los accesos; si el usuario inició sesión puede

cambiar su propia contraseña

#### *Cambiar contraseña como usuario*

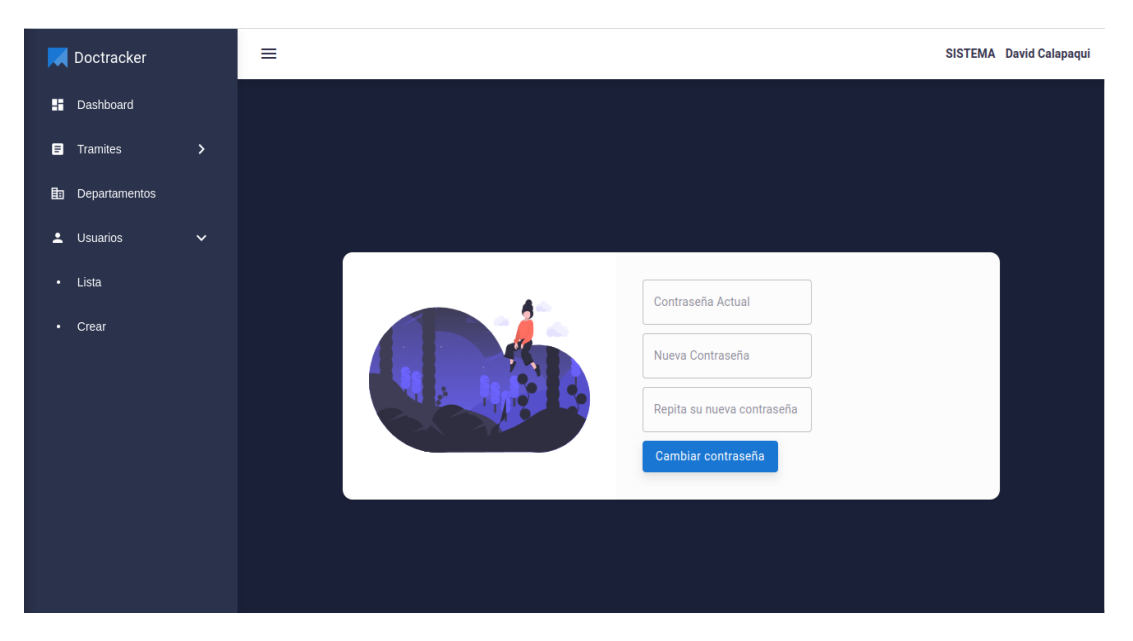

A continuación, se observa en la figura 12, la lista de usuarios registrados en el sistema y se

puede seleccionar uno para verlo a detalle y actualizar su información.

# **Figura 12**

*Lista de Usuarios*

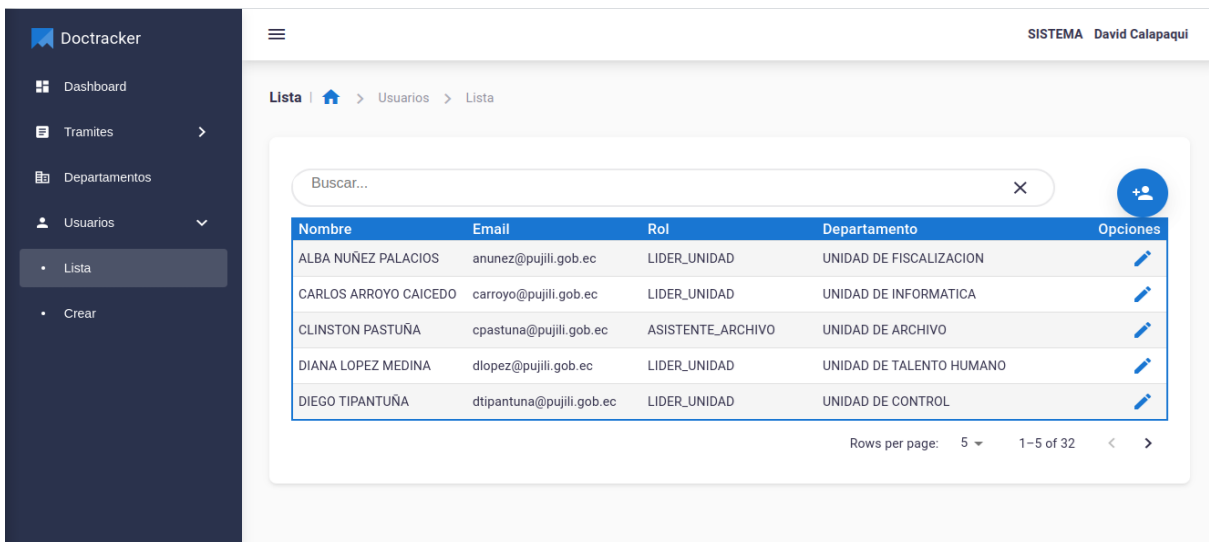

Posteriormente en la figura 13, se evidencia la pantalla que admite la actualización de la información de un usuario.

# **Figura 13**

*Actualizar Usuarios*

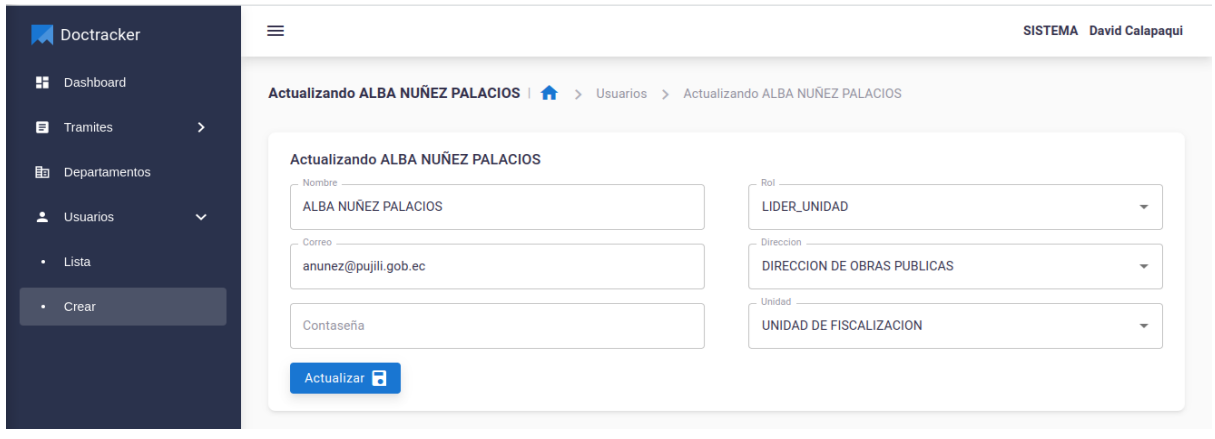

Así mismo, en la figura 14, se visualiza la pantalla que sirve para crear direcciones y unidades.

# *Crear Direcciones y Unidades*

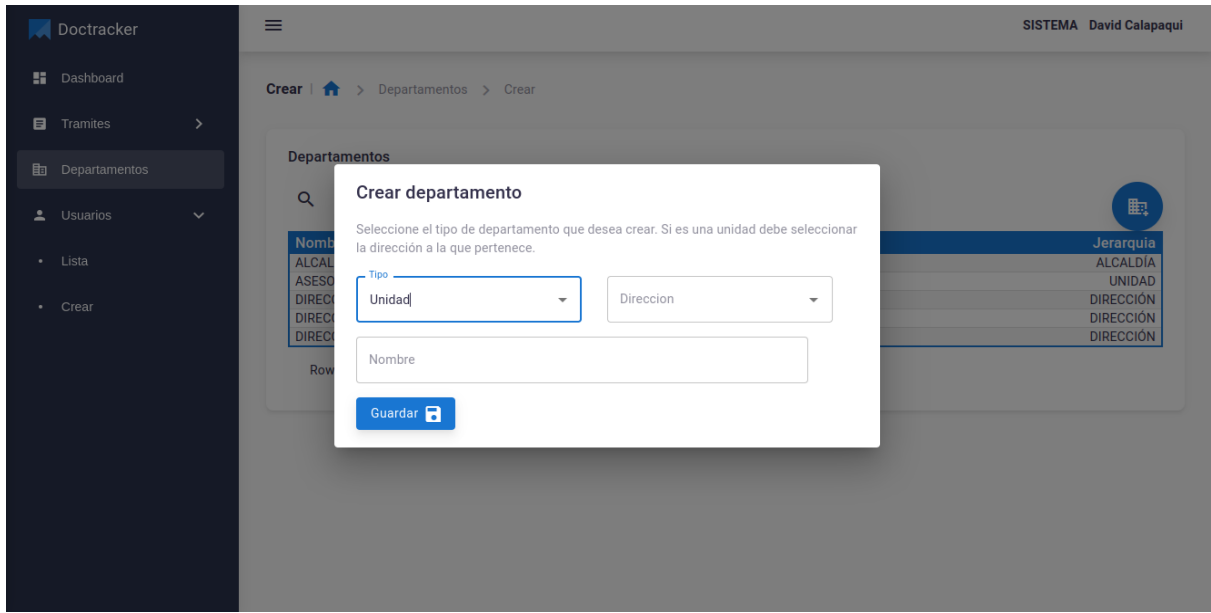

En este orden, en la figura 15 se detalla cómo se obtiene la lista de direcciones y unidades.

# **Figura 15**

*Lista de Direcciones y Unidades*

| Doctracker            |                  | $\equiv$                                |                          |                   |                                          | <b>SISTEMA</b> David Calapaqui |
|-----------------------|------------------|-----------------------------------------|--------------------------|-------------------|------------------------------------------|--------------------------------|
| H.<br>Dashboard       |                  | Lista $\ \cdot\ $<br>> Usuarios > Lista |                          |                   |                                          |                                |
| 目<br>Tramites         | $\left( \right)$ |                                         |                          |                   |                                          |                                |
| 勖<br>Departamentos    |                  | Buscar                                  |                          |                   | $\times$                                 | $+2$                           |
| ÷.<br><b>Usuarios</b> | $\checkmark$     | <b>Nombre</b>                           | Email                    | Rol               | Departamento                             | <b>Opciones</b>                |
| Lista<br>$\bullet$    |                  | ALBA NUÑEZ PALACIOS                     | anunez@pujili.gob.ec     | LIDER_UNIDAD      | UNIDAD DE FISCALIZACION                  | ∕                              |
| Crear<br>$\bullet$    |                  | CARLOS ARROYO CAICEDO                   | carroyo@pujili.gob.ec    | LIDER_UNIDAD      | UNIDAD DE INFORMATICA                    | ∕                              |
|                       |                  | <b>CLINSTON PASTUÑA</b>                 | cpastuna@pujili.gob.ec   | ASISTENTE_ARCHIVO | UNIDAD DE ARCHIVO                        | ∕                              |
|                       |                  | DIANA LOPEZ MEDINA                      | dlopez@pujili.gob.ec     | LIDER_UNIDAD      | UNIDAD DE TALENTO HUMANO                 | ∕                              |
|                       |                  | DIEGO TIPANTUÑA                         | dtipantuna@pujili.gob.ec | LIDER_UNIDAD      | UNIDAD DE CONTROL                        | ∕                              |
|                       |                  |                                         |                          |                   | $5 -$<br>$1 - 5$ of 32<br>Rows per page: | ゝ                              |

# *Resultado del Sprint 2*

En la tabla 8, se evidencia, el desarrollo de Los endpoints para el manejo de trámites,

solicitantes y documentos.

#### **Tabla 10**

*Endpoints para el control de trámites*

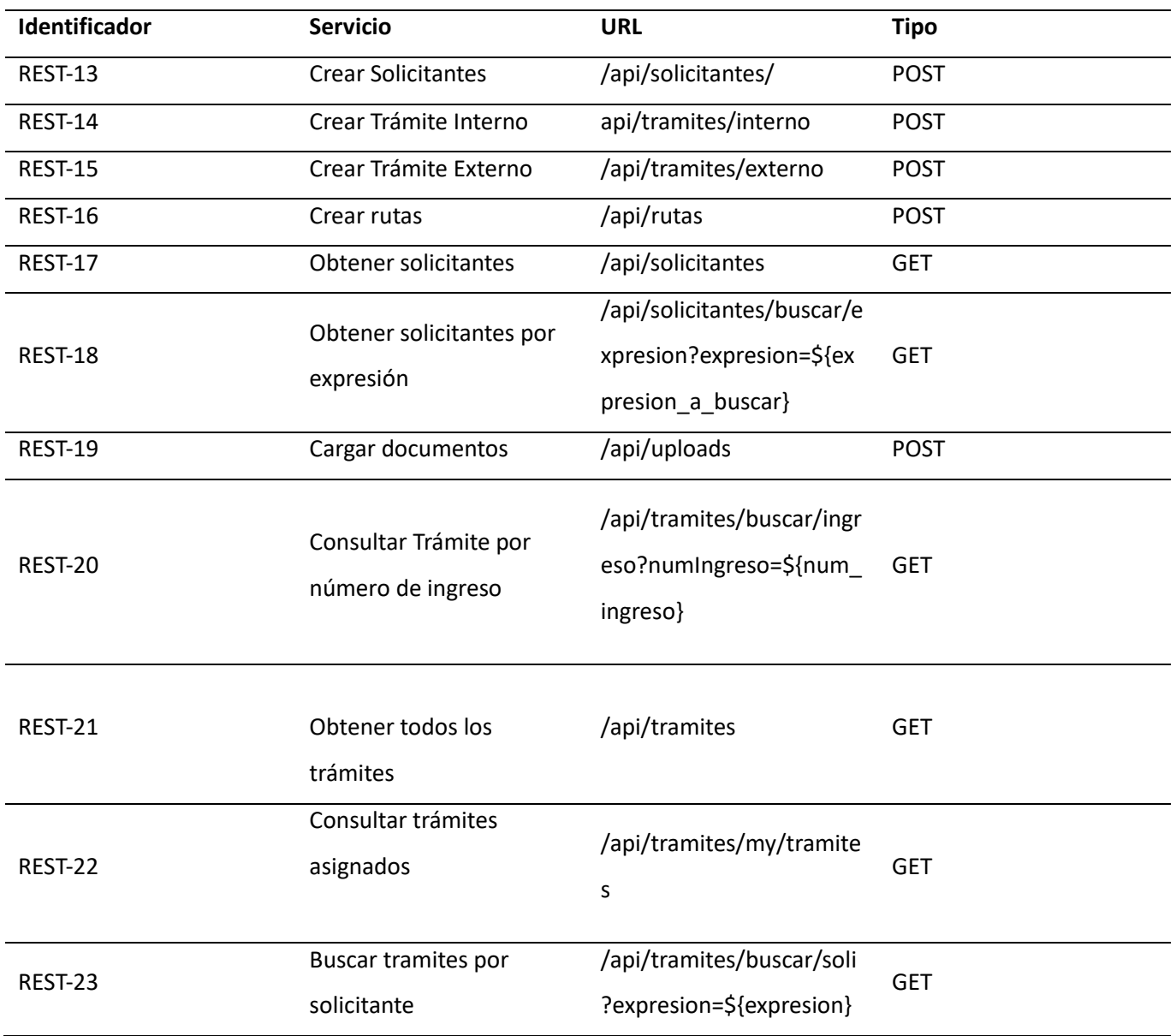

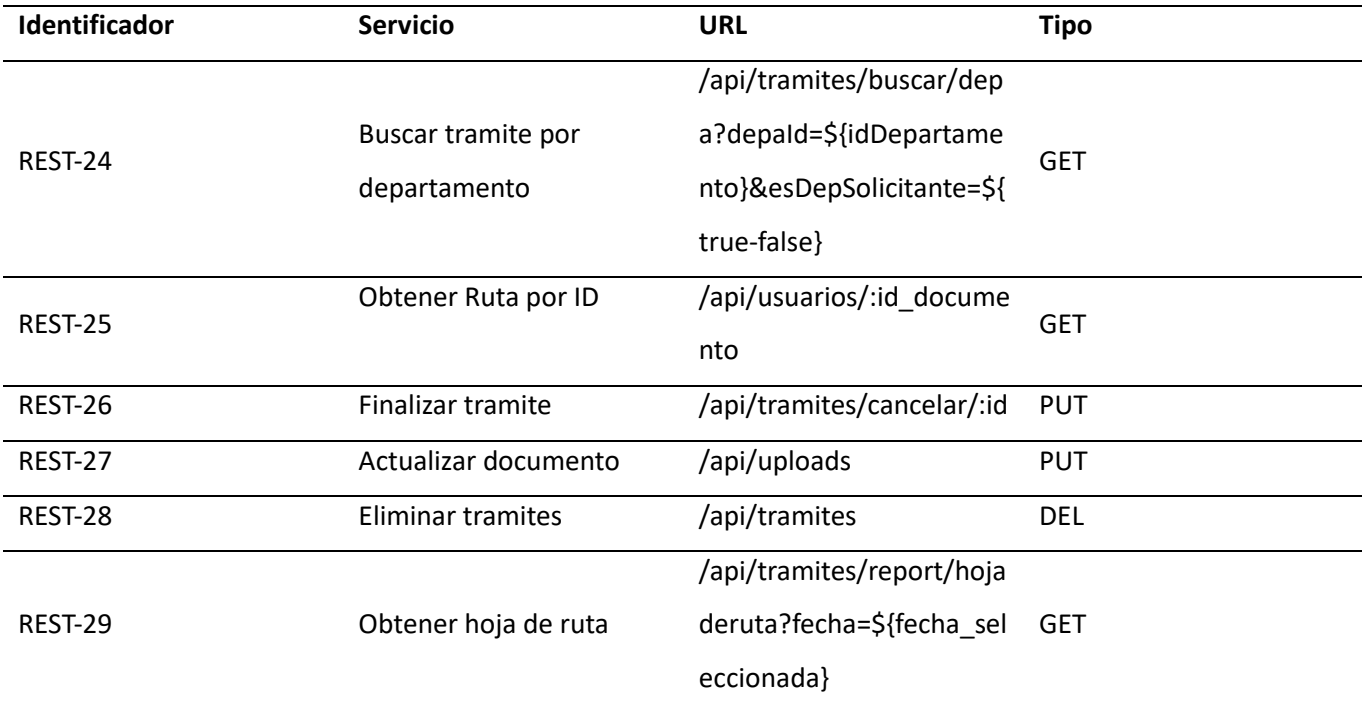

**Aplicación front end:** Se consumen las APIs para crear trámites desarrolladas. En la figura 16 se

evidencia que se puede crear un nuevo solicitante para el trámite.

# *Crear Solicitante*

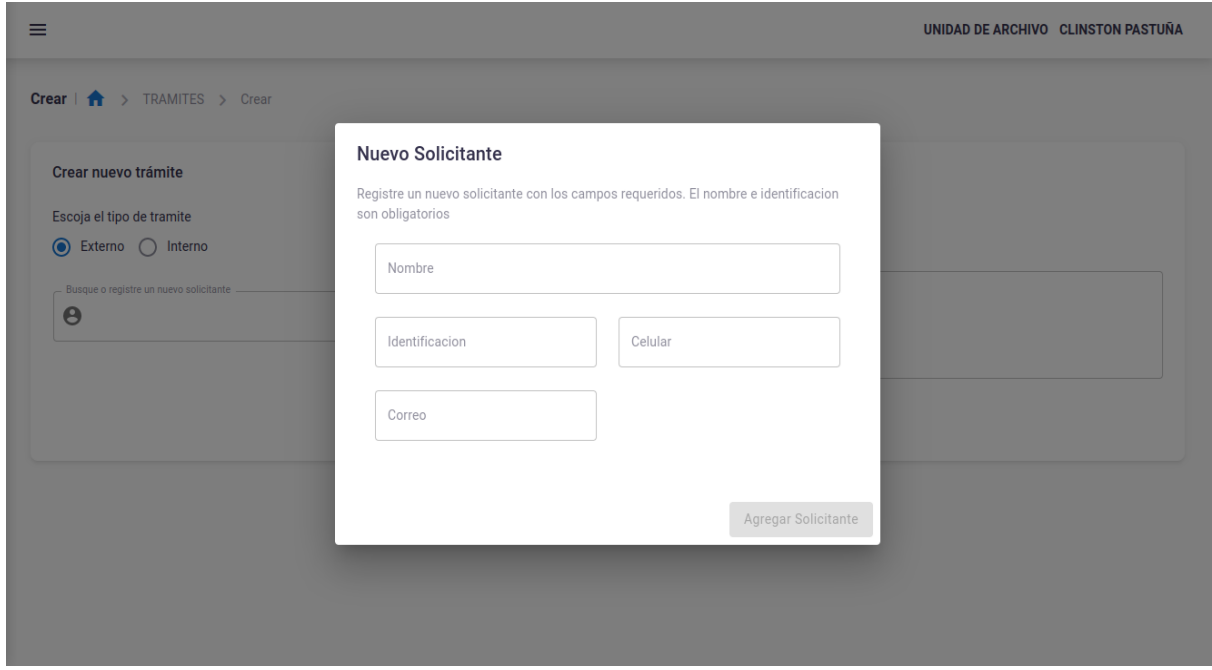

Adicionalmente, se puede crear un trámite interno o externo, se selecciona un solicitante, ver figura 17.

# **Figura 17**

# *Crear trámite*

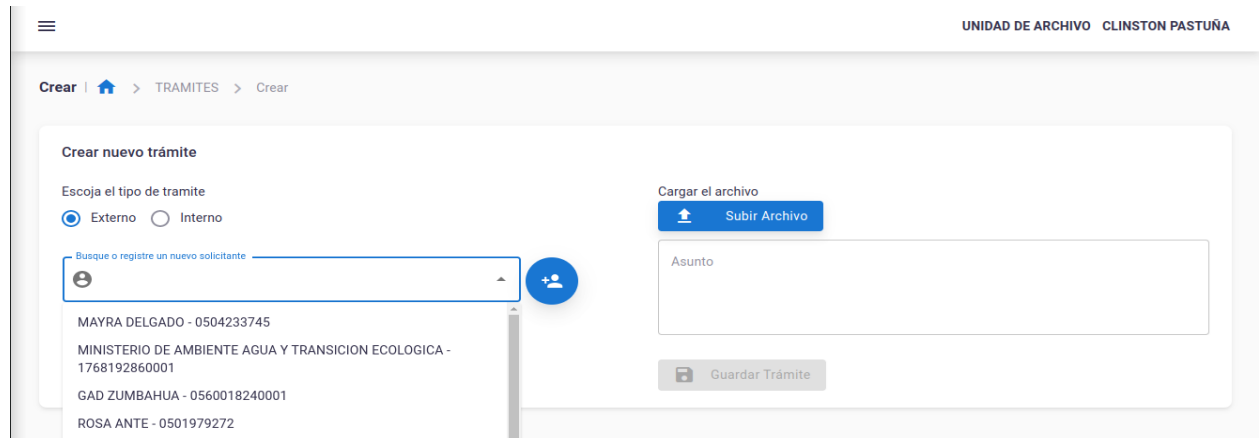

En lo que respecta a la lista de tramites asignados, en la figura 18, se puede visualizar que se obtiene la lista de trámites asignados a la persona que inició sesión en el sistema.

# **Figura 18**

#### *Lista de tramites asignados*

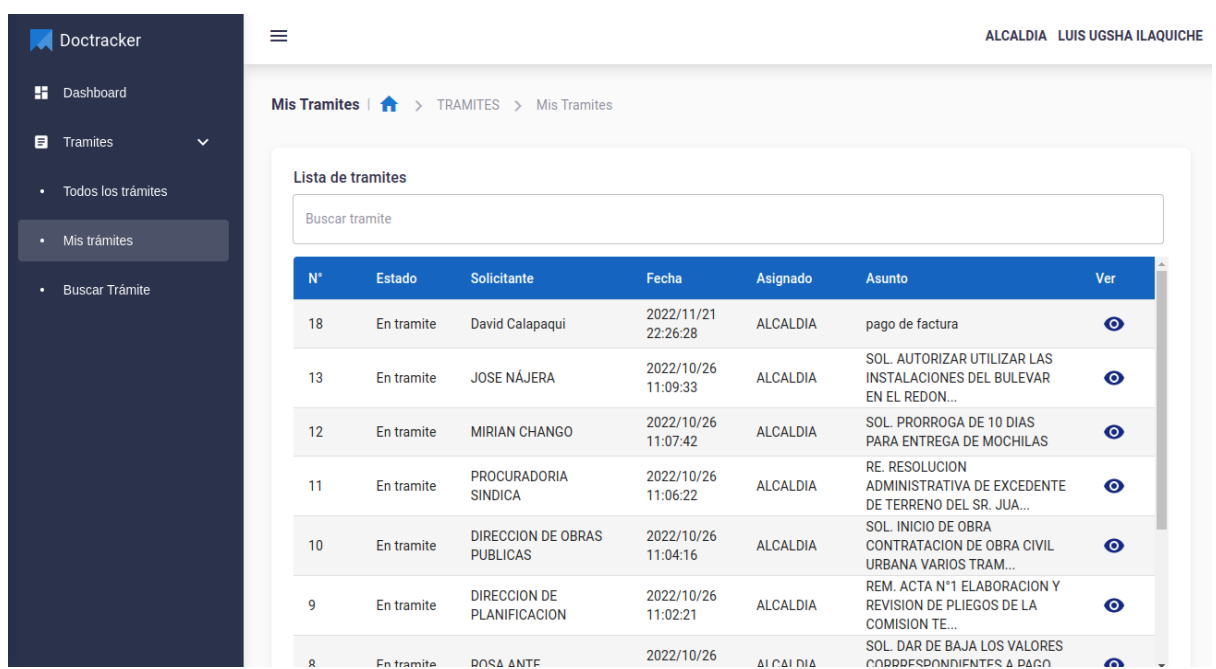

A continuación, se puede visualizar cuales son los detalles del trámite seleccionado, se puede

editar el PDF, visualizarlo, asignar a una persona que atienda la petición, responder el trámite mediante un documento de respuesta y finalizar el trámite. Ver figura 19

#### *Detalles del Trámite*

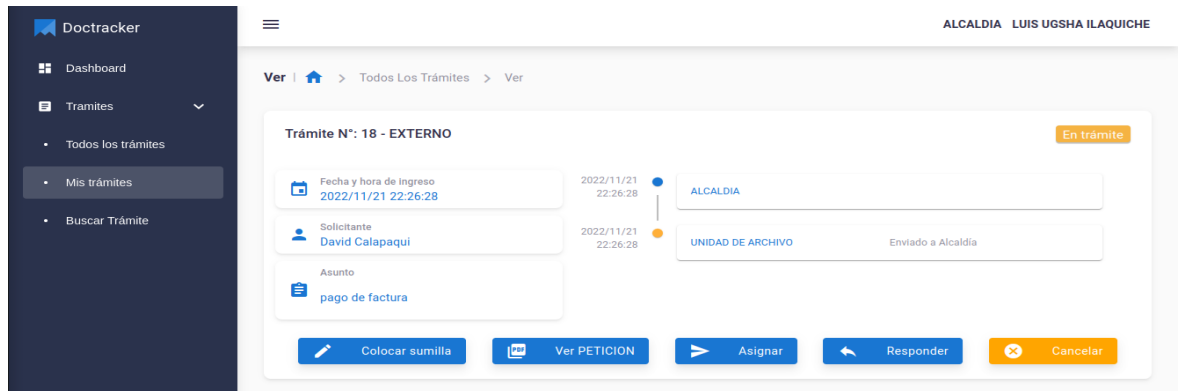

Así mismo en la figura 20 se expone el editor del PDF, el cual sirve para agregar la sumilla dentro

del documento y descargar el documento editado.

# **Figura 20**

*Editor de PDF integrado*

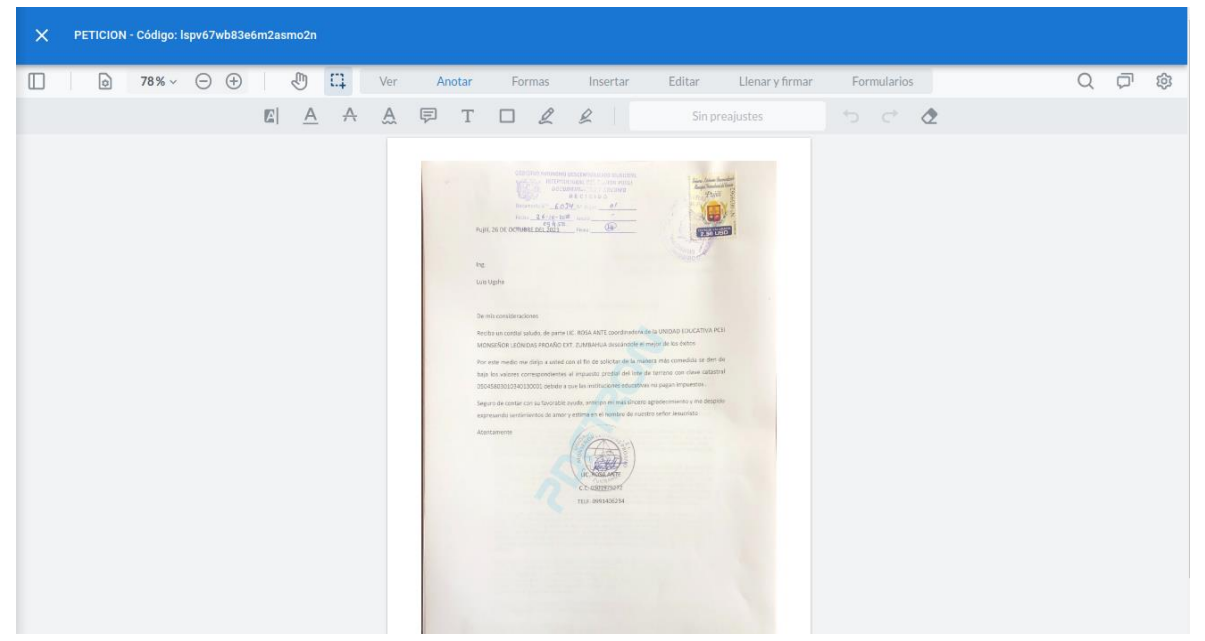

Posteriormente, en la figura 21 se puede observar el lector de PDF integrado, el cual sirve para

visualizar la petición.

# **Figura 21**

*Lector de PDF integrado*

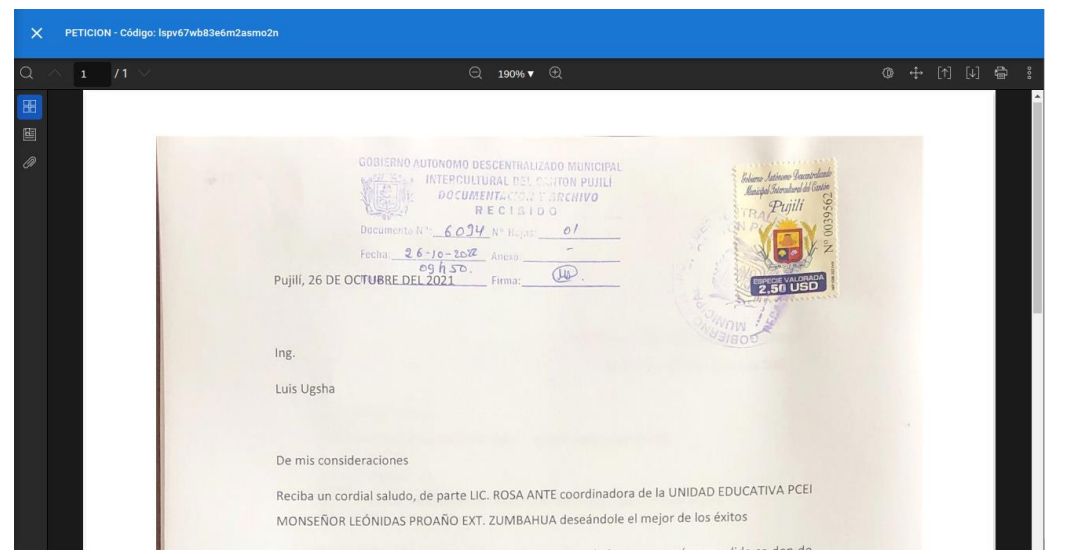

En sentido, la figura 22 expone la opción de cancelar o terminar trámite, pues si no se puede

continuar con el trámite se lo da por finalizado y se pone una observación.

# **Figura 22**

*Cancelar /Terminar Trámite*

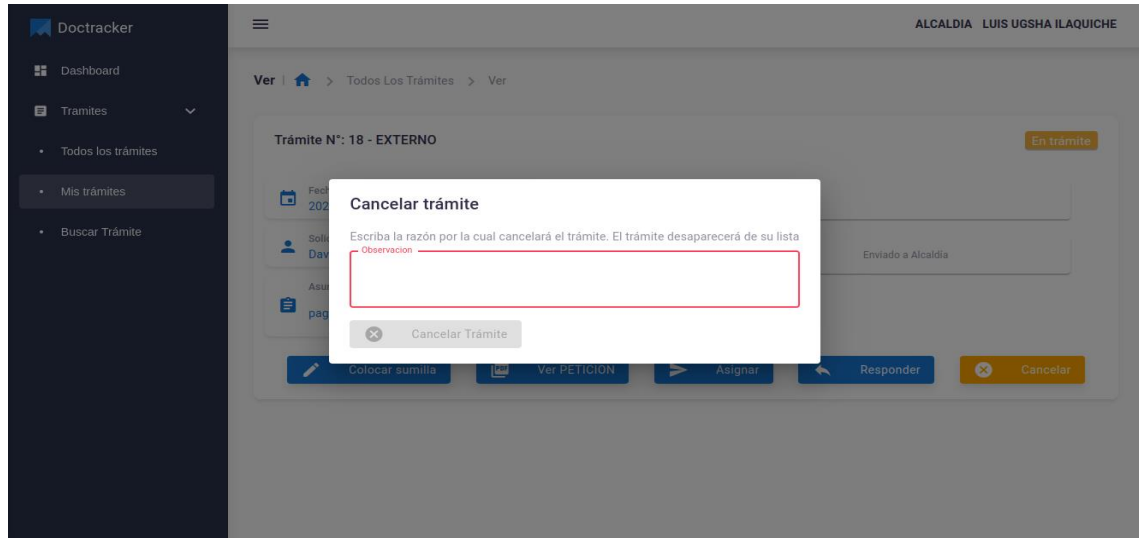

Si se continua con el trámite se debe asignar a una persona que se encargue de atender la petición, y subir el documento con la firma y sumilla. Ver figura 23

# **Figura 23**

*Asignar trámite a quien corresponda*

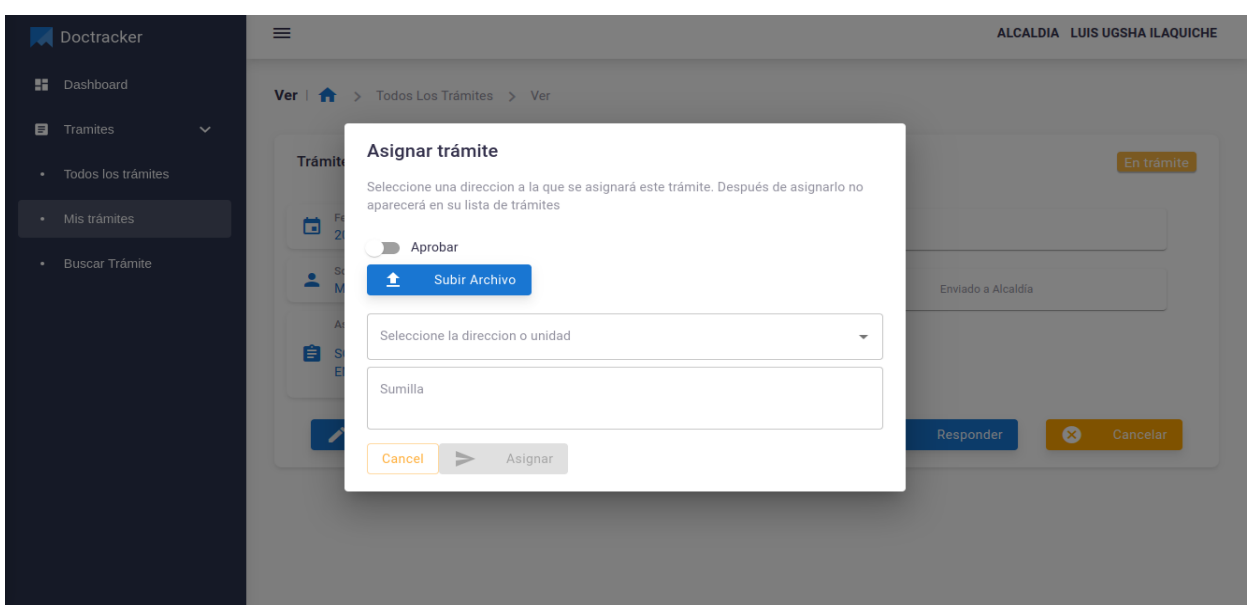

Por otra parte, se redacta un documento de respuesta al trámite y se lo sube al sistema, en el

campo de dato se llena un resumen del documento redactado. Ver figura 24.

# **Figura 24**

*Responder trámite*

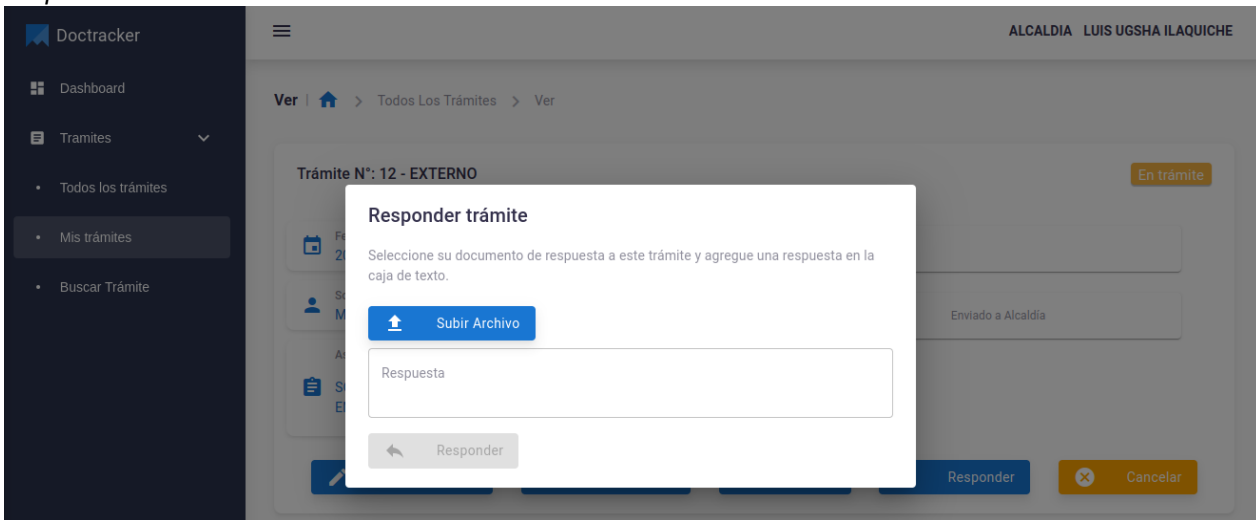

La opción buscar trámite, como su palabra lo indica permite buscar un trámite por tipo (Interno/externo) si es departamento actual u origen y seleccionar un departamento del municipio, también se puede buscar por solicitante. Ver figura 25.

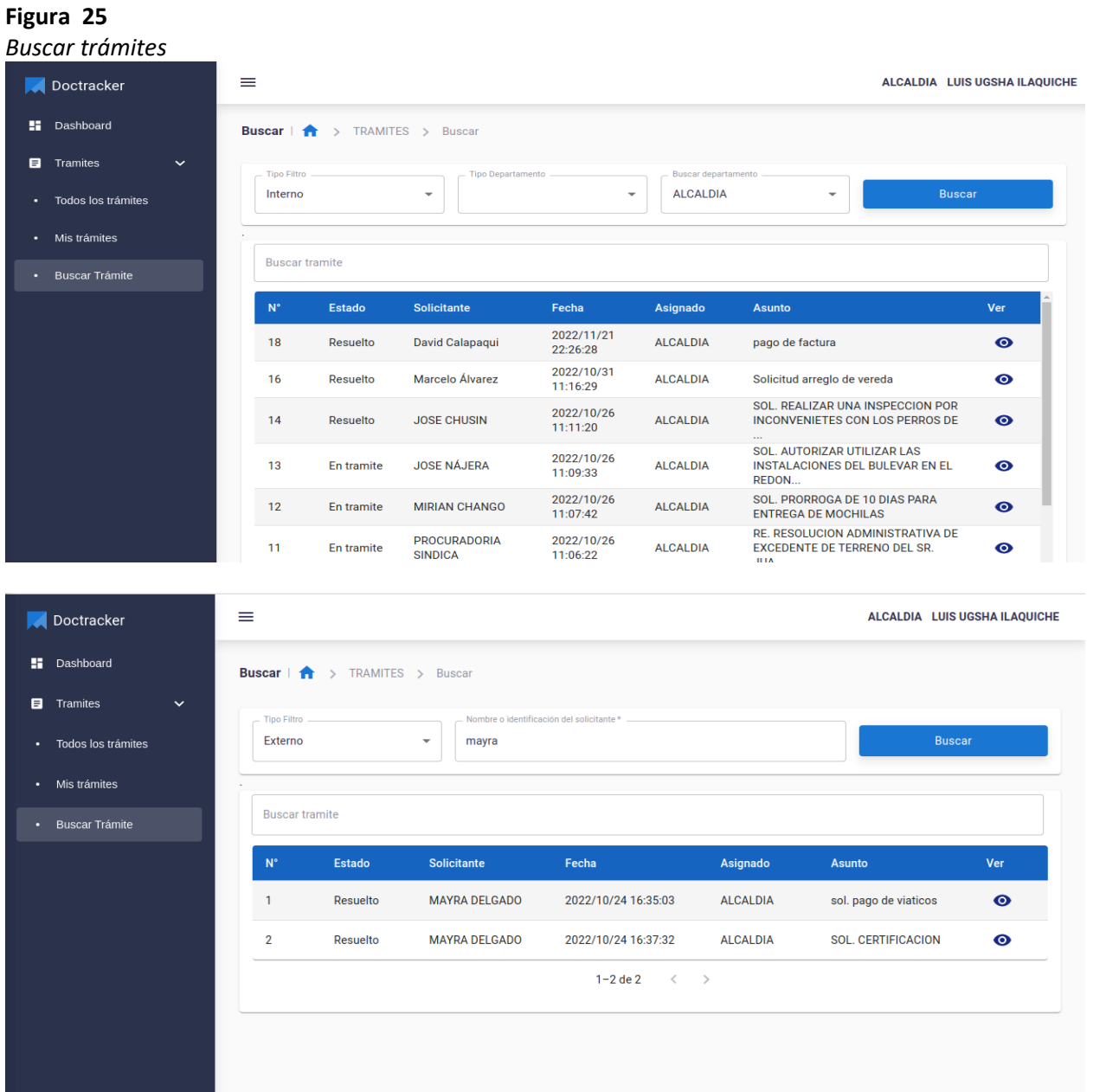

En lo que respecta a la lista todos los trámites, se estableció en orden cronológico, desde lo más reciente a lo más antiguo. Ver figura 26

# *Todos los trámites*

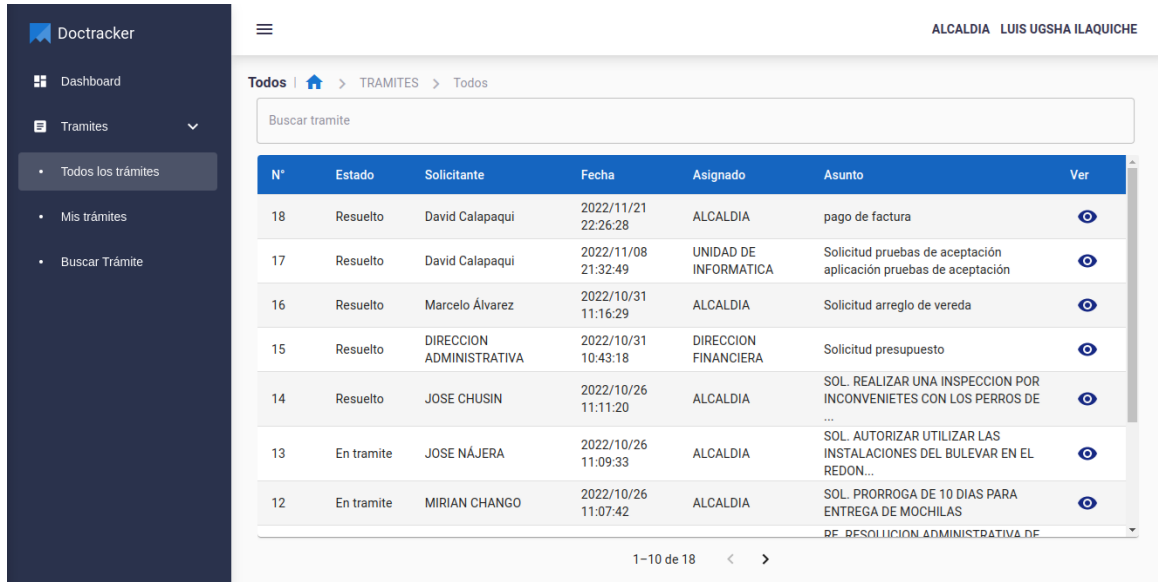

En este orden se visualiza en la figura 27, la forma de crear un informe de los trámites

ingresados el presente día o un día seleccionado y permite descargar un informe PDF.

# **Figura 27**

# *Hoja de ruta*

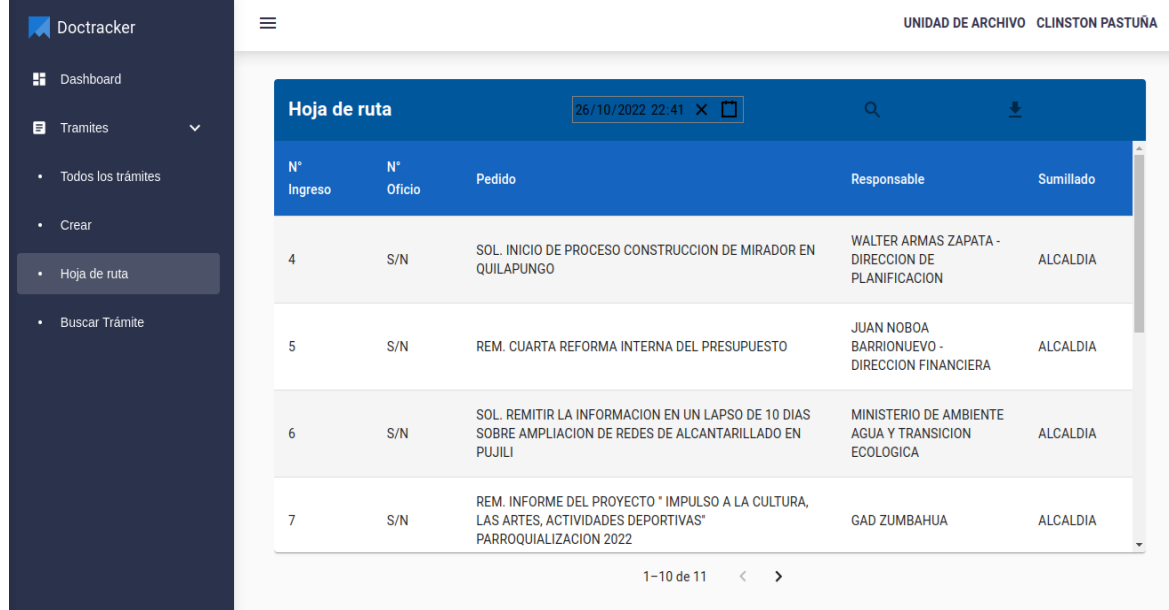

Así mismo, en la figura 28, se puede visualizar el reporte PDF generado por el sistema de la hoja

de ruta.

# **Figura 28**

*Reporte de hoja de ruta generado*

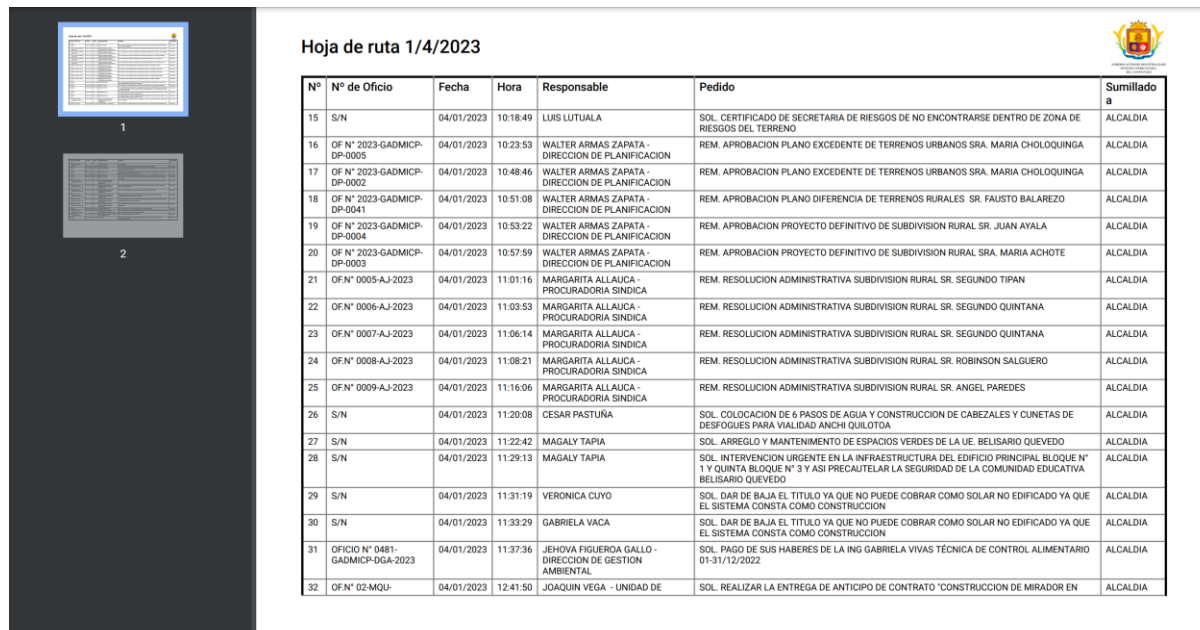

# *Resultado del Sprint 3*

Se crean los endpoints para las gráficas y para el desarrollo del Chatbot.

## **Tabla 11**

*Endpoints de reportes de Dashboard y conexión con el chatbot***.**

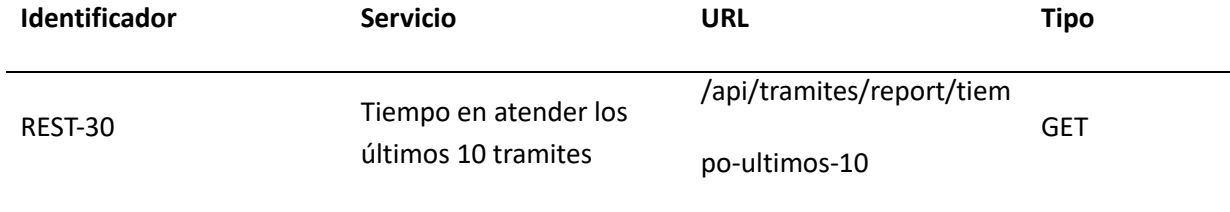

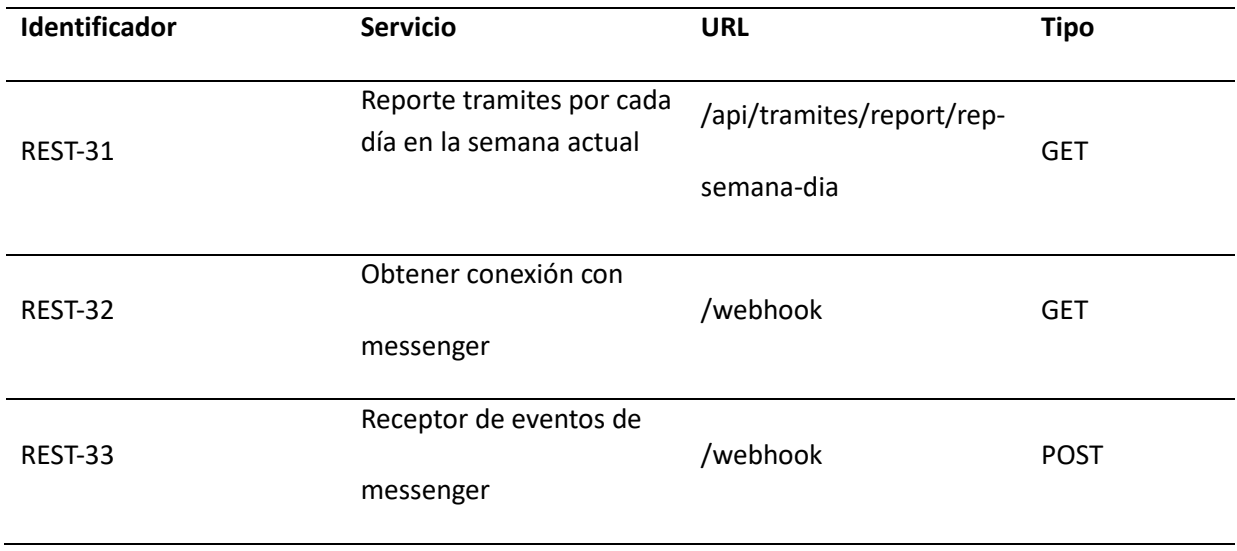

**Aplicación web.** Se muestran la cantidad de trámites ingresados en la semana actual además del

tiempo empleado en resolver los últimos 20 tramites. Ver figura 29

# **Figura 29**

*Dashboard de la aplicación*

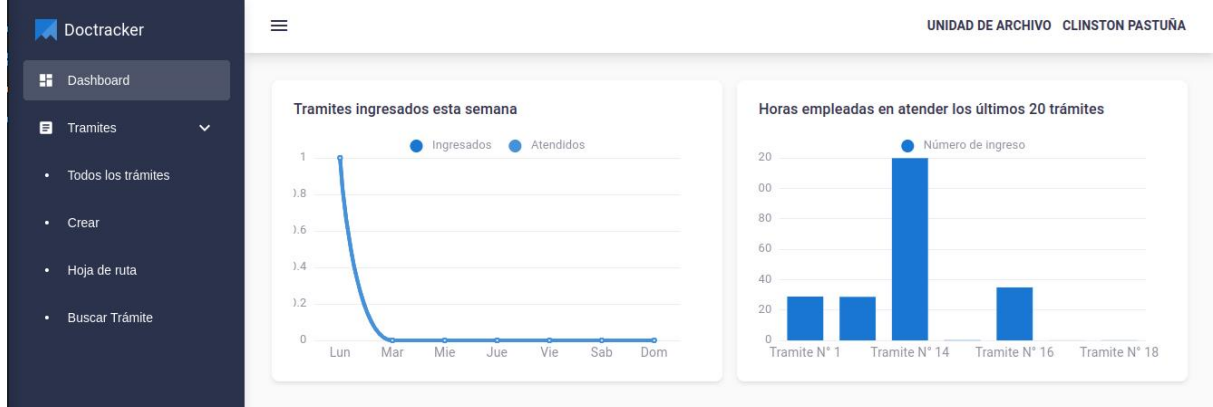

**Chatbot de Messenger.** Para el desarrollo del Chatbot se utilizó la herramienta de Google

llamada dialogflow.

En la figura clasifica la intención del usuario final para un turno de conversación. Para cada

agente defines muchos intents; tus intents combinados pueden manejar una conversación completa. (Google). A continuación, se visualiza los intents necesarios para la conversación. Ver figura 30

# **Figura 30**

# *Intents de Dialogflow*

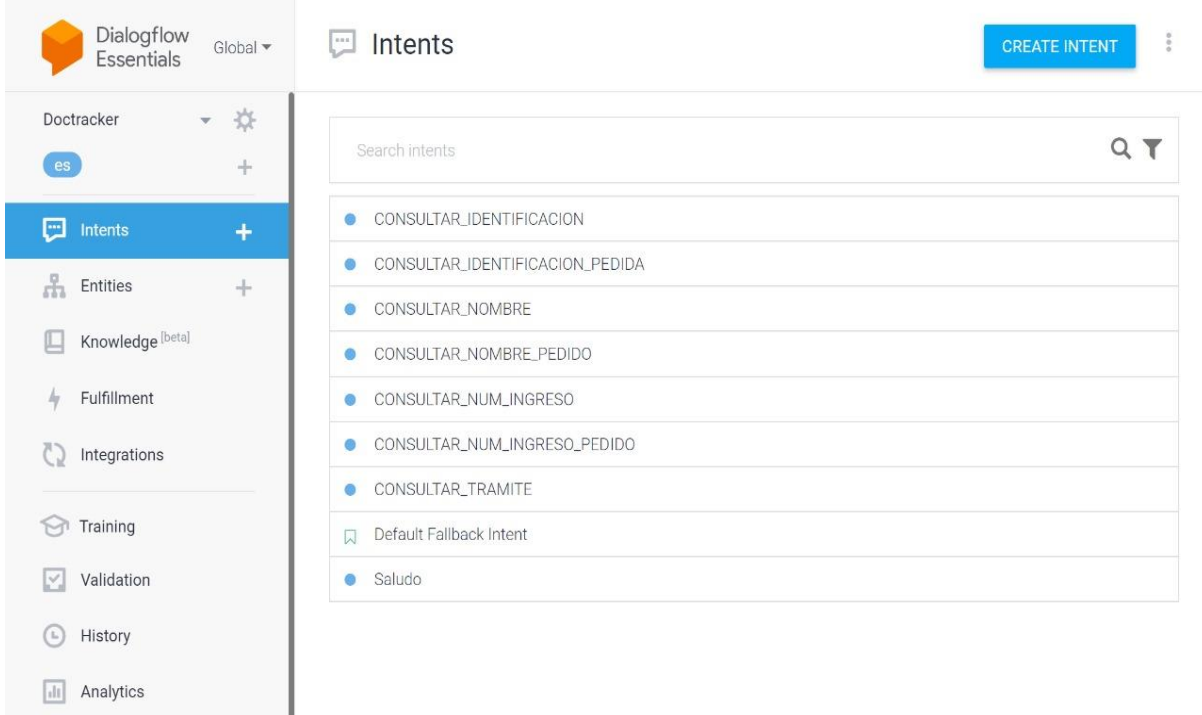

Así mismo, cada intent se debe entrenar con palabras o frases de entrenamiento. Ver figura 31

# *Frases de entrenamiento para cada intent*

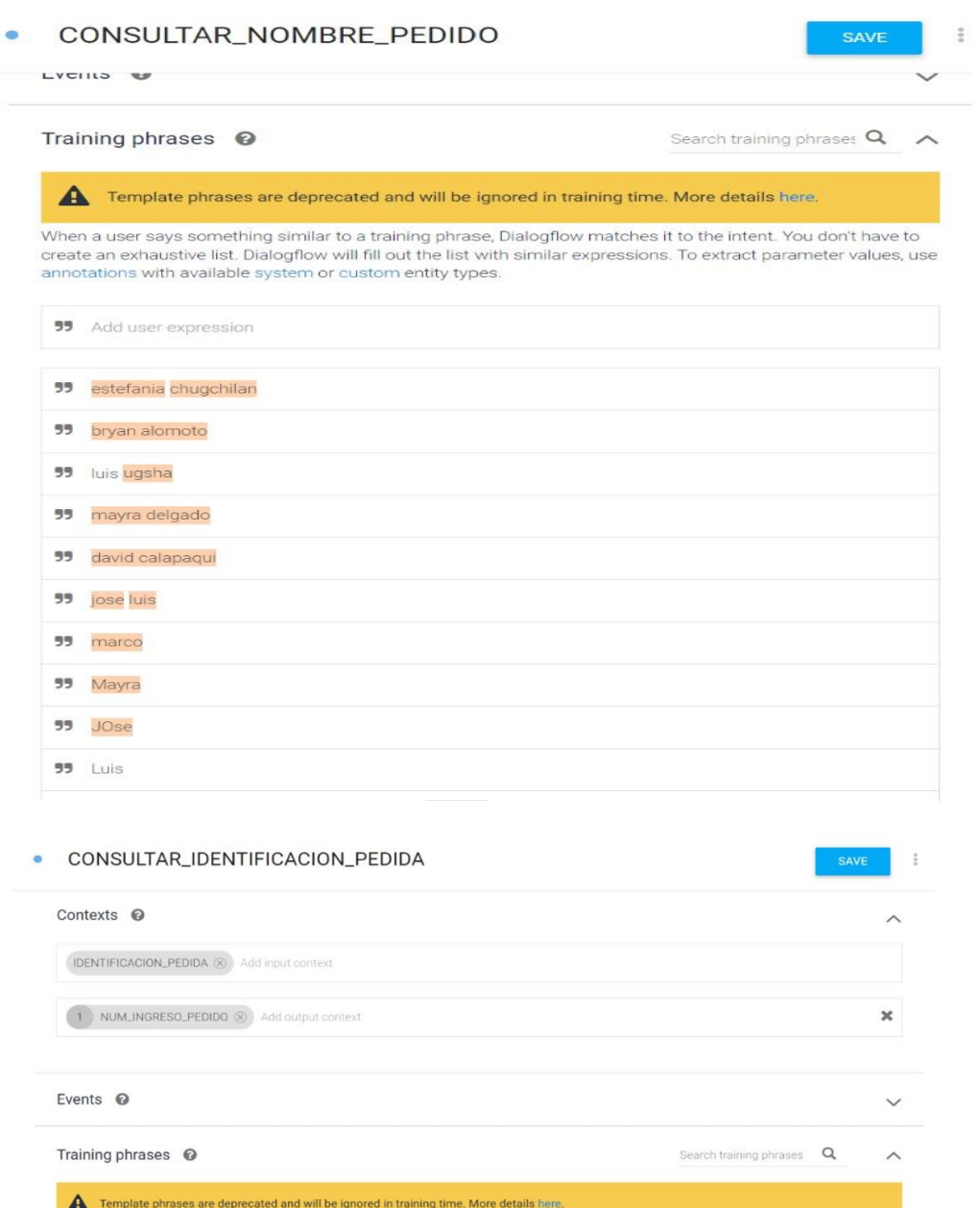

When a user says something similar to a training phrase, Dialogflow matches it to the intent. You don't have to create an exhaustive list. Dialogflow will fill out the list with similar expressions. To extract parameter va

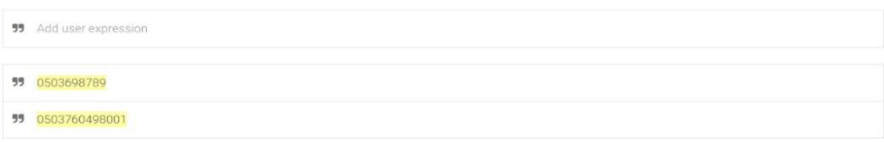

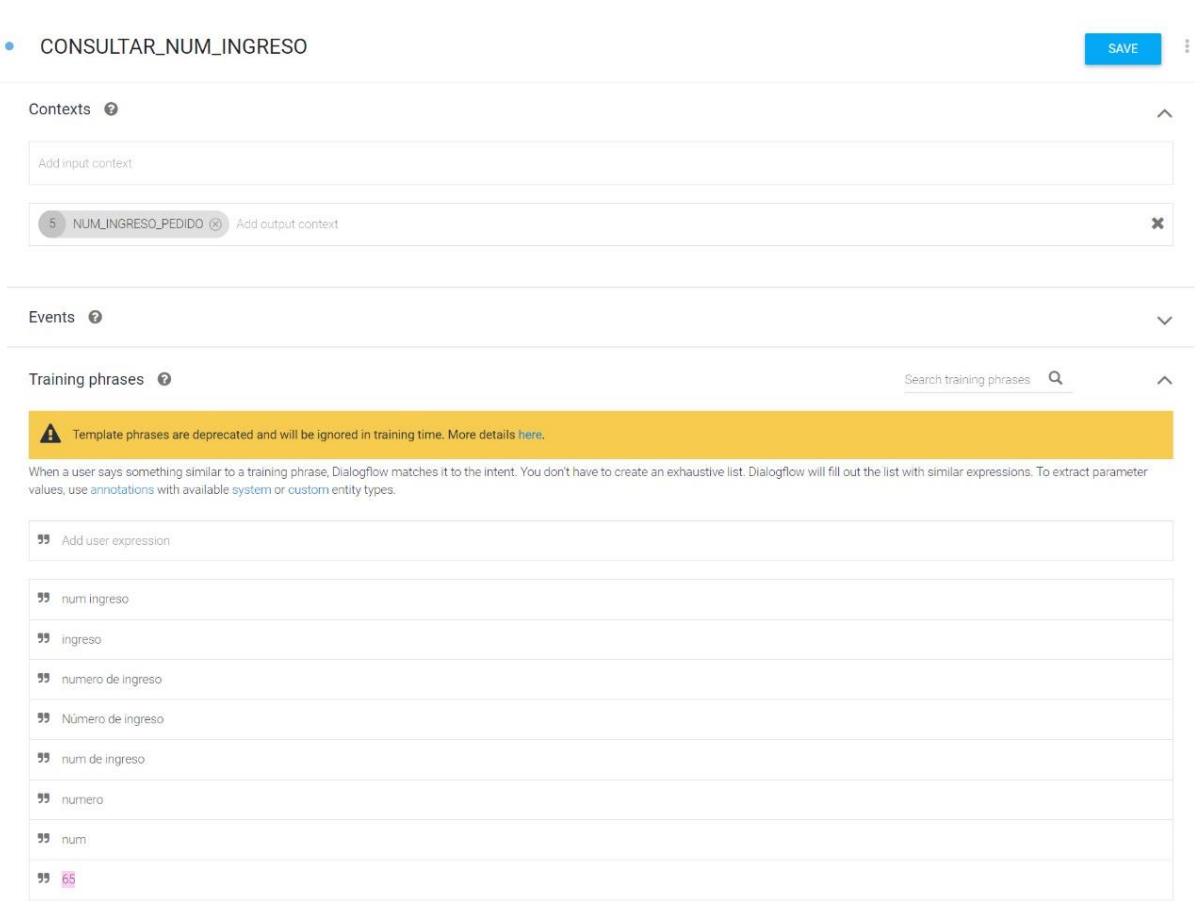

#### CONSULTAR\_IDENTIFICACION  $\ddot{\bullet}$

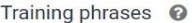

Template phrases are deprecated and will be ignored in training time. More details here.

When a user says something similar to a training phrase, Dialogflow matches it to the intent. You don't have to create an exhaustive list. Dialogflow will fill out the<br>list with similar expressions. To extract parameter va

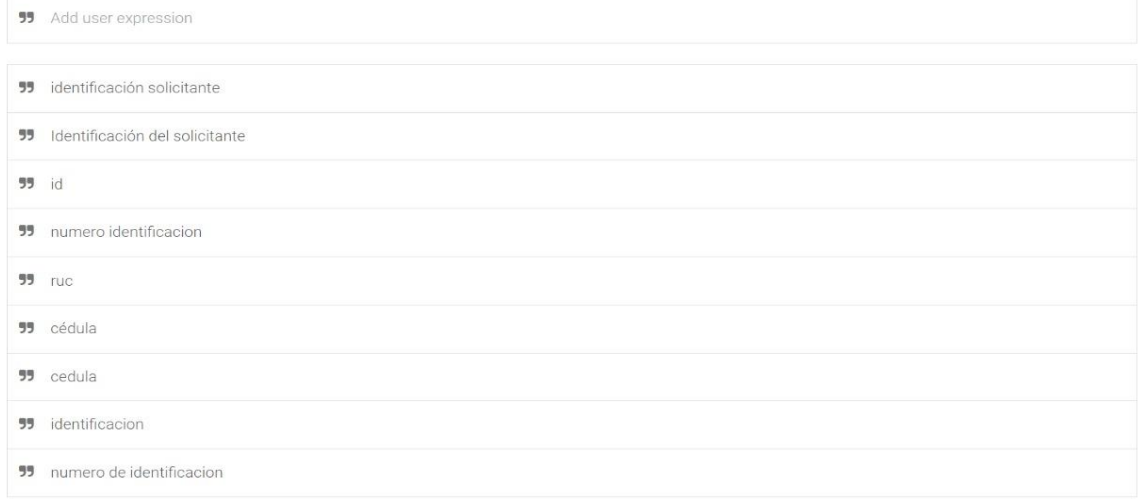

 $\frac{9}{6}$ 

 $\widehat{\phantom{1}}$ 

Search training phrases  $Q$ 

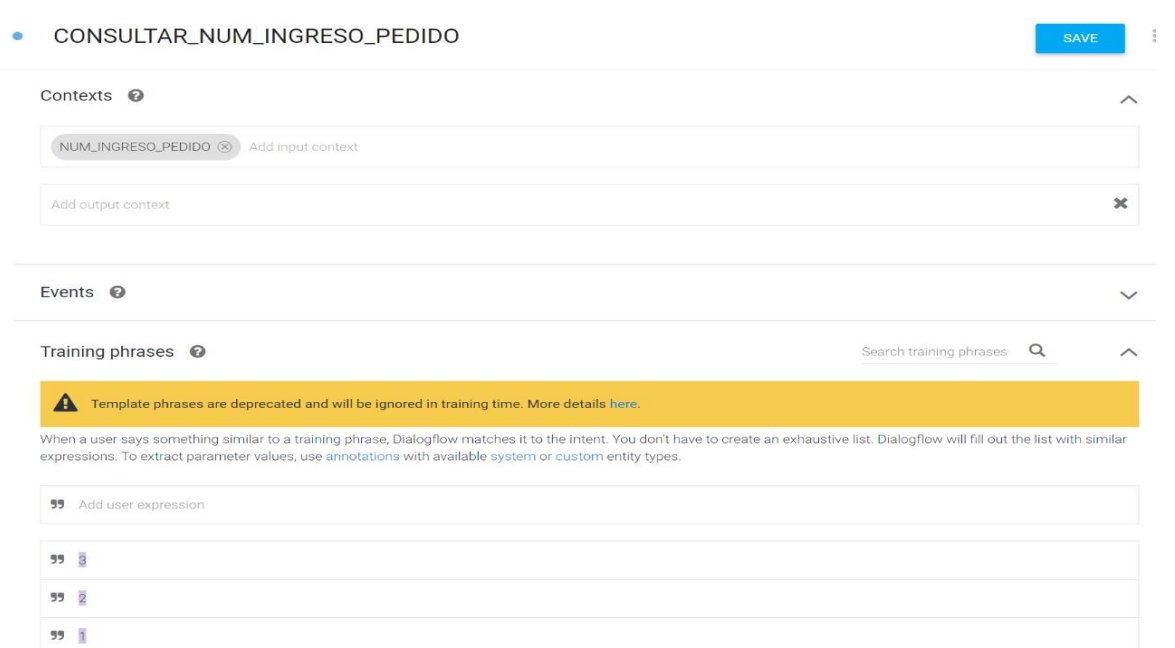

# *Intent saludo*

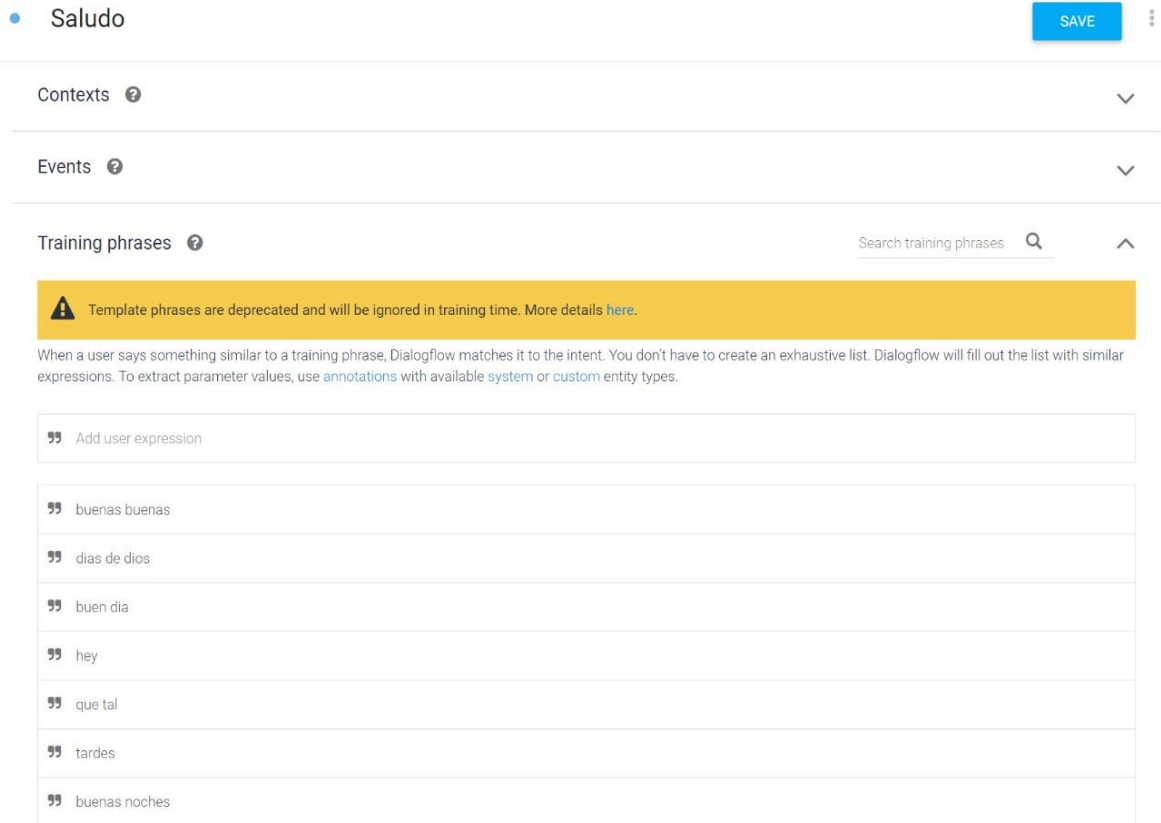

La figura 33 permite visualizar el flujo de diálogo del Chatbot, pues luego de entrenar al Chatbot y conectarlo a Messenger se obtiene el siguiente flujo de conversación.

# **Figura 33**

*Flujo de Dialogo del Chatbot*

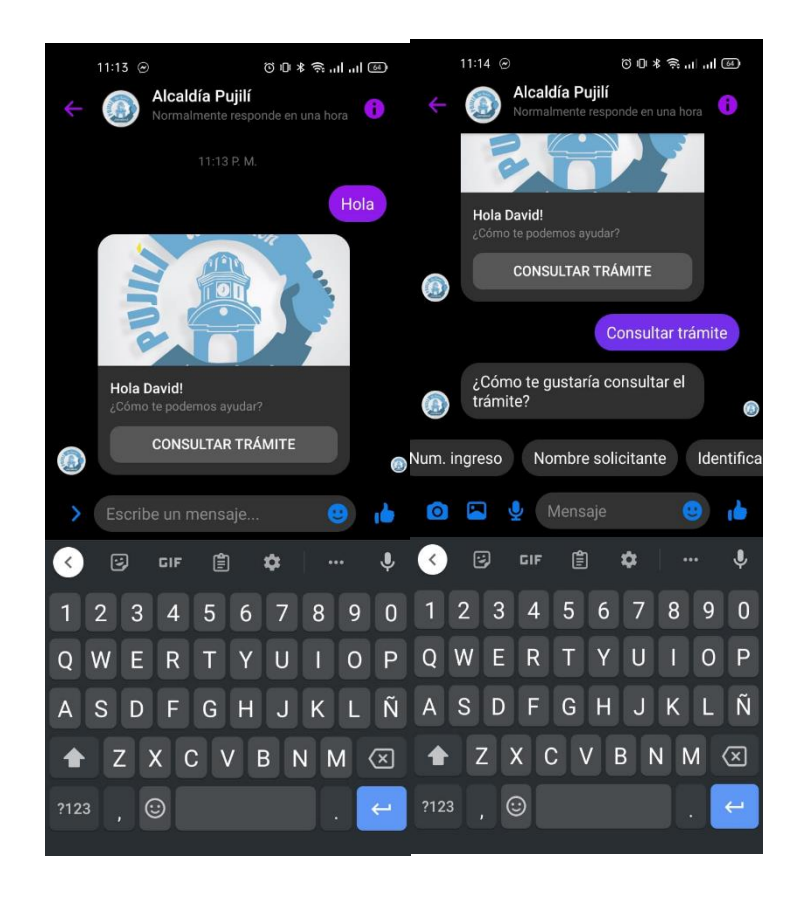

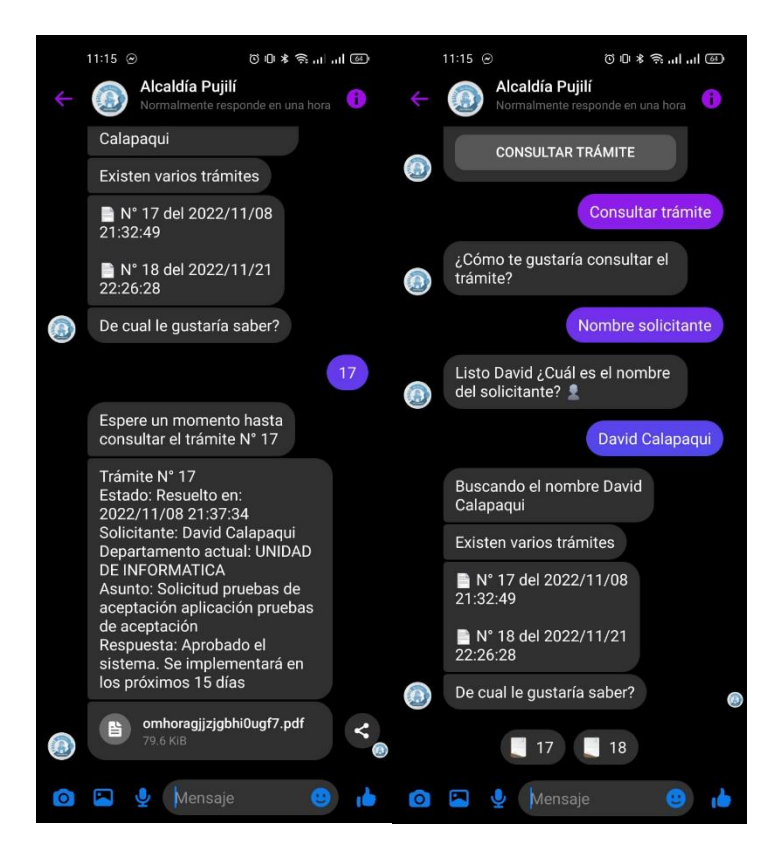

#### **Capítulo VI**

#### **Validación**

En este capítulo se desarrolla todo el proceso de validación del proyecto, en la que se exponen de igual forma los resultados de la implementación y la valoración critica de los expertos que evaluaron dicho proyecto.

En lo que respecta a la validación del proyecto, se llevó a cabo a través de la planificación precisa de test que permitieron identificar y documentar los procedimientos, medidas y pruebas que se usaron, así como el orden y programa de las pruebas y las aptitudes requeridas del personal que las realizó. Evidenciando lo siguiente

#### **Pruebas Unitarias en el frontend**

#### **Figura 34**

*Pruebas unitarias front Doctracker*

```
src/tests/utils/fetch.test.js
 PASS
 PASS<sup>1</sup>
       src/tests/redux/actions/TramiteActions.test.js
       src/tests/redux/actions/UsuariosActions.test.js
 PASS
 PASS<sup>I</sup>
       src/tests/views/tramites/CrearTramite.test.js
       src/tests/redux/actions/DepartamentosActions.test.js
 PASS |
       src/tests/views/tramites/MisTramites.test.js
 PASS
 PASS
       src/tests/views/tramites/VerTramite.test.js
 PASS
       src/tests/views/tramites/BuscarTramite.test.js
       src/tests/views/tramites/ListaTramites.test.js (<mark>10.357 s</mark>)
 PASS
Test Suites: 9 passed, 9 total
Tests:
             37 passed, 37 total
Snapshots:
             0 total
Time:
             11.222 sRan all test suites.
Watch Usage: Press w to show more.
```
*Test a las funciones de fetch con y sin token*

```
PASS src/tests/utils/fetch.test.js
  Pruebas en fetch.js
   V noTokenFetch debe ser llamado una vez para el login
    V tokenFetch debe ser llamado con el token para obtener tramites (1 ms)
Test Suites: 1 passed, 1 total
            2 passed, 2 total
Tests:
Snapshots: 0 total
            1.34 s, estimated 2 s
Time:
Ran all test suites matching /src\\tests\\utils\\fetch\.test\.js/i.
Watch Usage: Press w to show more.
```
# **Figura 36**

*Test en las acciones para modificar el atributo tramites del store*

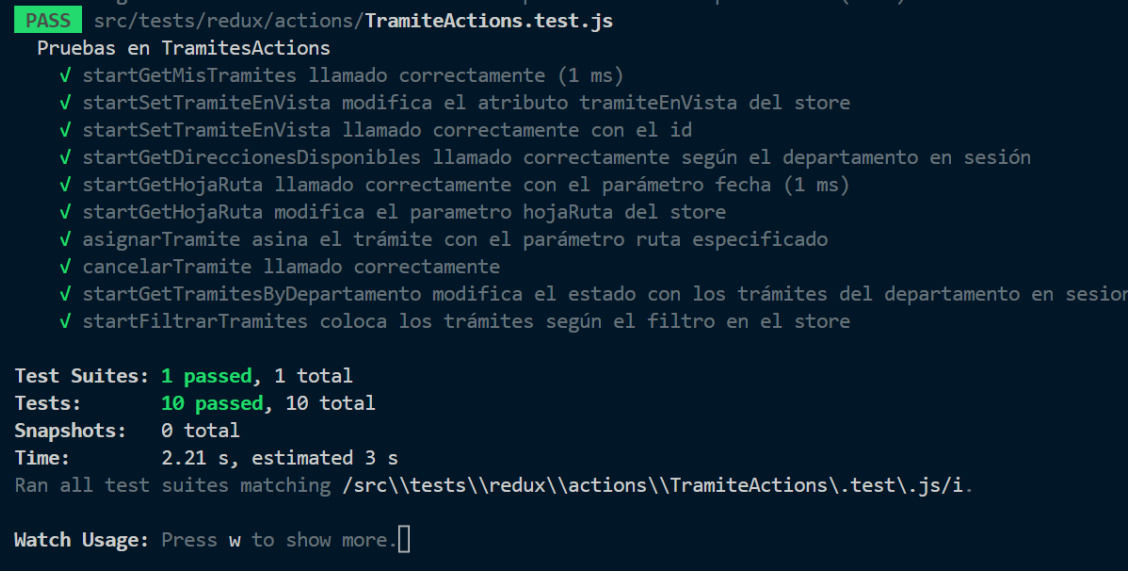

*Test en las acciones para modificar el atributo usuario del store*

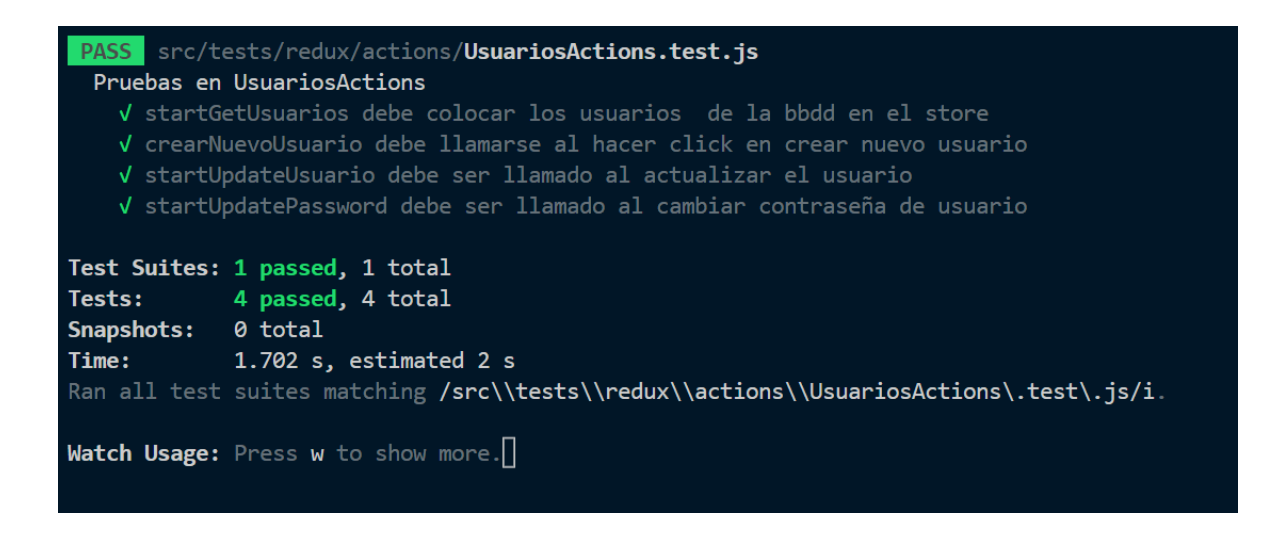

#### **Figura 38**

*Test en las acciones para modificar el atributo departamento del store*

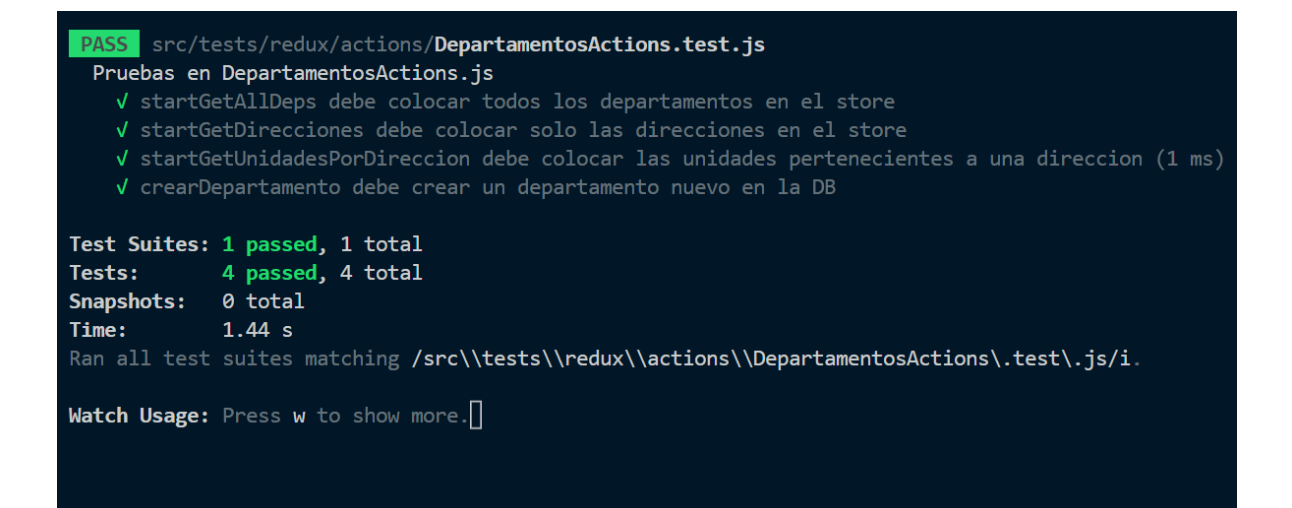

*Tests en la vista buscartramites.jsx*

```
PASS src/tests/views/tramites/BuscarTramite.test.js
  Pruebas en BuscarTramite.js
   V Debe invocar a startFiltrarTramites al cargar el componente (1 ms)
    V Debe mostrar el formulario para consultar los trámites
    √ Debe mostrar la tabla con los tramites encontrados
Test Suites: 1 passed, 1 total
            3 passed, 3 total
Tests:
Snapshots: 0 total
Time:
            0.424 s, estimated 1 s
Ran all test suites matching /src\\tests\\views\\tramites\\BuscarTramite\.test\.js/i
Watch Usage: Press w to show more.
```
#### **Figura 40**

*Tests en la vista mistramites.jsx*

```
PASS src/tests/views/tramites/MisTramites.test.js
  Pruebas en MisTramites.jsx
   V Debe renderizar el componenete MisTramites
    V Debe ejecutar el dispatch de startGetMisTramites al renderizar
    √ Debe renderizar el componente StyledTramitesTable con los datos del store (1 ms
Test Suites: 1 passed, 1 total
            3 passed, 3 total
Tests:
Snapshots: 0 total
            0.506 s, estimated 1 s
Time:
Ran all test suites matching /src\\tests\\views\\tramites\\MisTramites\.test\.js/i.
Watch Usage: Press w to show more.
```
*Tests en la vista creartramites.jsx*

```
PASS src/tests/views/tramites/CrearTramite.test.js
  Pruebas en CrearTramite.js
   √ Debe mostrar el componente CrearTramite
    V CrearTramite debe contener el componente CreateTramiteForm
    V CrearTramite debe tener la propiedad interno como false
    √ CreateTramiteForm debe invocar a tokenFetch para obtener solicitantes
    V CreateTramiteForm debe renderizar el formulario para crear solicitantes
Test Suites: 1 passed, 1 total
            5 passed, 5 total
Tests:
Snapshots:
            0 total
Time:
            0.419 s, estimated 1 s
Ran all test suites matching /src\\tests\\views\\tramites\\CrearTramite\.test\.js/i.
Watch Usage: Press w to show more.
```
#### **Pruebas unitarias en el backend**

#### **Figura 42**

*Pruebas unitarias Backend*

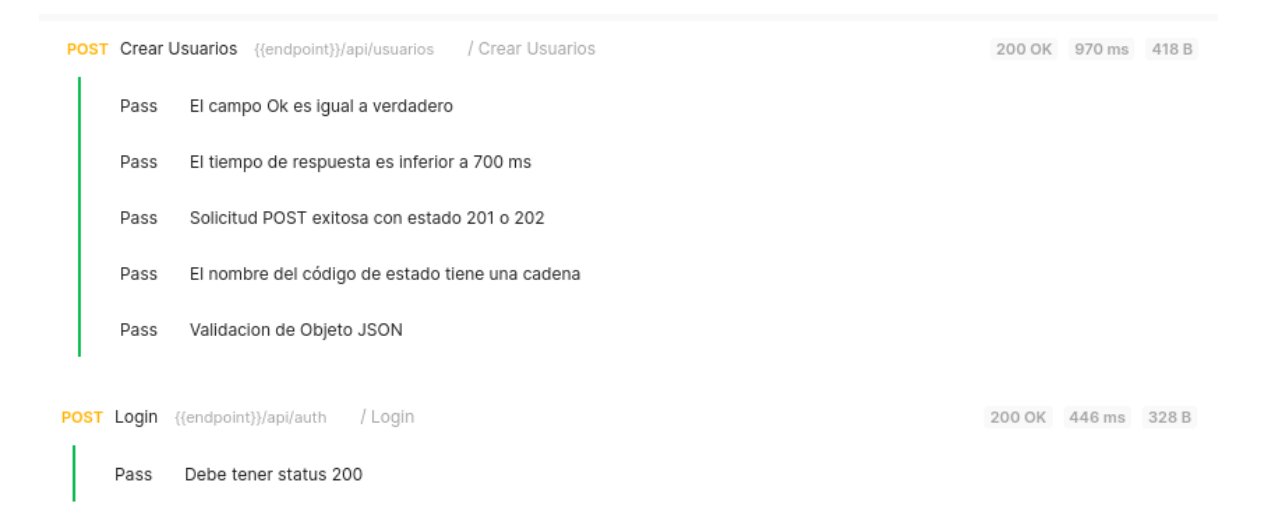
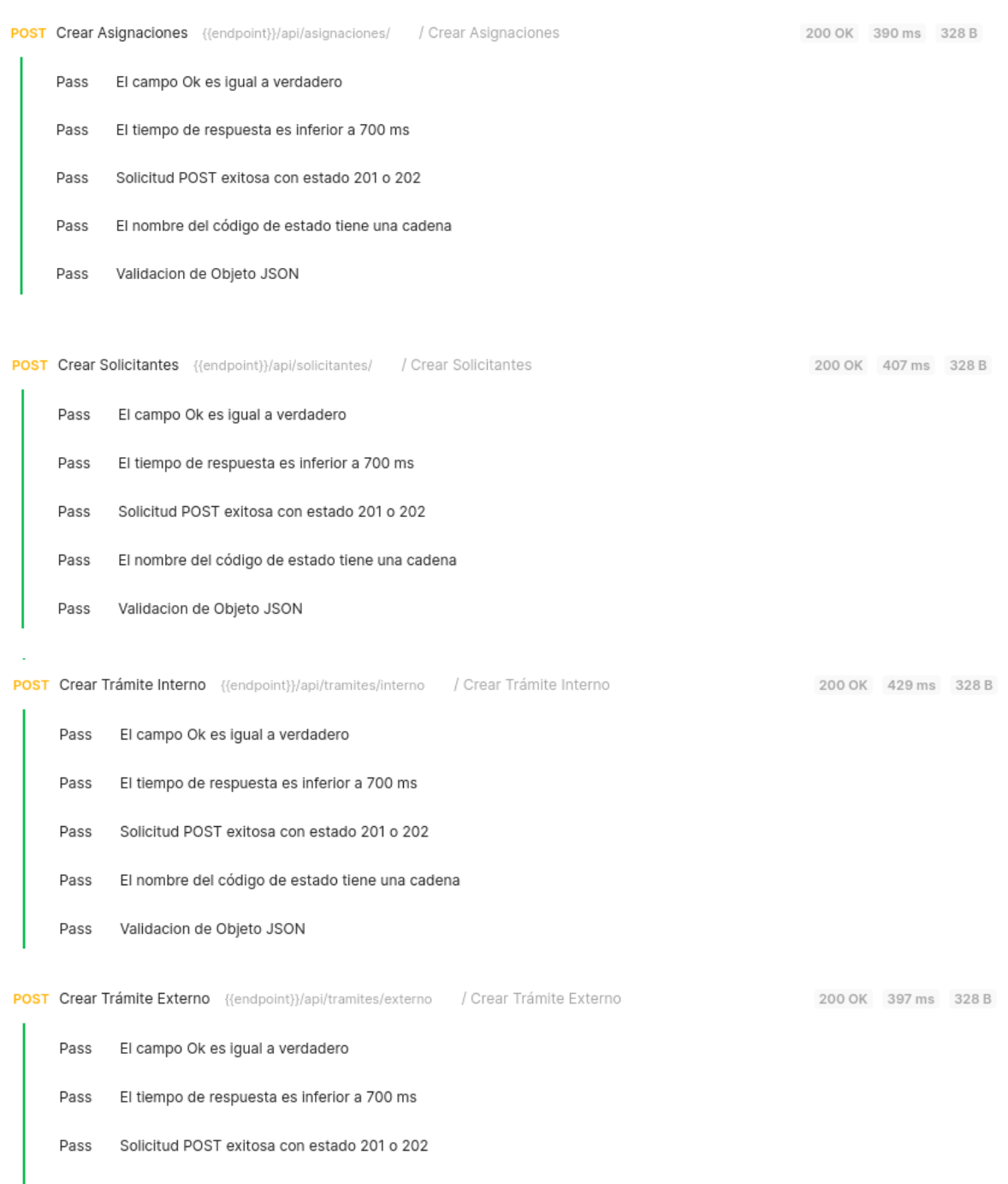

- Pass El nombre del código de estado tiene una cadena
- Pass Validacion de Objeto JSON

**POST Crear rutas** {{endpoint}}/api/rutas / Crear rutas 200 OK 411 ms 328 B El campo Ok es igual a verdadero Pass El tiempo de respuesta es inferior a 700 ms Pass Pass Solicitud POST exitosa con estado 201 o 202 Pass El nombre del código de estado tiene una cadena Validacion de Objeto JSON Pass

**POST Cargar documentos** {{endpoint}}/api/uploads / Cargar documentos

- Pass El campo Ok es igual a verdadero
- Pass El tiempo de respuesta es inferior a 700 ms
- Solicitud POST exitosa con estado 201 o 202 Pass
- Pass El nombre del código de estado tiene una cadena
- Validacion de Objeto JSON Pass

GET Consultar Trámite por número de ingr... {{endpoint}}/api/tramites/buscar/ingreso?numIngreso... / Consult... 200 OK 418 ms 328 B

El campo Ok es igual a verdadero Pass El tiempo de respuesta es inferior a 700 ms Pass Pass Solicitud POST exitosa con estado 200 El nombre del código de estado tiene una cadena Pass Validacion de Objeto JSON Pass

GET Obtener direcciones {{endpoint}}/api/asignaciones/direcciones / Obtener direcciones

- Pass El campo Ok es igual a verdadero
- Pass El tiempo de respuesta es inferior a 700 ms
- Pass Solicitud POST exitosa con estado 200
- Pass El nombre del código de estado tiene una cadena
- Pass Validacion de Objeto JSON

200 OK 486 ms 328 B

200 OK 685 ms 328 B

GET Obtener unidades por Direccio... {{endpoint}}/api/asignaciones/unidades/626c6455c42bf84d0... / Obtener... 200 OK 414 ms 328 B Pass El campo Ok es igual a verdadero Pass El tiempo de respuesta es inferior a 700 ms Pass Solicitud POST exitosa con estado 200 Pass El nombre del código de estado tiene una cadena Validacion de Objeto JSON Pass GET Quien {{endpoint}}/api/auth / Quien 200 OK 400 ms 328 B Pass Set Token Pass Debe tener status 200 GET Obtener todos los trámites {{endpoint}}/api/tramites / Obtener todos los trámites 200 OK 417 ms 328 B

- Pass El campo Ok es igual a verdadero
- Pass El tiempo de respuesta es inferior a 700 ms
- Pass Solicitud POST exitosa con estado 200
- El nombre del código de estado tiene una cadena Pass
- Pass Validacion de Objeto JSON

**GET Obtener Usuarios** {{endpoint}}/api/usuarios / Obtener Usuarios

- Pass El campo Ok es igual a verdadero
- El tiempo de respuesta es inferior a 700 ms Pass
- Solicitud POST exitosa con estado 200 Pass
- Pass El nombre del código de estado tiene una cadena
- Validacion de Objeto JSON Pass

GET Consultar trámites asignados {{endpoint}}/api/tramites/my/tramites / Consultar trámites asignados 200 OK 375 ms 328 B

- Pass El campo Ok es igual a verdadero
- Pass El tiempo de respuesta es inferior a 700 ms
- Solicitud POST exitosa con estado 200 Pass
- Pass El nombre del código de estado tiene una cadena
- Pass Validacion de Objeto JSON

200 OK 427 ms 328 B

GET Obtener hoja de r... {{endpoint}}/api/tramites/report/hojaderuta?fecha=2022-10-26T22:57:00-... / Obtener... 200 OK 422 ms 328 B

- El campo Ok es igual a verdadero Pass
- Pass El tiempo de respuesta es inferior a 700 ms
- Pass Solicitud POST exitosa con estado 200
- Pass El nombre del código de estado tiene una cadena
- Pass Validacion de Objeto JSON

GET Buscar tramites por solicitante {{endpoint}}/api/tramites/buscar/soli?expresion=0503760498 /Buscar tram... 200 OK 414 ms 328 B

- Pass El campo Ok es igual a verdadero
- El tiempo de respuesta es inferior a 700 ms Pass
- Pass Solicitud POST exitosa con estado 200
- Pass El nombre del código de estado tiene una cadena
- Validacion de Objeto JSON Pass

GET Obtener Usuario por Id {{endpoint}}/api/usuarios/626df4d4665f0d375e8144f5 / Obtener Usuario por Id 200 OK 467 ms 328 B

- El campo Ok es igual a verdadero Pass
- Pass El tiempo de respuesta es inferior a 700 ms
- Pass Solicitud POST exitosa con estado 200
- El nombre del código de estado tiene una cadena Pass
- Validacion de Objeto JSON Pass

**GET Obtener solicitantes** {{endpoint}}/api/solicitantes / Obtener solicitantes

- Pass El campo Ok es igual a verdadero
- Pass El tiempo de respuesta es inferior a 700 ms
- Pass Solicitud POST exitosa con estado 200
- Pass El nombre del código de estado tiene una cadena
- Validacion de Objeto JSON Pass

200 OK 396 ms 328 B

GET Obtener solicitantes por expr... {{endpoint}}/api/solicitantes/buscar/expresion?expresion=050... / Obtener... 200 OK 414 ms 328 B

- Pass El campo Ok es igual a verdadero
- Pass El tiempo de respuesta es inferior a 700 ms
- Pass Solicitud POST exitosa con estado 200
- Pass El nombre del código de estado tiene una cadena
- Pass Validacion de Objeto JSON

GET Get Ruta por ID {{endpoint}}/api/rutas/62bcba539cb72799dda2f54a / Get Ruta por ID

200 OK 404 ms 327 B

- El campo Ok es igual a verdadero Pass
- Pass El tiempo de respuesta es inferior a 700 ms
- Pass Solicitud POST exitosa con estado 200
- Pass El nombre del código de estado tiene una cadena
- Pass Validacion de Objeto JSON

GET Obtener todos los departamentos {{endpoint}}/api/asignaciones / Obtener todos los departamentos 200 OK 412 ms 327 B

- Pass El campo Ok es igual a verdadero
- Pass El tiempo de respuesta es inferior a 700 ms
- Pass Solicitud POST exitosa con estado 200
- El nombre del código de estado tiene una cadena Pass
- Validacion de Objeto JSON Pass

GET Reporte tramites por cada día en la semana ac... {{endpoint}}/api/tramites/report/rep-semana... / Reporte... 200 OK 476 ms 327 B

- Pass El campo Ok es igual a verdadero
- El tiempo de respuesta es inferior a 700 ms Pass
- Pass Solicitud POST exitosa con estado 200
- Pass El nombre del código de estado tiene una cadena
- Validacion de Objeto JSON Pass

GET Buscar tramite por de... {{endpoint}}/api/tramites/buscar/depa?depald=626c6520c42bf84d0d... / Buscar ... 200 OK 453 ms 327 B

- El campo Ok es igual a verdadero Pass
- El tiempo de respuesta es inferior a 700 ms Pass
- Solicitud POST exitosa con estado 200 Pass
- El nombre del código de estado tiene una cadena Pass
- Validacion de Objeto JSON Pass

PUT Actualizar usuarios {{endpoint}}/api/usuarios/62da1ee9045a99845ed15f41 / Actualizar usuarios 200 OK 389 ms 327 B

- Pass El campo Ok es igual a verdadero
- Pass El tiempo de respuesta es inferior a 700 ms
- Solicitud POST exitosa con estado 200 Pass
- El nombre del código de estado tiene una cadena Pass
- Pass Validacion de Objeto JSON

PUT Finalizar tramite {{endpoint}}/api/tramites/cancelar/62ab71727e3c5115d19ce8f9 / Finalizar tramite 200 OK 451 ms 327 B

- Pass El campo Ok es igual a verdadero
- Pass El tiempo de respuesta es inferior a 700 ms
- Solicitud POST exitosa con estado 200 Pass
- Pass El nombre del código de estado tiene una cadena
- Validacion de Objeto JSON Pass

PUT Responder tramite {{endpoint}}/api/tramites/628e9209c461d0aa02eb8818 / Responder tramite 200 OK 387 ms 327 B

- Pass El campo Ok es igual a verdadero
- Pass El tiempo de respuesta es inferior a 700 ms
- Solicitud POST exitosa con estado 200 Pass
- Pass El nombre del código de estado tiene una cadena
- Pass Validacion de Objeto JSON

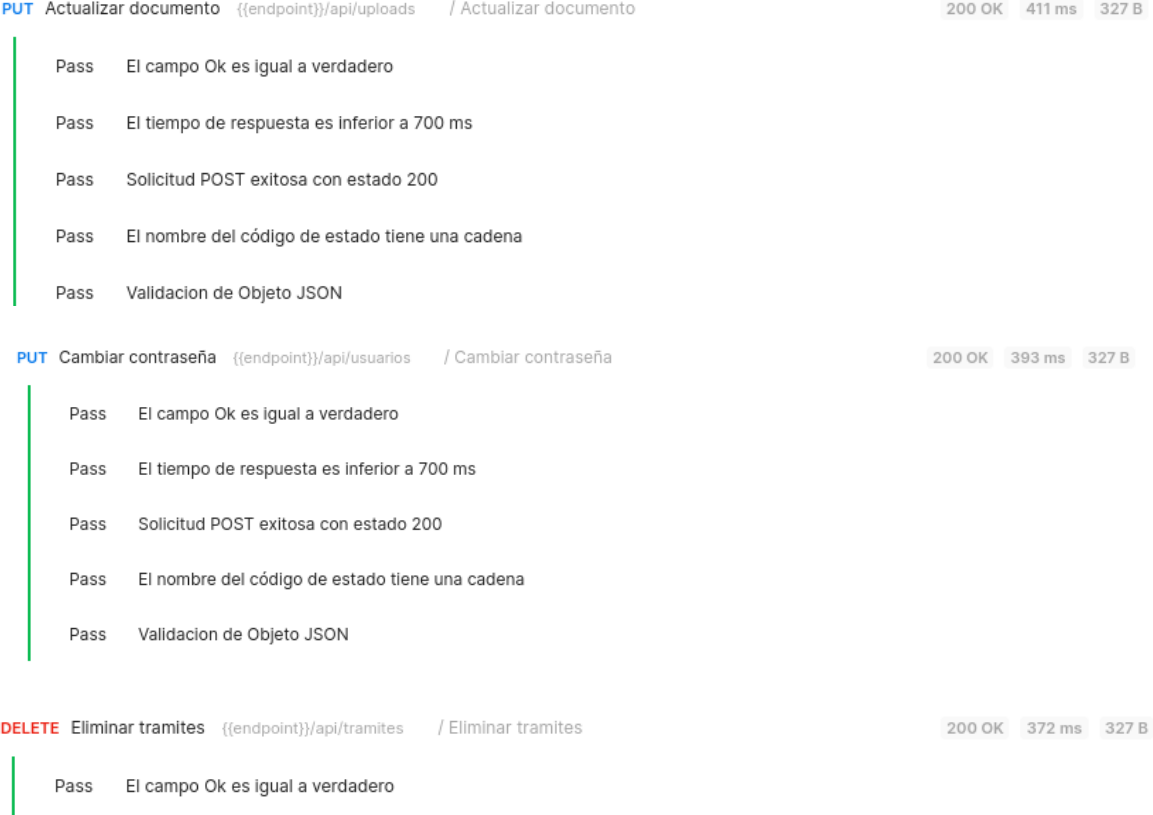

- Pass El tiempo de respuesta es inferior a 700 ms
- Pass Solicitud POST exitosa con estado 200
- Pass El nombre del código de estado tiene una cadena
- Validacion de Objeto JSON Pass

GET Tiempo en atender los ultimos 10 tramites {{endpoint}}/api/tramites/report/tiempo-ultimos-10 / Tiempo en... 200 OK 428 ms 327 B

- Pass El campo Ok es igual a verdadero
- Pass El tiempo de respuesta es inferior a 700 ms
- Pass Solicitud POST exitosa con estado 200
- El nombre del código de estado tiene una cadena Pass
- Pass Validacion de Objeto JSON

#### **Presentación e interpretación de resultados**

Como se detalló en la implementación, para determinar que el sistema cumple con los objetivos propuestos depende de los indicadores planteados:

- Número de documentos registrados en la aplicación en un día.
- Tiempo que un documento demora en ser atendido.
- Número de documentos atendidos y/o despachados en una semana.
- Número de ciudadanos atendidos mediante el chatbot en una semana.
- Satisfacción del usuario después de ser atendido por el chatbot

### **Resultados obtenidos**

La investigación in situ se dividió en dos fases, como primera fase se analizaron los datos registrados en la hoja de cálculo utilizada como base de datos por los funcionarios de la unidad de archivo, realizada entre las semanas del 5 al 9 de diciembre y del 12 al 16 de diciembre del 2022. Consecutivamente, entre las semanas del 19 al 23 de diciembre y del 26 al 30 de diciembre del 2022 se realizó la fase dos, en la cual se implantó la aplicación web y el chatbot en el flujo de trabajo de los funcionarios, dando los siguientes resultados:

### *Validación para el indicador: Número de documentos registrados en la aplicación en un día.*

En un inicio se tenía la idea de que el número de documentos ingresados en la unidad de archivo era alto aproximadamente 150 ingresos diarios por lo que se creía que al utilizar la aplicación se podrían ingresar una mayor cantidad de trámites. Sin embargo, una vez realizada la investigación se notó que este número era muy inferior ya que este valor se encuentra entre 20 y 40 por lo que se determina que este indicador no es relevante para la investigación.

#### *Validación para el indicador: Tiempo que un documento demora en ser atendido*

Con la hoja de Excel utilizada, se agruparon los tramites por semanas, se calculó el tiempo que cada trámite demora en ser atendido calculando la diferencia entre la fecha de salida y la fecha de entrada del trámite y tomando como unidad de medida los días. Luego se realizó un promedio entre todos los días de dicha semana.

En las semanas de la implantación de la aplicación web, utilizando los registros ingresados y siguiendo los mismos pasos para calcular los promedios se obtuvieron los resultados de la Figura 43.

### **Figura 43**

*Comparativa en días del tiempo en atender un trámite*

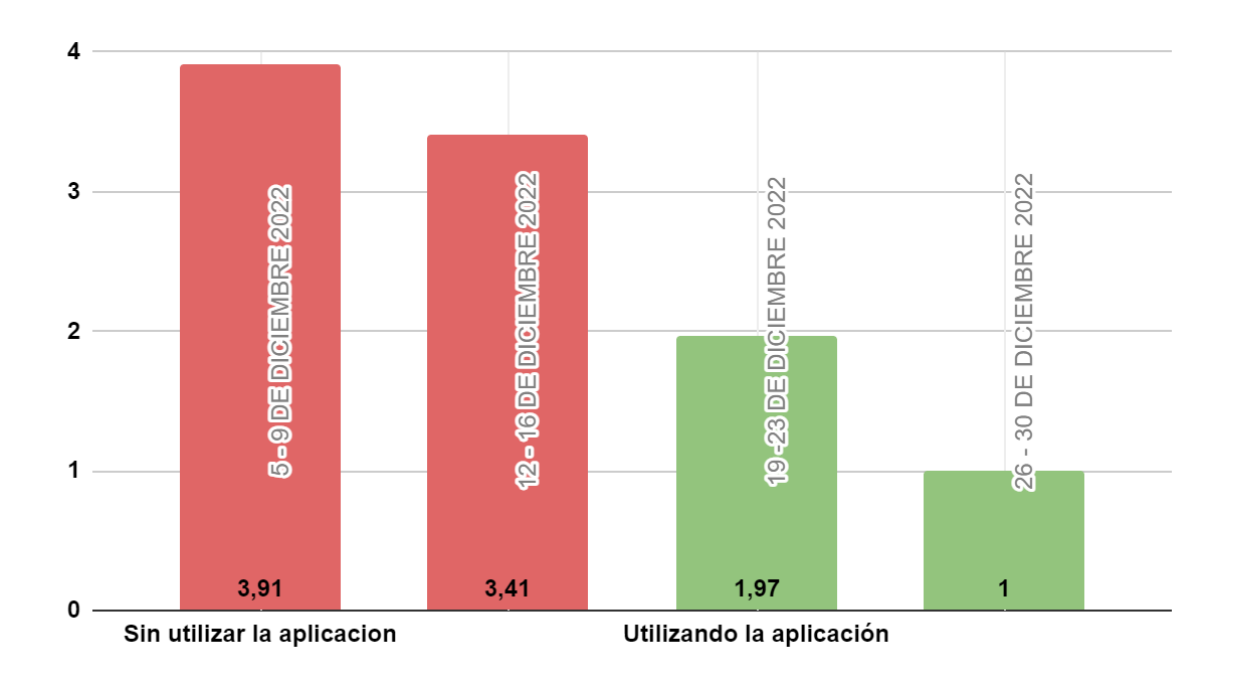

Como se puede visualizar en la Figura 43, el tiempo requerido por los funcionarios para responder a un trámite se redujo significativamente. En fechas anteriores a la implantación de la aplicación web se necesitaban de 3 a 4 días laborables aproximadamente para atender un trámite, una vez se comenzó a utilizar la aplicación este tiempo disminuyó a aproximadamente 1 a 2 días laborables.

#### *Validación para el indicador: Número de documentos atendidos y/o despachados en una semana*

Basados en los registros en la hoja de cálculo que utilizan para registrar los trámites, procedimos a agrupar por semanas los datos que ya tenían una fecha de salida, es decir, ya habían sido atendidos.

En la semana del 3 al 9 de diciembre, sin la aplicación se atendieron en promedio 28.2 trámites mientras que para las semana del 19 al 23 del mismo mes se atendieron en promedio 27.75 trámites.

Para la semana del 19 al 23 de diciembre podemos notar que no existe mucha diferencia, teniendo un promedio de 27.75 trámites atendidos, en contraste a las semanas previas debido a que en la muchos de los funcionarios cesaron sus actividades para asistir a eventos.

En la última semana este promedio se redujo a un promedio de 10.55 trámites atendidos debido al día no laborable por el feriado de navidad y otras interrupciones por la realización de actividades sociales realizadas por fin de año como se muestra en la figura 44.

### *Figura 44*

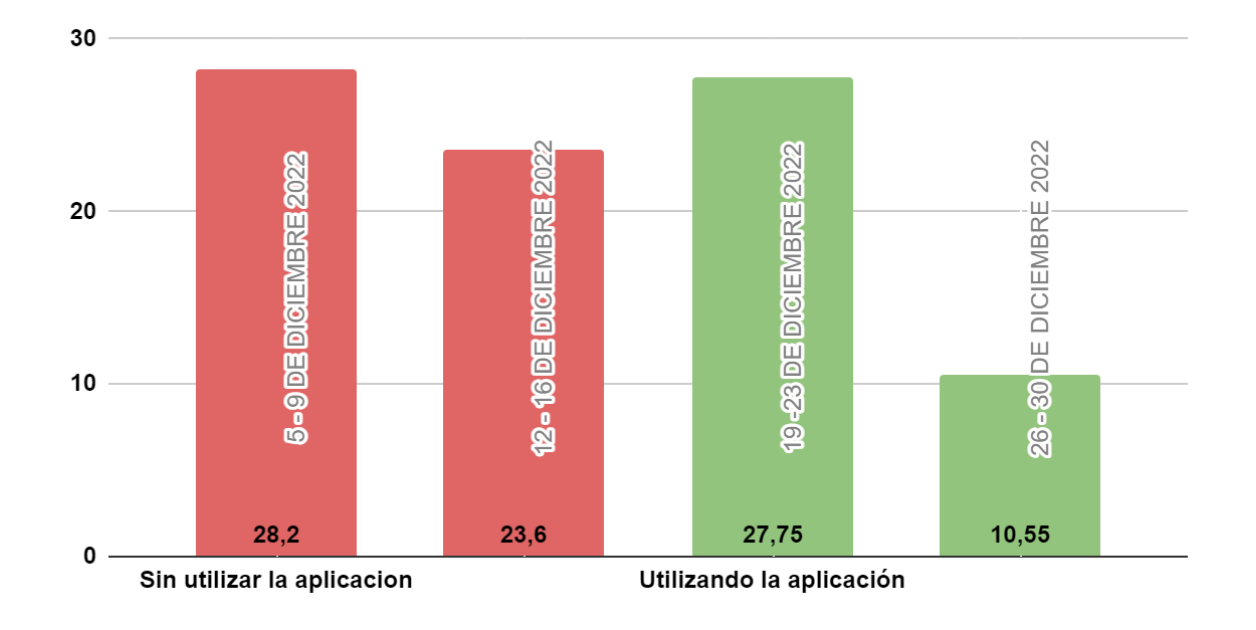

*Comparativa del número de tramites atendidos en una semana con y sin la aplicación*

#### *Validación para el indicador: Número de ciudadanos atendidos mediante el chatbot en una semana.*

Para la recolección de estos datos se utilizó una hoja de excel en la que se registraron el número de ciudadanos que asistieron a consultar el estado de sus trámites de manera presencial, dando como resultado que en la semana del 5 al 9 de diciembre del 2022 se atendieron 37 personas y posteriormente en la semana del 12 al 16 de diciembre del 2022 se atendieron a 34 personas como se muestra en la tabla 11.

### *Tabla 12*

### *Ciudadanos atendidos sin la aplicación*

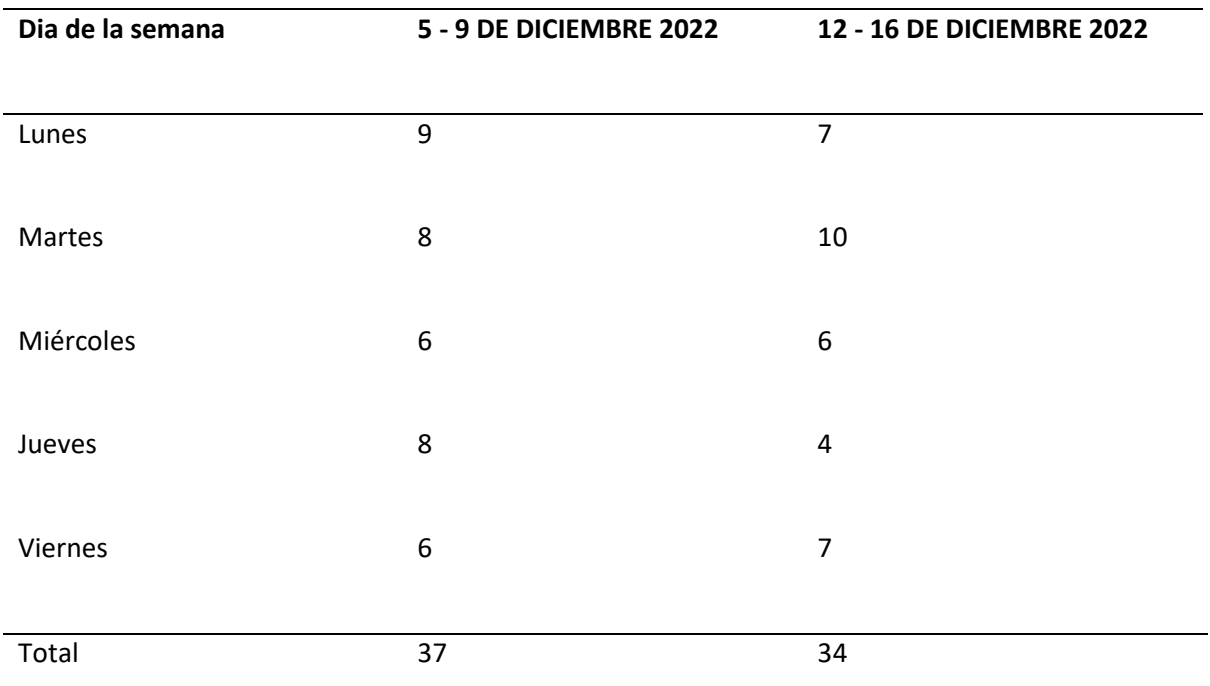

Se sigue la misma lógica citada anteriormente para las personas atendidas de manera presencial

además al ser el chatbot otro canal de información se tomaron en cuenta los ciudadanos atendidos mediante este dando como resultado lo mostrado en la tabla 12.

## *Tabla 13*

*Ciudadanos atendidos usando la aplicación y el chatbot*

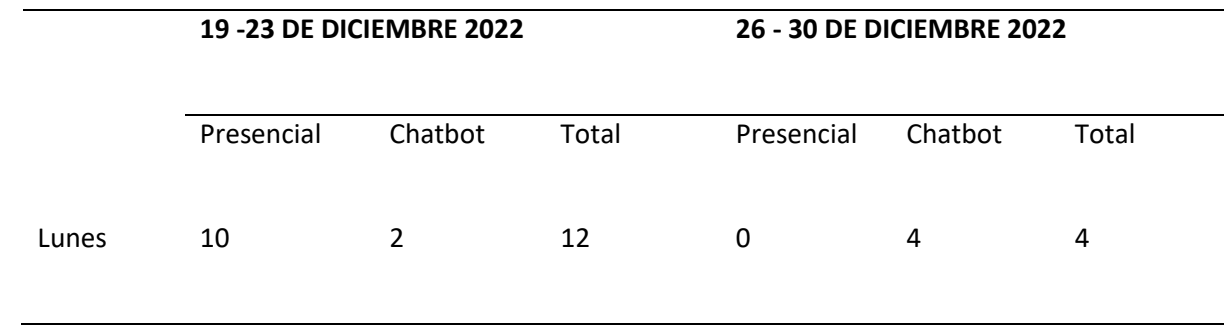

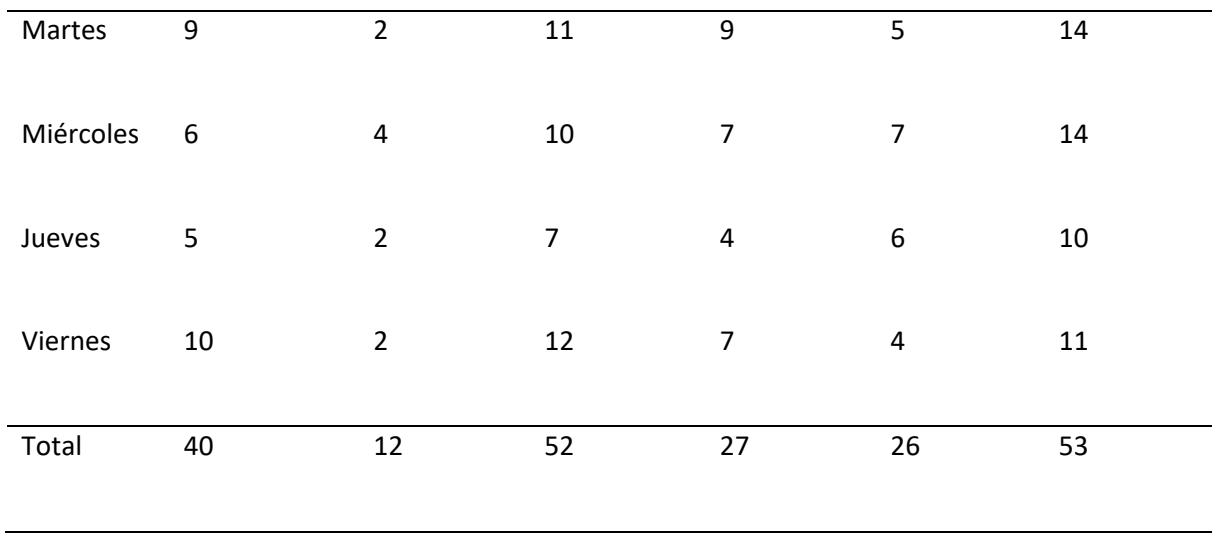

Como se puede ver en la Figura 45 en las semanas que se utilizó el chatbot como canal de información para consultar los trámites se logró incrementar a 52 las personas atendidas durante la semana del 19 al 23 de diciembre. Para la semana posterior los ciudadanos atendidos incrementaron a 53, pero en esta ocasión notamos un aumento mayor en las consultas mediante el chatbot, al contar esta semana con un día no laborable el chatbot fue un medio efectivo para realizar estas consultas.

#### *Figura 45*

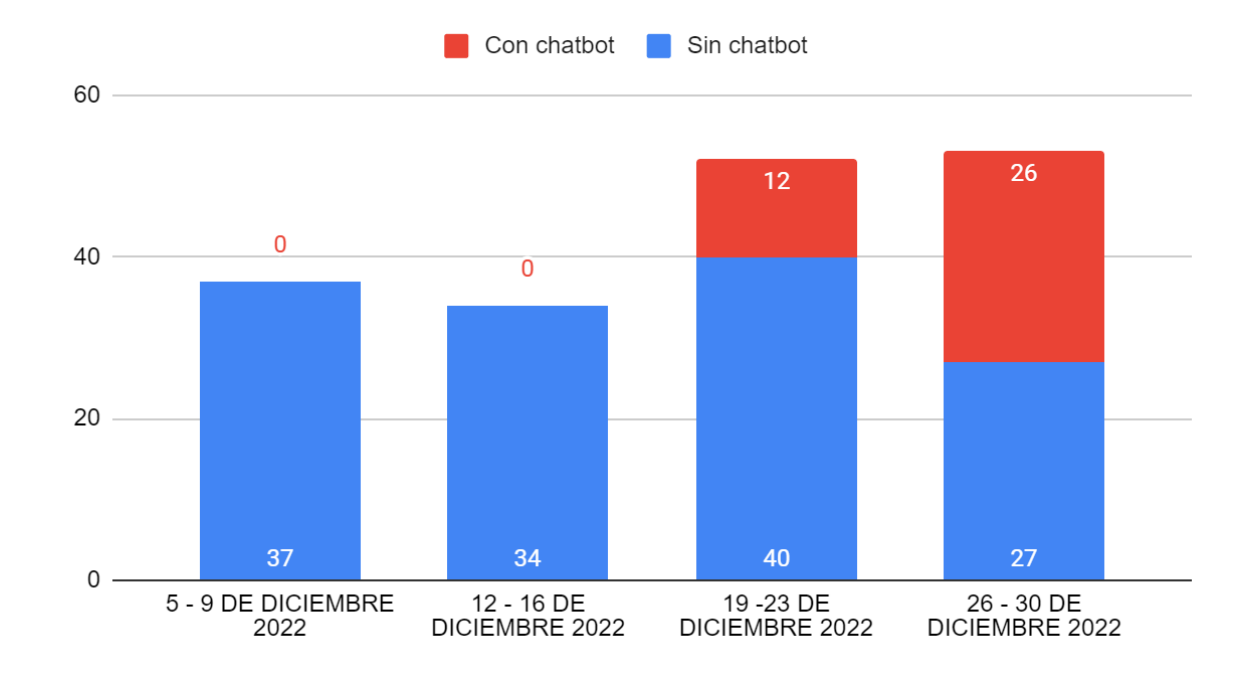

*Comparativa del número de solicitantes atendidos con y sin el chatbot.*

#### *Validación para el indicador: Satisfacción del usuario después de ser atendido por el chatbot*

Para la validación de este indicador se realizó una encuesta con la finalidad de conocer el grado de satisfacción de los solicitantes externos quienes consultan sus trámites haciendo uso de este servicio.

Para determinar la muestra se tomó como población el número de ciudadanos quienes ingresaron sus trámites en el mes de diciembre del 2022, los cuales fueron 221. Utilizando un nivel de confianza del 95% y un margen de error del 10% se obtuvo que la muestra debía ser de 68 personas.

En la encuesta realizada permitió el nivel de satisfacción del usuario después de ser atendido por el chatbot, y de esta manera poder validar este indicador, la primera pregunta apunta a conocer si la consulta fue o no resuelta,, la segunda pregunta mide la facilidad para consultar los trámites de 1 (muy difícil) al 5 (muy fácil), la tercera mide el nivel de dificultad para acceder al asistente de 1 (muy difícil) al

5 (muy fácil), la cuarta pregunta mide la comprensibilidad de las respuestas brindadas por el chatbot de 1 (nada comprensibles) al 5 (muy comprensibles) y por último la quinta pregunta tiene el objetivo conocer si el ciudadano recomendaría este canal de consulta en lugar de asistir personalmente, obteniendo los siguientes resultados:

 $\blacksquare$  No

### **Figura 46**

*Resultados de la primera pregunta.*

¿Logró el chatbot satisfacer su consulta? 68 respuestas

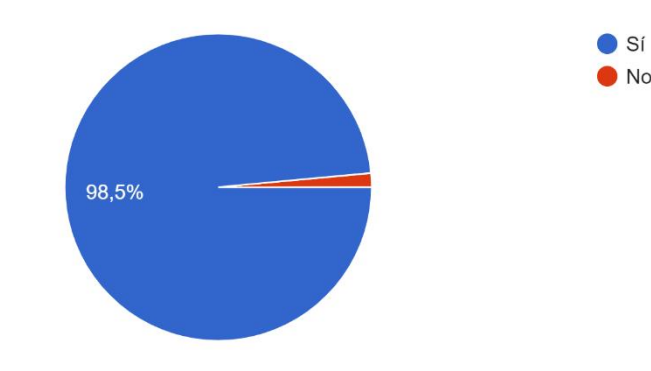

### **Figura 47**

### *Resultados de la segunda pregunta.*

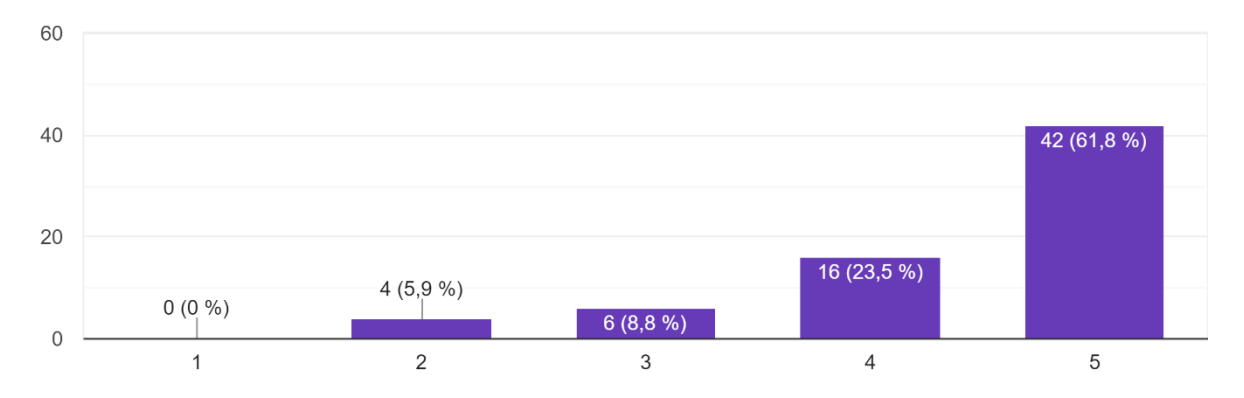

¿Qué tan facil le pareció consultar sus trámites mediante este canal? 68 respuestas

## **Figura 48**

*Resultados de la tercera pregunta.*

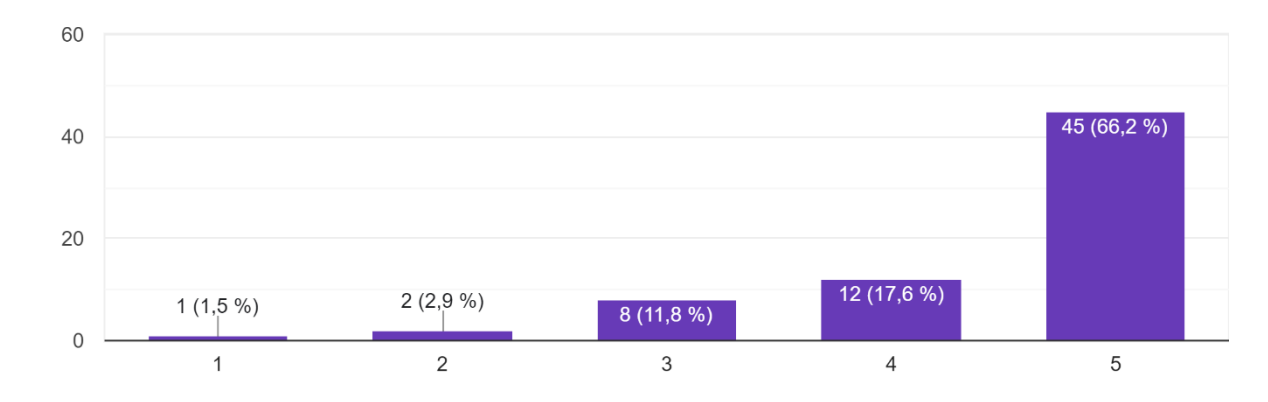

¿Qué tan fácil le resultó acceder al asistente? 68 respuestas

### **Figura 49**

### *Resultados de la cuarta pregunta.*

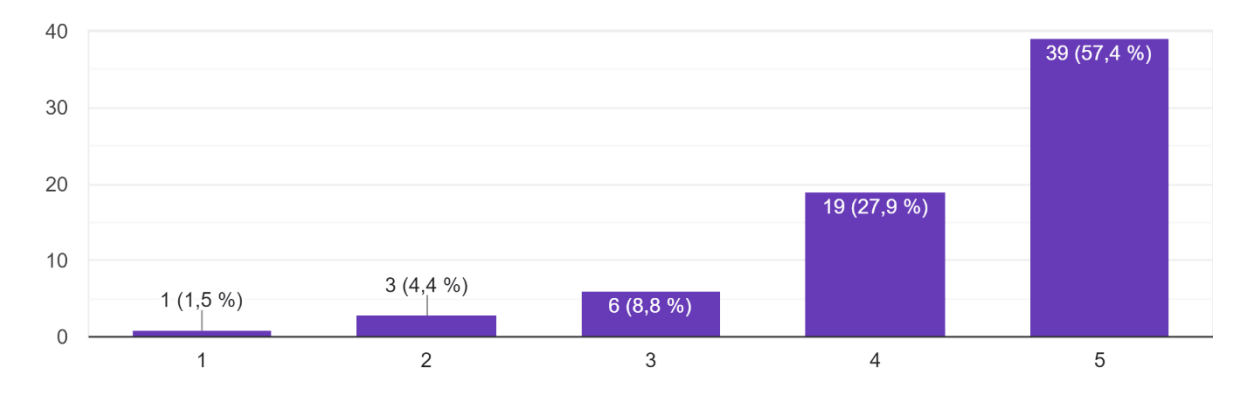

¿Consideras que las respuestas del chatbot han sido comprensibles? 68 respuestas

### **Figura 50**

*Resultados de la quinta pregunta.*

¿Recomendaría este canal de consulta de trámites en lugar de asistir personalmente? 68 respuestas

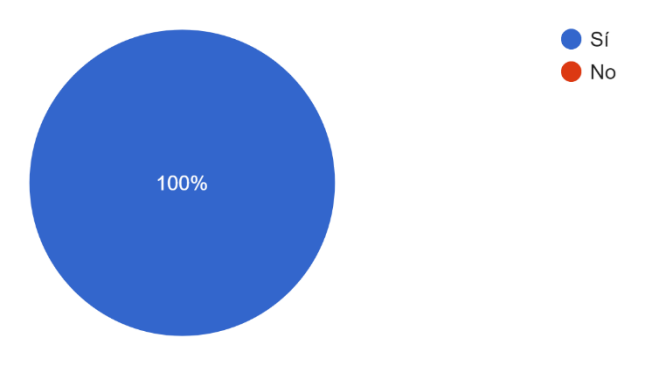

En los resultados de la encuesta se puede notar que la satisfacción del usuario después de ser

atendido por el chatbot es alta, ya que logró satisfacer la consulta del 98.5% de los usuarios encuestados, al 61.8% le pareció muy fácil la consulta mediante este medio, al 66.2% confirmaron que resulta muy fácil acceder a este asistente, el 57.4% consideran que las respuestas dadas por el chatbot son comprensibles, he incluso el 100% de ellos recomendaría el uso de este servicio por sobre asistir personalmente a consultar en archivo.

La implementación del sistema Doctracker permitió mejorar la trazabilidad de los documentos ingresados en la unidad de archivo mediante la utilización del chatbot, así como mejorar el tiempo de respuesta de los funcionarios y se pudo mantener o incluso incrementar la cantidad de trámites que son atendidos.

#### **Capítulo VII**

#### **Conclusiones y recomendaciones**

#### **Conclusiones**

- Se desarrolló el marco teórico investigando información acerca de gestión documental en varios contextos y etapas de tiempo. Se investigó además el uso de chatbots como una forma sencilla de brindar información a clientes/usuarios y las tecnologías necesarias para su correcto funcionamiento y despliegue.
- Se adoptó el marco de Trabajo Scrum para el desarrollo del proyecto, lo que favoreció la satisfacción de las necesidades de los usuarios al tener entregables funcionales que puedan probar cada cierto tiempo y recibir su retroalimentación para mejorar las funcionalidades y corregir errores a tiempo.
- Se levantaron los requerimientos funcionales del sistema haciendo uso de historias de usuario en función de los procesos utilizados para la gestión documental en la institución. Con esta información se pudo establecer el product backlog de donde se establecieron las tareas para desarrollar el proyecto
- Se desarrolló la aplicación web para que los usuarios pueden tener a disposición la información acerca de los trámites ingresados, conocer el estado en el que se encuentran y así mejorar la trazabilidad de estos. Además, se implementó el chatbot donde los ciudadanos solicitantes pueden consultar información acerca de sus trámites en el momento que deseen.
- La realización de pruebas unitarias frontend permitieron asegurar que el flujo de datos entre los diferentes componentes era el correcto y en el backend detectar errores y reducir el tiempo de

depuración de bugs.

- Se mejoró la trazabilidad de los documentos puesto que el tiempo de atención se redujo de entre 3 a 4 días a entre 1 y 2 días laborables.
- Al contar con un canal adicional para consultar el estado de los trámites, se consiguió incrementar la cantidad de ciudadanos atendidos pasando de un promedio de 35.5 atendidos presencialmente a 52.5, donde son 33 atendidos presencialmente y 19 mediante el chatbot.
- El número de trámites atendidos en una semana se redujo de 25.9 a 10.15 debido a que los datos se tomaron en semanas con días no laborables debido a festividades.

#### **Recomendaciones**

- Se recomienda el uso de bases de datos no relacionales como MongoDB para este tipo de proyectos por que requieren una gran escala de lectura y escritura, flexibilidad en los datos, un rendimiento alto y una alta disponibilidad.
- Se recomienda el uso del marco de trabajo Scrum para el desarrollo de este tipo de proyectos donde los usuarios no están seguros de lo que necesitan, los requerimientos pueden cambiar y sobretodo por la retroalimentación recibida para la creacion de incrementos de valor.
- Se recomienda entrenar el chatbot con diferentes palabras para activar las intenciones debido a que los usuarios pueden consultar de diferentes maneras y el chatbot no las va a entender si no fue entrenado con dichas palabras.
- Al realizar las revisiones del chatbot en la plataforma Messenger es recomendable realizarlas con un tiempo de antelación de por lo menos una semana debido a que la aplicación puede ser rechazada por diversos motivos poco explicados por el equipo de revisión de Facebook.

Arteaga. E; Huamaní. H. (2013). *Software para el Seguimiento y el control de documentos para el mejoramiento de la gestión administrativa en la Municipalidad Distrital de Pueblo Nuevo - Chincha*. Obtenido de http://repositorio.autonomadeica.edu.pe/bitstream/autonomadeica/44/3/ESAU%20MANUEL% 20ARTEAGA%20CASTRO%20- %20CONTROL%20DE%20DOCUMENTOS%20MEJORAMIENTO%20DE%20GESTION.pdf

Baque. Y. (2020). *Aplicación informática para la gestión documental de la junta cantonal de protección de derechos de niños, niñas y adolescentes del Cantón Paján*. Obtenido de http://repositorio.unesum.edu.ec/handle/53000/2300

Campillo. I. (2010). *Sistema de gestión integral de documentos de archivo para empresas de la construcción del territorio de Camagüey*. Obtenido de https://dialnet.unirioja.es/servlet/tesis?codigo=63097

Carrera. P; Rosero M. (2014). *Sistema de Gestión Documental para la Federación Deportiva del Carchi de la Ciudad de Tulcan*. Obtenido de http://dspace.uniandes.edu.ec/handle/123456789/1758

Chávez, Y; Pérez. H. (2012). *Gestión documental, Gestión de información y Gestión del conocimiento: nociones e interrelaciones*. Obtenido de Dialnet-GestionDocumentalGestionDeInformacionYGestionDelCo-5704452.pdf

Chillagana. J. (2019). *Diseño de un sistema de gestión documental para el departamento de archivo de la Facultad de Ciencias Administrativas de la Universidad Central del Ecuador*. Obtenido de

http://www.dspace.uce.edu.ec/handle/25000/20732

GADMI-Pujilí. (2022). *Cantón Pujilí*. Obtenido de https://www.municipiopujili.gob.ec/pujili/

Hernández. J. (2019). *La recopilación documental. Para qué y cómo documentarse*. Obtenido de https://digitum.um.es/digitum/bitstream/10201/47175/1/recopilaciondocumentalgomez.pdf

INSST. (2019). *Documentos: Definiciones*. Obtenido de https://www.insst.es/documents/94886/326853/ntp\_054.pdf

Lara. H. (2015). Obtenido de Implementación web de un sistema de gestión de documentos, Consolidado en una Intranet basada en las normas ISO 22000:2005, para la empresa LA CLAVE S.A.: http://repositorio.ug.edu.ec/handle/redug/10065

Rodríguez. B. (2018). *El documento : concepto y tratamiento*. Obtenido de https://dialnet.unirioja.es/servlet/tesis?codigo=147356

Rodríguez. M. (2013). *Sistema de Gestión Documental de la Universidad Nacional Agraria (Nicaragua) SIGDUNA*. Obtenido de http://hdl.handle.net/10334/2472

Rosas. M; Torres. F. (2015). *Desarrollo e implementación de un sistema de gestión documental para uso interno de*. Obtenido de http://www.dspace.uce.edu.ec/handle/25000/5459

Taborda. M. (2021). *Análisis de la producción documental en la Dirección de Organismos Comunales de la*. Obtenido de https://bibliotecadigital.udea.edu.co/bitstream/10495/21909/1/TabordaMaria\_2021\_AnalisisPr oduccionDocumental.pdf

Zambrano. I; Quindemil, E; Rumbaut. F. (2021). *GESTIÓN DOCUMENTAL EN UNIVERSIDADES: UNA* 

# *MIRADA DESDE LATINOAMÉRICA*. Obtenido de

https://revistas.utm.edu.ec/index.php/Rehuso/article/download/3779/3542

Anexos